# CompoNet CS1W-CRM21/CJ1W-CRM21

# **CompoNet Master Units**

# **OPERATION MANUAL**

OMRON

# CompoNet CS1W-CRM21/CJ1W-CRM21 CompoNet Master Units

**Operation Manual** 

Produced May 2006

## Notice:

OMRON products are manufactured for use according to proper procedures by a qualified operator and only for the purposes described in this manual.

The following conventions are used to indicate and classify precautions in this manual. Always heed the information provided with them. Failure to heed precautions can result in injury to people or damage to property.

/!\ DANGER

Indicates an imminently hazardous situation which, if not avoided, will result in death or serious injury. Additionally, there may be severe property damage.

/!\ WARNING

Indicates a potentially hazardous situation which, if not avoided, could result in death or serious injury. Additionally, there may be severe property damage.

Indicates a potentially hazardous situation which, if not avoided, may result in minor or moderate injury, or property damage.

## **OMRON Product References**

All OMRON products are capitalized in this manual. The word "Unit" is also capitalized when it refers to an OMRON product, regardless of whether or not it appears in the proper name of the product.

The abbreviation "Ch," which appears in some displays and on some OMRON products, often means "word" and is abbreviated "Wd" in documentation in this sense.

The abbreviation "PLC" means Programmable Controller. "PC" is used, however, in some Programming Device displays to mean Programmable Controller.

## Visual Aids

The following headings appear in the left column of the manual to help you locate different types of information.

**Note** Indicates information of particular interest for efficient and convenient operation of the product.

1,2,3... 1. Indicates lists of one sort or another, such as procedures, checklists, etc.

#### © OMRON, 2006

All rights reserved. No part of this publication may be reproduced, stored in a retrieval system, or transmitted, in any form, or by any means, mechanical, electronic, photocopying, recording, or otherwise, without the prior written permission of OMRON.

No patent liability is assumed with respect to the use of the information contained herein. Moreover, because OMRON is constantly striving to improve its high-quality products, the information contained in this manual is subject to change without notice. Every precaution has been taken in the preparation of this manual. Nevertheless, OMRON assumes no responsibility for errors or omissions. Neither is any liability assumed for damages resulting from the use of the information contained in this publication.

## TABLE OF CONTENTS

| PRE        | ECAUTIONS                               |
|------------|-----------------------------------------|
| 1          | Intended Audience                       |
| 2          | General Precautions                     |
| 3          | Safety Precautions                      |
| 4          | Operating Environment Precautions       |
| 5          | Application Precautions                 |
| 6          | Conformance to EC Directives            |
| SEC        | CTION 1                                 |
| Ove        | rview                                   |
| 1-1        | CompoNet Networks                       |
| 1-2        | CompoNet Network Specifications         |
| 1-3        | Devices in a CompoNet Network           |
| 1-4        | Overview of Design Flow                 |
| 1-5        | Overview of Operating Procedure         |
| 1-6        | Design and Operating Procedure Examples |
|            | CTION 2<br>ter Units                    |
| 2-1        | Master Unit Specifications              |
|            | CTION 3 ing Configurations              |
| SEC        | CTION 4                                 |
|            | allation and Wiring                     |
| 4-1        | Installation                            |
| 4-2        | Connecting Cables                       |
| 4-3        | Preparing Pressure-welded Connectors    |
| 4-4        | Power Supply Wiring.                    |
| 4-5        | Connecting External I/O for Slave Units |
| SEC        | CTION 5                                 |
|            | note I/O Communications                 |
| 5-1        | Exchanging Data with the CPU Unit       |
| 5-2        | ntlp                                    |
| 5-3        | NTLP                                    |
| CEC        | TION                                    |
| <b>DEC</b> | CTION 6                                 |

## TABLE OF CONTENTS

| Mes  | sage Communications                                     | <b>155</b> |     |
|------|---------------------------------------------------------|------------|-----|
| 6-1  | Message Communications                                  | 156        |     |
| 6-2  | Overview of FINS Commands and Responses                 | 158        |     |
| 6-3  | Using FINS Message Communications.                      | 160        |     |
| 6-4  | Sending Explicit Messages                               | 163        |     |
| SEC  | TION 7                                                  |            |     |
| Trou | ableshooting                                            | <b>171</b> |     |
| 7-1  | Handling Errors                                         | 172        |     |
| 7-2  | Error Log Function                                      | 178        |     |
| FÍN  | endices S Commands Addressed to CompoNet Master Uponses | Jnits      | and |
| Inde | <b>X</b>                                                | 195        |     |
| Revi | sion History                                            | 201        |     |

## About this Manual:

This manual describes the installation and operation of the CS1W-CRM21 and CJ1W-CRM21 Compo-Net Master Units and includes the sections described below.

Please read this manual carefully and be sure you understand the information provided before attempting to install or operate a CompoNet Master Unit. Be sure to read the precautions provided in the following section. Also be sure to read the *CompoNet Slave Unit Operation Manual* (see following table) together with this manual.

**Precautions** provides general precautions for using the CompoNet Master Unit, Programmable Controller, and related devices.

Section 1 provides an overview of CompoNet Networks.

Section 2 provides the specifications of the CompoNet Master Units.

Section 3 describes the configurations of CompoNet Networks.

Section 4 describes how to install and wire a CompoNet Network.

**Section 5** describes the remote I/O communications that are possible with CompoNet Networks.

Section 6 describes the message communications that are possible with CompoNet Networks.

Section 7 provides information on dealing with problems that might occur with CompoNet Master Units.

## Related Manuals:

| Cat. No.              | Models                                                                  | Name                                                      | Description                                                                                                    |
|-----------------------|-------------------------------------------------------------------------|-----------------------------------------------------------|----------------------------------------------------------------------------------------------------|
| W???<br>(this manual) |                                                                         | CS/CJ-series CompoNet<br>Master Units Operation<br>Manual | Provides an overview of CompoNet Networks, communications specifications, wring methods, and CompoNet Master Unit functions. |
| W???                  | CRT1-ID16(-1)/0D16(-1) CRT1B-ID/OD/MD□□□□(-1) CRT1-AD04/DA02 CRS1-RPT01 | CompoNet Slave Units<br>Operation Manual                  | Provides the specifications of CompoNet Slave Units.                                                                         |

⚠ WARNING Failure to read and understand the information provided in this manual may result in personal injury or death, damage to the product, or product failure. Please read each section in its entirety and be sure you understand the information provided in the section and related sections before attempting any of the procedures or operations given.

## Read and Understand this Manual

Please read and understand this manual before using the product. Please consult your OMRON representative if you have any questions or comments.

## Warranty and Limitations of Liability

#### WARRANTY

OMRON's exclusive warranty is that the products are free from defects in materials and workmanship for a period of one year (or other period if specified) from date of sale by OMRON.

OMRON MAKES NO WARRANTY OR REPRESENTATION, EXPRESS OR IMPLIED, REGARDING NON-INFRINGEMENT, MERCHANTABILITY, OR FITNESS FOR PARTICULAR PURPOSE OF THE PRODUCTS. ANY BUYER OR USER ACKNOWLEDGES THAT THE BUYER OR USER ALONE HAS DETERMINED THAT THE PRODUCTS WILL SUITABLY MEET THE REQUIREMENTS OF THEIR INTENDED USE. OMRON DISCLAIMS ALL OTHER WARRANTIES, EXPRESS OR IMPLIED.

#### LIMITATIONS OF LIABILITY

OMRON SHALL NOT BE RESPONSIBLE FOR SPECIAL, INDIRECT, OR CONSEQUENTIAL DAMAGES, LOSS OF PROFITS OR COMMERCIAL LOSS IN ANY WAY CONNECTED WITH THE PRODUCTS, WHETHER SUCH CLAIM IS BASED ON CONTRACT, WARRANTY, NEGLIGENCE, OR STRICT LIABILITY.

In no event shall the responsibility of OMRON for any act exceed the individual price of the product on which liability is asserted.

IN NO EVENT SHALL OMRON BE RESPONSIBLE FOR WARRANTY, REPAIR, OR OTHER CLAIMS REGARDING THE PRODUCTS UNLESS OMRON'S ANALYSIS CONFIRMS THAT THE PRODUCTS WERE PROPERLY HANDLED, STORED, INSTALLED, AND MAINTAINED AND NOT SUBJECT TO CONTAMINATION, ABUSE, MISUSE, OR INAPPROPRIATE MODIFICATION OR REPAIR.

## **Application Considerations**

#### SUITABILITY FOR USE

OMRON shall not be responsible for conformity with any standards, codes, or regulations that apply to the combination of products in the customer's application or use of the products.

At the customer's request, OMRON will provide applicable third party certification documents identifying ratings and limitations of use that apply to the products. This information by itself is not sufficient for a complete determination of the suitability of the products in combination with the end product, machine, system, or other application or use.

The following are some examples of applications for which particular attention must be given. This is not intended to be an exhaustive list of all possible uses of the products, nor is it intended to imply that the uses listed may be suitable for the products:

- Outdoor use, uses involving potential chemical contamination or electrical interference, or conditions or uses not described in this manual.
- Nuclear energy control systems, combustion systems, railroad systems, aviation systems, medical
  equipment, amusement machines, vehicles, safety equipment, and installations subject to separate
  industry or government regulations.
- Systems, machines, and equipment that could present a risk to life or property.

Please know and observe all prohibitions of use applicable to the products.

NEVER USE THE PRODUCTS FOR AN APPLICATION INVOLVING SERIOUS RISK TO LIFE OR PROPERTY WITHOUT ENSURING THAT THE SYSTEM AS A WHOLE HAS BEEN DESIGNED TO ADDRESS THE RISKS, AND THAT THE OMRON PRODUCTS ARE PROPERLY RATED AND INSTALLED FOR THE INTENDED USE WITHIN THE OVERALL EQUIPMENT OR SYSTEM.

#### PROGRAMMABLE PRODUCTS

OMRON shall not be responsible for the user's programming of a programmable product, or any consequence thereof.

## **Disclaimers**

#### CHANGE IN SPECIFICATIONS

Product specifications and accessories may be changed at any time based on improvements and other reasons.

It is our practice to change model numbers when published ratings or features are changed, or when significant construction changes are made. However, some specifications of the products may be changed without any notice. When in doubt, special model numbers may be assigned to fix or establish key specifications for your application on your request. Please consult with your OMRON representative at any time to confirm actual specifications of purchased products.

#### **DIMENSIONS AND WEIGHTS**

Dimensions and weights are nominal and are not to be used for manufacturing purposes, even when tolerances are shown.

#### PERFORMANCE DATA

Performance data given in this manual is provided as a guide for the user in determining suitability and does not constitute a warranty. It may represent the result of OMRON's test conditions, and the users must correlate it to actual application requirements. Actual performance is subject to the OMRON Warranty and Limitations of Liability.

#### **ERRORS AND OMISSIONS**

The information in this manual has been carefully checked and is believed to be accurate; however, no responsibility is assumed for clerical, typographical, or proofreading errors, or omissions.

## **PRECAUTIONS**

This section provides general precautions for using the CS1W-CRM21 and CJ12-CRM21 CompoNet Master Units.

The information contained in this section is important for the safe and reliable application of the CompoNet Master Units. You must read this section and understand the information contained before attempting to set up or operate a CompoNet Network using CompoNet Master Units.

| 1 | Intended  | d Audience                   | xvi  |
|---|-----------|------------------------------|------|
| 2 | General   | Precautions                  | xvi  |
| 3 | Safety F  | Precautions                  | xvi  |
| 4 | Operation | ng Environment Precautions   | xvii |
| 5 |           | tion Precautions             |      |
| 6 |           | nance to EC Directives       |      |
|   | 6-1       | Applicable Directives        | XX   |
|   | 6-2       | Concepts                     |      |
|   | 6-3       | Conformance to EC Directives | XX   |

Intended Audience 1

#### Intended Audience 1

This manual is intended for the following personnel, who must also have knowledge of electrical systems (an electrical engineer or the equivalent).

- · Personnel in charge of installing FA systems.
- Personnel in charge of designing FA systems.
- Personnel in charge of managing FA systems and facilities.

#### **General Precautions** 2

The user must operate the product according to the performance specifications described in the operation manuals.

Before using the product under conditions which are not described in the manual or applying the product to nuclear control systems, railroad systems, aviation systems, vehicles, combustion systems, medical equipment, amusement machines, safety equipment, and other systems, machines, and equipment that may have a serious influence on lives and property if used improperly, consult your OMRON representative.

Make sure that the ratings and performance characteristics of the product are sufficient for the systems, machines, and equipment, and be sure to provide the systems, machines, and equipment with double safety mechanisms.

This manual provides information for programming and operating the Unit. Be sure to read this manual before attempting to use the Unit and keep this manual close at hand for reference during operation.

/! WARNING It is extremely important that a PLC and all PLC Units be used for the specified purpose and under the specified conditions, especially in applications that can directly or indirectly affect human life. You must consult with your OMRON representative before applying a PLC System to the above-mentioned applications.

#### 3 **Safety Precautions**

/!\ WARNING Do not attempt to take any Unit apart while the power is being supplied. Doing so may result in electric shock.

/!\ WARNING Do not touch any of the terminals or terminal blocks while the power is being supplied. Doing so may result in electric shock.

/!\ WARNING Fail-safe measures must be taken by the customer to ensure safety in the event of incorrect, missing, or abnormal signals caused by broken signal lines, momentary power interruptions, or other causes. Serious accidents may result from abnormal operation if proper measures are not provided.

/!\ WARNING Provide safety measures in external circuits (i.e., not in the Programmable Controller), including the following items, to ensure safety in the system if an abnormality occurs due to malfunction of the PLC or another external factor affecting the PLC operation. ("PLC" includes CPU Units, other Units mounted in the PLC, and Remote I/O Terminals) Not doing so may result in serious accidents

- Emergency stop circuits, interlock circuits, limit circuits, and similar safety measures must be provided in external control circuits.
- The PLC will turn OFF all outputs when its self-diagnosis function detects any error or when a severe failure alarm (FALS) instruction is executed. As a countermeasure for such errors, external safety measures must be provided to ensure safety in the system.
- The PLC outputs may remain ON or OFF due to deposits on or burning of the output relays, or destruction of the output transistors. As a countermeasure for such problems, external safety measures must be provided to ensure safety in the system.
- When the 24-V DC output (service power supply) is overloaded or shortcircuited, the voltage may drop and result in the outputs being turned OFF. As a countermeasure for such problems, external safety measures must be provided to ensure safety in the system.

/!\ Caution Execute online editing only after confirming that no adverse effects will be caused by extending the cycle time. Otherwise, the input signals may not be readable.

/!\ Caution Confirm safety at the destination node before changing or transferring to another node the contents of a program, the PLC Setup, I/O tables, or I/O memory. Changing or transferring any of these without confirming safety may result in unexpected equipment operation.

#### 4 **Operating Environment Precautions**

/!\ Caution Do not operate the control system in the following locations:

- · Locations subject to direct sunlight.
- Locations subject to temperatures or humidity outside the range specified in the specifications.
- Locations subject to condensation as the result of severe changes in temperature.
- Locations subject to corrosive or flammable gases.
- Locations subject to dust (especially iron dust) or salts.
- Locations subject to exposure to water, oil, of chemicals (including acids).
- · Locations subject to shock or vibration.

/\ Caution Take appropriate and sufficient countermeasures when installing systems in the following locations:

- · Locations subject to static electricity or other forms of noise.
- Locations subject to strong electromagnetic fields.
- Locations subject to possible exposure to radioactivity.
- · Locations close to power supplies.

/!\ Caution The operating environment of the PLC System can have a large effect on the longevity and reliability of the system. Improper operating environments can lead to malfunction, failure, and other unforeseeable problems with the PLC System. Make sure that the operating environment is within the specified conditions at installation and remains within the specified conditions during the life of the system.

#### **Application Precautions** 5

Observe the following precautions when using a CompoNet Network.

- Always separate Flat Cables (Standard and Sheathed) for different CompoNet lines by at least 5 mm to prevent unstable operation due to interference. Do not bundle Flat Cables.
- Fail-safe measures must be taken by the customer to ensure safety in the event of incorrect, missing, or abnormal signals caused by broken signal lines, momentary power interruptions, or other causes.
- Interlock circuits, limit circuits, emergency stop circuits, and similar safety measures in external circuits (i.e., not in the Programmable Controller) must be provided by the customer.
- Always configure control circuits so that they turn ON power to the I/O Slave Units before turning ON power to the PLC. If the PLC power supply is turned ON first, normal operation will not be possible temporarily.
- Do not attempt to disassemble, repair, or modify any Units. Any attempt to do so may result in malfunction, fire, or electric shock.
- When installing the Unit, ground to 100 Ω min.
- Make sure that all the Backplane mounting screws, Slave Unit mounting screws, terminal block screws, and cable connector screws are tightened to the torque specified in the relevant manuals. Incorrect tightening torque may result in malfunction.
- Wire all connections correctly according to instructions in this manual.
- Confirm the orientation and polarity before connecting terminal blocks or connectors.
- Confirm voltage specifications before wiring communications lines, power supplies, and I/O circuits. Incorrect specification may result in malfunctions.
- Install external breakers and take other safety measures against short-circuiting in external wiring. Insufficient safety measures against short-circuiting may result in burning.
- Leave the label attached to the Unit when wiring. Removing the label may result in malfunction if foreign matter enters the Unit.
- Remove the label after the completion of wiring to ensure proper heat dissipation. Leaving the label attached may result in malfunction.

- Use crimp terminals for wiring. Do not connect bare stranded wires directly to terminals. Connection of bare stranded wires may result in burning.
- Double-check all wiring and switch settings before turning ON the power supply. Incorrect wiring may result in burning.
- Make sure that the terminal blocks, connectors, expansion cables, communications cables, and other items with locking devices are properly locked into place. Improper locking may result in malfunction.
- Disconnect the functional ground terminal when performing withstand voltage tests. Not disconnecting the functional ground terminal may result in burning.
- Always use the power supply voltages specified in the operation manual.
   An incorrect voltage may result in malfunction or burning.
- Take appropriate measures to ensure that the specified power with the rated voltage and frequency is supplied. Be particularly careful in places where the power supply is unstable. An incorrect power supply may result in malfunction.
- Do not apply voltages to the Input Units in excess of the rated input voltage. Excess voltages may result in burning.
- Do not apply voltages or connect loads to the Output Units in excess of the maximum switching capacity. Excess voltage or loads may result in burning.
- Check the user program for proper execution before actually running it on the Unit. Not checking the program may result in unexpected operation.
- Always turn OFF the power supply to the PLC before attempting any of the following. Not turning OFF the power supply may result in malfunction or electric shock.
  - Mounting or dismounting Power Supply Units, I/O Units, CPU Units, Memory Cassettes, Master Units, or any other Units.
  - Removing or attaching terminal blocks to Remote I/O Terminals.
  - Assembling Racks.
  - Setting DIP switches or rotary switches.
  - Connecting cables or wiring the system.
  - Connecting or disconnecting the connectors.
- Before touching a Unit, be sure to first touch a grounded metallic object in order to discharge any static build-up. Not doing so may result in malfunction or damage.
- Confirm that no adverse effect will occur in the system before attempting any of the following. Not doing so may result in unexpected operation.
  - Changing the operating mode of the PLC.
  - Force-setting/force-resetting any bit in memory.
  - Changing the present value of any word or any set value in memory.
- When replacing parts, be sure to confirm that the rating of a new part is correct. Not doing so may result in malfunction or burning.
- After replacing Units, resume operation only after transferring to the new CPU Unit and/or Special I/O Units the contents of the DM Area, HR Area, and other data required for resuming operation. Not doing so may result in unexpected operation.
- When transporting the Unit, use special packing boxes and protect it from being exposed to excessive vibration or impact during transportation.

- Use only the specified communications cables.
- Do not extend connection distances beyond the ranges given in the specifications.
- Observe the following precautions when wiring the communications cable.
  - Separate the communications cables from the power lines or high-tension lines.
  - Do not bend the communications cables past their natural bending radius.
  - Do not pull on the communications cables.
  - Do not place heavy objects on top of the communications cables.
  - Always lay communications cable inside ducts.

## 6 Conformance to EC Directives

## 6-1 Applicable Directives

- EMC Directives
- Low Voltage Directive

## 6-2 Concepts

#### **EMC Directives**

OMRON devices are designed so that they comply with the related EMC Directives so that they can be more easily built into other devices or the overall machine. The actual products have been checked for conformity to EMC Directives (see the following note). Whether the products conform to the standards in the system used by the customer, however, must be checked by the customer.

EMC-related performance of the OMRON devices that comply with EC Directives will vary depending on the configuration, wiring, and other conditions of the equipment or control panel on which the OMRON devices are installed. The customer must, therefore, perform the final check to confirm that devices and the overall machine conform to EMC standards.

**Note** Applicable EMC (Electromagnetic Compatibility) standards are as follows:

EMS (Electromagnetic Susceptibility): EN 61000-6-2 EMI (Electromagnetic Interference): EN 61000-6-4

(Radiated emission: 10-m regulations)

#### **Low Voltage Directive**

Always ensure that devices operating at voltages of 50 to 1,000 V AC and 75 to 1,500 V DC meet the required safety standards for EN 61131-2.

#### 6-3 Conformance to EC Directives

The CompoNet Master Units comply with EC Directives. To ensure that the machine or device in which a CompoNet Master Unit is used complies with EC Directives, the CompoNet Master Unit must be installed as follows:

- *1,2,3...* 1. The CompoNet Master Unit must be installed within a control panel.
  - 2. You must use reinforced insulation or double insulation for the DC power supplies used for the communications power supply and I/O power supplies.

3. CompoNet Master Units complying with EC Directives also comply with the Common Emission Standard (EN 61000-6-4). Radiated emission characteristics (10-m regulations) may vary depending on the configuration of the control panel used, other devices connected to the control panel, wiring, and other conditions. You must therefore confirm that the overall machine or equipment complies with EC Directives.

## SECTION 1 Overview

This section provides an overview of CompoNet Networks.

| 1-1 | CompoNet Networks |                                                                                   |    |  |  |  |  |
|-----|-------------------|-----------------------------------------------------------------------------------|----|--|--|--|--|
|     | 1-1-1             | Overview                                                                          | 2  |  |  |  |  |
|     | 1-1-2             | Overall System Configuration and Elements                                         | 2  |  |  |  |  |
|     | 1-1-3             | System Configuration Patterns                                                     | 4  |  |  |  |  |
|     | 1-1-4             | Features of CompoNet Networks                                                     | 5  |  |  |  |  |
| 1-2 | Compo             | Net Network Specifications                                                        | 7  |  |  |  |  |
|     | 1-2-1             | Cable Types, Baud Rates, and Maximum Distances                                    | 9  |  |  |  |  |
|     | 1-2-2             | Branch Line Support for Cable Types and Baud Rates                                | 11 |  |  |  |  |
|     | 1-2-3             | Allocating Slave Units in the CPU Unit Memory Area by Communications Mode Number. | 12 |  |  |  |  |
| 1-3 | Device            | es in a CompoNet Network                                                          | 14 |  |  |  |  |
|     | 1-3-1             | Master Units and Slave Units                                                      | 14 |  |  |  |  |
|     | 1-3-2             | Peripheral Devices                                                                | 18 |  |  |  |  |
|     | 1-3-3             | Selecting Peripheral Devices Used According to Connection Configuration           | 24 |  |  |  |  |
|     | 1-3-4             | CompoNet Slave Unit Functions                                                     | 25 |  |  |  |  |
| 1-4 | Overvi            | ew of Design Flow                                                                 | 26 |  |  |  |  |
| 1-5 | Overvi            | ew of Operating Procedure                                                         | 27 |  |  |  |  |
| 1-6 | Design            | and Operating Procedure Examples                                                  | 28 |  |  |  |  |
|     | 1-6-1             | Design                                                                            | 28 |  |  |  |  |
|     | 1-6-2             | Operating Procedure                                                               | 34 |  |  |  |  |

## 1-1 CompoNet Networks

#### 1-1-1 Overview

CompoNet Networks feature easy operation and installation in a component-level network connecting PLCs and on-site I/O.

The PLC and CompoNet Slave Units cyclically exchange I/O information through a CompoNet Master Unit, refreshing I/O in sync with the PLC scan.

Message communications can also be used from host computers or the CPU Unit of the PLC to read and write CompoNet Slave Unit data.

## 1-1-2 Overall System Configuration and Elements

A CompoNet Network is a remote I/O system that consists of the following elements.

#### **System Configuration Example**

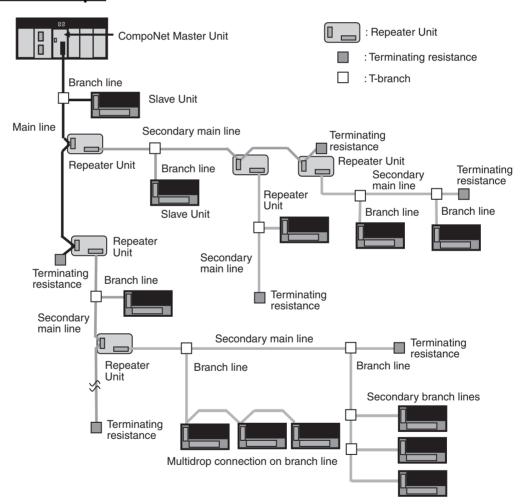

#### **Communications Cables**

CompoNet Networks use VCTF 2-conductor cables, Standard Flat Cables (DCA4-4F10), and Sheathed Flat Cables (DCA5-4F10) for communications cables.

#### **Master Unit**

The CompoNet Master Unit manages the network and transfers I/O data between the PLC and the Slave Units.

There is only one Master Unit per network. The Master Unit must be connected to the main line.

#### **Slave Units**

Some Slave Units receive output data from the Master Unit across the network and output it.

Other Slave Units send data that has been input across the network to the Master Unit.

There are two types of Slave Unit depending on the I/O capacity of the Slave Unit

- Word Slave Units: Word Slave Units are allocated units of 16 bits (i.e., 16 I/O points).
- Bit Slave Units: Bit Slave Units are allocated units of 2 bits (i.e., 2 I/O points).

There are also two types of Bit Slave Unit depending on their environment resistance: IP20 Slave Units and IP54 Slave Units. There are also two types of Flat Cable according to the environment resistance: Standard Flat Cable and Sheathed Flat Cable.

#### **Repeater Unit**

Using Repeater Units enables expanding network connections as follows:

- · Extending the cable length
- Increasing the number of nodes
- Creating long-distance T-branches from the main line and secondary main lines (See note.)
- Converting between different types of cable (VCTF 2-conductor cable, Standard Flat Cable, and Sheathed Flat Cable)

A secondary main line downstream from a Repeater Unit can be connected with the same communications specifications (i.e., distances and number of Slave Units) as the main line.

Up to 64 Repeater Units can be connected per network (i.e., per Master Unit). When Repeater Units are connected in series from the Master Unit, up to two extra segment layers can be created (i.e., up to 2 Repeater Units are allowed between a Slave Unit and the Master Unit).

**Note** The physical layer is not connected across a Repeater Unit. The connection is thus different from a branch connection, which branches the same physical layer.

#### **Terminating Resistance**

With a CompoNet Network, the Master Unit is located at one end of the main line and terminating resistance is connected to the other end of the main line.

If Repeater Units are used, each Repeater Unit is treated like a Master Unit, i.e., terminating resistance is connected to the most remote end of the secondary main line downstream from the Repeater Unit.

Note Terminating resistance reduces signal bouncing to stabilize communications and must always be connected to the most remote ends of the network lines below the Master Unit and each Repeater Unit. Always connect terminating resistance to ensure the quality of the transmission path.

## Main Lines and Branch Lines

The main lines and branch lines are defined as follows:

- Main line: The transmission path between the Master Unit and the terminating resistance.
- Secondary main line: The transmission path between the Repeater Unit and the terminating resistance.
- Branch line: The transmission path created using a T-branch from the main line or secondary main line.
- Secondary branch line: The transmission path created using a T-branch from a branch line. (T-branching is not possible from secondary branch lines.)

Note Due to differences in functionality, the same type of cable must be used between the main line and a branch line, a secondary main line and branch line, and a branch line and secondary branch line. Different types of cable can be used between the main line and a secondary main line.

#### **Branches**

There are two ways to create branch lines.

#### 1) Multidrop Connections

- Multidrop connections using pressure-welded multi-drop connectors
- Multidrop connections using Terminal Block Adapters

#### 2) T-branch Connections

- T-branch connections using commercially available relay terminal blocks
- T-branch connections using pressure-welded connectors

**Note** Pressure-welded connectors can also be used to extend the cable length.

## Communications Power Supply

A commercially available 24-VDC power supply is used to power communications.

One communications power supply can be connected for each main line and secondary main line. Communications power is supplied to the main line from the Master Unit and to a secondary main line from the Repeater Unit.

One power supply cannot be used to supply communications power to more than one line (i.e., to the main line and secondary main line or to two secondary main lines).

## 1-1-3 System Configuration Patterns

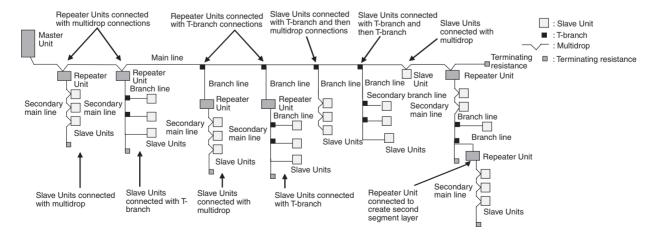

## 1-1-4 Features of CompoNet Networks

#### Programless Communications

Cyclic data exchange using remote I/O communications can be achieved between a Master Unit mounted on a PLC and multiple Slave Units using only VCTF 2-conductor cable or Flat Cable (standard or sheathed).

## High-speed Multi-point Processing

Remote I/O communications for up to 2,560 I/O points can be achieved at approximately 1,000 points per millisecond (at 4 Mbits/s, see note). This enables configuring CompoNet Network systems to replace systems previously configured with Basic I/O Units.

**Note** Branch lines cannot be used at 4 Mbits/s. Slave Units with Cables (i.e., Bit Slave Units) can thus not be used.

#### **Easy Introduction**

Remote I/O communications can be started merely by connecting the Master Unit and Slave Units with communications cables, setting the switches on the Master Unit, and turning ON the power to the Slave Units and PLC.

## Repeater Units for Greater Flexibility

Repeater Units can be used in a network to enable the following network expansions.

- · Extending the cable length
- Increasing the number of nodes
- Branching from the main line
- · Changing the type of cable

Repeater Units can be used to extend up to two segment layers (called secondary main lines) from the main line. Up to 64 Repeater Units can be connected per Master Unit and up to 32 Repeater Units can be connected to the main line.

**Note** Communications power is supplied to a secondary main line from the Repeater Unit.

#### **Bit-level Distribution**

Slave Units with industry-standard e-CON connectors or clamping terminal blocks can be used to distribute I/O at the bit level. This enables distributed control in distributed devices, such as sensors and other devices located over a wide area on conveyors or in warehouses.

Bit Slave Units are available in two types: IP20 and IP54.

Five Communications Modes According to Number of Nodes, I/O Points, and Allocated Memory There are five communications modes that can be used according to number of Slave Units, the number of I/O points, and the location of allocated memory. Memory can be allocated to Slave Units in the Special I/O Unit portion of the CIO Area or, if the CompoNet Support Software software settings are used, in any part of the CIO, DM, WR, and HR Areas.

This enables efficient application of memory according to the size of the system.

## Data Exchange with Message Communications

Message communications can be used from the CompoNet Support Software running on a host computer or from the CPU Unit of the PLC to access Slave Units and Repeater Units on the CompoNet Network. This enables easily improving network and system maintenance.

# Easy Maintenance with Complete System Monitoring Functions

The CompoNet Network is constantly monitored to enable confirming system safety by quickly isolating errors and checking communications status.

#### **■** CompoNet Support Software

The CompoNet Support Software provides the following network functionality.

- · Uploading the network configuration
- Editing and transferring software setting tables
- Editing and transferring registration tables
- Setting Input Data Zero Clear Mode for when communications error occur
- Setting I/O Communications Manual Startup Mode
- Monitoring Master Unit status
- · Monitoring the Master Unit error log
- Monitoring Slave Unit network participation status
- · Setting and transferring Slave Unit parameters
- Monitoring Slave Unit information
- Managing files
- Managing hardware (EDS files)

#### **■** Smart Slave Unit Functions

The Slave Units provide Smart Functions that can record various added-value information in addition to the ON/OFF signals (I/O data). This enables preventive system maintenance (including run time monitoring and contact operation counter monitoring) and aids in faster system introduction (including communications power voltage monitoring and I/O power status monitoring). Settings are possible from either the CompoNet Support Software or through message communications.

#### ■ Master Unit Detection of Network Participation, Errors, and Status

When a Slave Unit joins the network, a bit corresponding to the node address called a Participation Flag will turn ON. If a Slave Unit that has been participating in the network leaves the network, a bit corresponding to the node address called an Error Flag will turn ON.

Network status, such as communications errors and redundant Slave Unit node address, and Slave Unit diagnostic results are detected by the Master Unit and display on the seven-segment display on the front panel and reflected in the Status Flags.

#### ■ Registration Tables

Tables the Slave Unit that should be participating at each node (i.e., the node address and corresponding Slave Unit model number) can be registered from the CompoNet Support Software to verify the Slave Units actually participating in the network and prevent unregistered Slave Units from participating in the network. A monitoring time for registered Slave Unit participation after power is turned ON can also be set.

Remote I/O communications can be stopped until all registered Slave Units are participating and remote I/O communications can be started as soon as all registered Slave Units are participating (called Registered Slave Unit Participation Standby Mode).

#### ■ Stopping Communications at Communications Errors

A DIP switch on the front of the Master Unit can be set to stop remote I/O communications when a communications error has occurred in any of the Slave Units.

#### ■ I/O Communications Manual Startup Mode

I/O Communications Manual Startup Mode can be set from the CompoNet Support Software so that remote I/O communications are not started when the power is turned ON. Remote I/O communications will not start until the Remote I/O Communications Start Switch is turned ON in memory.

#### **■** Communications Error Input Data Zero Clear Mode

Input Data Zero Clear Mode can be set from the CompoNet Support Software for communications error. If a communications error occurs for a Slave Unit in this mode, all input data for that Slave Unit will be cleared to zeros. This can be used to suppress triggering operations when communications errors have occurred in systems where ON input data signals are used as triggers for operation.

#### ■ Communications Status on Master Unit Seven-segment Display

The seven-segment display on the front of the Master Unit can be used to check communications status.

The baud rate is normally displayed, but if an error occurs, the error code is displayed in hexadecimal and the error node address is displayed in decimal.

## Automatic Baud Rate Detection

The Slave Units will automatically detect and use the baud rate set on the DIP switch on the Master Unit. Setting the baud rate is not necessary for any of the Slave Units.

## 1-2 CompoNet Network Specifications

| Item                               | Specifications                                                                                                    |
|------------------------------------|----------------------------------------------------------------------------------------------------|
| Communications method              | CompoNet protocol                                                                                                    |
| Types of communications            | Remote I/O communications (programless, constant sharing of data with Slave Units) and message communications (explicit message communications as required with Slave Units and FINS message communications as required with PLCs)                             |
| Baud rate                          | 4 Mbits/s (See note)., 3 Mbits/s, 1.5 Mbits/s, 93.75 kbits/s                                                                                                    |
|                                    | <b>Note</b> A baud rate of 4 Mbits/s is not supported for branch lines and thus cannot be used for Slave Units with Cables (i.e., Bit Slave Units).                                                                                                    |
| Modulation                         | Base-band                                                                                                    |
| Coding                             | Manchester code                                                                                                    |
| Error control                      | Manchester code rules, CRC                                                                                                    |
| Communications media               | The following media can be used.                                                                                                    |
|                                    | VCTF 2-conductor cable (JIS C 3306, 2-conductor)                                                                                                    |
|                                    | • Standard Flat Cable (DCA4-4F10)                                                                                                    |
|                                    | • Sheathed Flat Cable (DCA5-4F10)                                                                                                    |
|                                    | <b>Note</b> VCTF 2-conductor cable, Standard Flat Cable, and Sheathed Flat Cable are all different types of cable. To use more than one type of cable, they must be separated on the main line and a secondary main line or on different secondary main lines. |
| Communications distance and wiring | Refer to 1-2-1 Cable Types, Baud Rates, and Maximum Distances.                                                                                                    |
| Connectable Master Units           | CompoNet Master Units                                                                                                    |
| Connectable Slave Units            | CompoNet Slave Units                                                                                                    |
| Maximum I/O capacity               | Word Slave Units: 1,024 inputs and 1,025 outputs (2,048 I/O points total) Bit Slave Units: 256 inputs and 256 outputs (512 I/O points total)                                                                                                    |
| Maximum number of nodes            | Word Slave Units: 64 input nodes and 64 output nodes<br>Bit Slave Units: 128 input nodes and 128 output nodes                                                                                                    |
| Bits allocated per node address    | Word Slave Units: 16 bits<br>Bit Slave Units: 2 bits                                                                                                    |

| Item                                               | Specifications                                                                                                    |
|----------------------------------------------------|----------------------------------------------------------------------------------------------------|
| Maximum number of nodes without Repeater Units     | 32 nodes                                                                                                    |
| (One main line or secondary main line)             | W LOL II I INO I NO I CUITO COLITO                                                                                                    |
| Applicable node addresses                          | Word Slave Units: IN0 to IN63 and OUT0 to OUT63 Bit Slave Units: BIT IN0 to BIT IN127 and BIT OUT0 to OUT127 Repeater Units: 0 to 63                                                                                                    |
| Repeater Unit application conditions               | Up to 64 Repeater Units can be connected per network (i.e., per Master Unit). Up to 32 Repeater Units can be connected per main line or per secondary main line.  When Repeater Units are connected in series from the Master Unit, up to two extra segment layers can be created (i.e., up to 2 Repeater Units are allowed between a Slave Unit and the Master Unit).      |
| Signal lines                                       | Two lines: BDH (communications data high) and BDL (communications data low)                                                                                                    |
| Power lines                                        | Two lines: BS+ and BS- (power for communications and internal Slave Unit circuits)                                                                                                    |
|                                                    | Power is supplied from the Master Unit and Repeater Units.                                                                                                    |
| Communications power supply voltage                | 24 VDC ±10%                                                                                                    |
| Connection forms                                   | Standard or Sheathed Flat Cable at baud rate of 93.75 kbits/s: No restrictions Other cables or baud rates: Main line and branch lines                                                                                                    |
|                                                    | Connections for Slave Units and Repeater Units: T-branch or multidrop connections                                                                                                    |
| Remote I/O communications                          | Automatic startup when power is turned ON (See note.) or manual startup using the Remote I/O Communications Start Switch in I/O Communications Manual Start Mode                                                                                                    |
|                                                    | Note When power is turned ON to the PLC and the Slave Unit communications power is turned ON. Communications are not started in the following cases:                                                                                                    |
|                                                    | <ul> <li>In Registered Slave Unit Participation Standby Mode, communications is not<br/>started until all registered Slave Units are participating in the network.</li> <li>In Communications Error Communications Stop Mode, communications stop</li> </ul>                                                                                                    |
|                                                    | when a communications error occurs.                                                                                                    |
| I/O Communications Manual Startup<br>Mode          | I/O Communications Manual Startup Mode can be set from the CompoNet Support Software so that remote I/O communications are not started when the power is turned ON. Remote I/O communications will not start until the Remote I/O Communications Start Switch is turned ON in memory.                                                                                       |
| Communications Error Communications Stop Mode      | All remote I/O communications are stopped if a communications error occurs in any Slave Unit.                                                                                                    |
|                                                    | <b>Note</b> Communications will not stop for verification errors for registration tables or duplicated address settings.                                                                                                    |
| Communications Error Input Data Zero<br>Clear Mode | All input data will be cleared to zeros in any Slave Unit in which a communications error occurs.                                                                                                    |
| Duplicated Slave Unit address check                | If the same address is set for two different Slave Units or the same memory is allocated to two different nodes, the Slave Unit that joins communications last will cause a duplicated address error and will leave the network. The Duplicated Address Error Flag will turn ON.                                                                                            |
|                                                    | Note This error will also occur if a Slave Unit leaves the network and then a different type of Slave Unit joins the network.                                                                                                    |
| Registration Tables                                | The Slave Units that can participate for each node address are registered in a table so that only the registered Slave Units can participate. If a different Slave Unit attempts to join the network, the Registration Table Verification Error Flag will turn ON. The Registration Table is generated automatically or manually edited from the CompoNet Support Software. |

| Item       |                            | Specifications                                                                                                    |  |  |  |  |
|------------|----------------------------|----------------------------------------------------------------------------------------------------|--|--|--|--|
| Slave Unit | Without Registration Table | Participation Flag and Communications Error Flag for each Slave Unit                                                                                                    |  |  |  |  |
| status     |                            | Participation Flag: Turns ON and remains ON if the Slave Unit joins the network even one time after system power is turned ON.                                                                                                    |  |  |  |  |
|            |                            | Communications Error Flag: Turns ON if the Slave Unit cannot communicate with the Master Unit for any reason after the Slave Unit has joined the network (i.e., if the Participation Flag is ON). (Turns OFF when the error is removed.)                                |  |  |  |  |
|            |                            | Duplicated Address Error Flags and Alarm Flags                                                                                                    |  |  |  |  |
|            | With Registration Table    | Participation Flags and Communications Error Flags for each node address for all Slave Units registered in the Registration Table                                                                                                    |  |  |  |  |
|            |                            | Registration Table Verification Error Flags                                                                                                    |  |  |  |  |
|            |                            | All Registered Slave Units Participating Flag                                                                                                    |  |  |  |  |
|            |                            | Note The Registered Slave Unit Participation Monitoring Time can be set (verification error check timing).  Registered Slave Unit Participation Standby Mode can be set. (Remote I/O communications will not start until all registered Slave Units are participating.) |  |  |  |  |

## 1-2-1 Cable Types, Baud Rates, and Maximum Distances

This section provides specification on the maximum cable length and maximum number of nodes for each type of cable. Do not exceed these specifications.

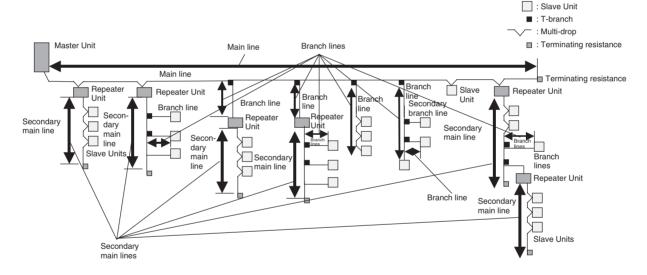

#### ■ Baud Rate of 4 Mbits/s (No Branch Lines, See Note 2)

| Cable                              | Length per main line or<br>secondary main line<br>(maximum length with two<br>Repeater Units) | Branch line<br>length | Total<br>branch line<br>length | Branch<br>restrictions | Maximum number of<br>Slave Units (Slave<br>Units per main line) |
|------------------------------------|-----------------------------------------------------------------------------------------------|-----------------------|--------------------------------|------------------------|-----------------------------------------------------------------|
| VCTF 2-conductor                   | 30 m (90 m)                                                                                   | NA<br>(See note 1.)   | NA<br>(See note 1.)            |                        | 32 nodes                                                        |
| Standard or<br>Sheathed Flat Cable | 30 m (90 m)                                                                                   | NA<br>(See note 1.)   | NA<br>(See note 1.)            |                        | 32 nodes                                                        |

#### Note

- (1) Lines cannot be branched from the main line. (Only multidrop connections are possible from the main line or secondary main lines.)
- (2) Bit Slave Units come with special cables and cannot be connected. The network must consist of only Word Slave Units (use DCN4-MD4 Multidrop Connectors for the Flat Cable) and multidrop connections must be used.

#### ■ Baud Rate of 3 Mbits/s

| Cable                                 | Length per main<br>line or<br>secondary main<br>line (maximum<br>length with two<br>Repeater Units) | Branch<br>line<br>length | Total<br>branch<br>line<br>length | Branch<br>restrictions | Maximum<br>number of<br>nodes per<br>branch<br>(See note.) | Secondary<br>branch<br>line length | secondary | Maximum<br>number<br>of Slave<br>Units<br>(Slave<br>Units per<br>main line) |
|---------------------------------------|----------------------------------------------------------------------------------------------------|--------------------------|-----------------------------------|------------------------|------------------------------------------------------------|------------------------------------|-----------|-----------------------------------------------------------------------------|
| VCTF<br>2-conductor                   | 30 m (90 m)                                                                                         | 0.5 m                    | 8 m                               | 3 branches/m           | 1 node                                                     | NA                                 | NA        | 32 nodes                                                                    |
| Standard or<br>Sheathed Flat<br>Cable | 30 m (90 m)                                                                                         | 0.5 m                    | 8 m                               | 3 branches/m           | 1 node                                                     | NA                                 | NA        | 32 nodes                                                                    |

Note

The maximum number of nodes per branch is the maximum number of Slave Units or Repeater Units that can be connected to one branch line using multi-drop or T-branch connections.

#### ■ Baud Rate of 1.5 Mbits/s

| Cable                                 |                                 | Length per main<br>line or<br>secondary main<br>line (maximum<br>length with two<br>Repeater Units) | Branch<br>line<br>length | Total<br>branch<br>line<br>length | Branch<br>restrictions | Maximum<br>number of<br>nodes per<br>branch<br>(See note<br>3.) | Secondary<br>branch<br>line length | Total<br>secondary<br>branch<br>line length | Maximum<br>number<br>of Slave<br>Units<br>(Slave<br>Units per<br>main line) |
|---------------------------------------|---------------------------------|----------------------------------------------------------------------------------------------------|--------------------------|-----------------------------------|------------------------|-----------------------------------------------------------------|------------------------------------|---------------------------------------------|-----------------------------------------------------------------------------|
| VCTF<br>2-<br>con-<br>duc-            | With-<br>out<br>branch<br>lines | 100 m (300 m)                                                                                       | NA (See<br>note 1.)      | NA (See<br>note 1.)               |                        |                                                                 |                                    |                                             | 32 nodes                                                                    |
| tor                                   | With<br>branch<br>lines         | 30 m (90 m)                                                                                         | 2.5 m                    | 25 m                              | 3 branches/<br>m       | 3 nodes                                                         | NA                                 | NA                                          | 32 nodes                                                                    |
| Standard or<br>Sheathed Flat<br>Cable |                                 | 30 m (90 m)                                                                                         | 2.5 m                    | 25 m                              | 3 branches/<br>m       | 3 nodes                                                         | 0.1 m (See<br>note 2.)             | 2 m (See<br>note 2.)                        | 32 nodes                                                                    |

Note

- (1) Lines cannot be branched from the main line. (Only multidrop connections are possible from the main line or secondary main lines.)
- (2) Lines can be branched from secondary branch lines.
- (3) The maximum number of nodes per branch is the maximum number of Slave Units or Repeater Units that can be connected to one branch line using multidrop or T-branch connections.

#### ■ Baud Rate of 93.75 kbits/s

| Cable                                 | Length per<br>main line<br>or<br>secondary<br>main line<br>(maximum<br>length with<br>two<br>Repeater<br>Units) | Branch<br>line length | Total<br>branch<br>line length | Branch<br>restrictions | Maximum<br>number of<br>nodes per<br>branch<br>(See note<br>2.) | Secondary<br>branch line<br>length | Total<br>secondary<br>branch line<br>length | Maximum<br>number of<br>Slave<br>Units<br>(Slave<br>Units per<br>main line) |
|---------------------------------------|----------------------------------------------------------------------------------------------------|-----------------------|--------------------------------|------------------------|-----------------------------------------------------------------|------------------------------------|---------------------------------------------|-----------------------------------------------------------------------------|
| VCTF 2-<br>conductor                  | 500 m<br>(1,500 m)                                                                                              | 6 m                   | 120 m                          | NA                     | NA                                                              |                                    |                                             | 32 nodes                                                                    |
| Standard or<br>Sheathed<br>Flat Cable | No restrictions to a total network length of 200 m                                                              |                       |                                |                        |                                                                 |                                    |                                             |                                                                             |

#### Note

- (1) Lines cannot be branched from the main line. (Only multidrop connections are possible from the main line or secondary main lines.)
- (2) The maximum number of nodes per branch is the maximum number of Slave Units or Repeater Units that can be connected to one branch line using multidrop or T-branch connections.

## 1-2-2 Branch Line Support for Cable Types and Baud Rates

Support for branch lines from the main line or secondary main lines and support for secondary branch lines from branch lines is listed in the following tables.

#### ■ Baud Rate of 4 Mbits/s (No Branch Lines)

| Cable                           | Branch lines | Secondary branch lines |  |
|---------------------------------|--------------|------------------------|--|
| VCTF 2-conductor                | NA           | NA                     |  |
| Standard or Sheathed Flat Cable | NA           | NA                     |  |

Note A baud rate of 4 Mbit/s is not supported for branch lines and thus cannot be used for Slave Units with Cables (i.e., Bit Slave Units). The network must consist of only Word Slave Units (use DCN4-MD4 Multidrop Connectors for the Flat Cable) and multidrop connections must be used.

#### ■ Baud Rate of 3 Mbits/s

| Cable                           | Branch lines | Secondary branch lines |  |
|---------------------------------|--------------|------------------------|--|
| VCTF 2-conductor                | Supported    | NA                     |  |
| Standard or Sheathed Flat Cable | Supported    | NA                     |  |

#### ■ Baud Rate of 1.5 Mbits/s

| Cab                             | ole       | Branch lines | Secondary branch lines |
|---------------------------------|-----------|--------------|------------------------|
| VCTF 2-conductor 100 m max.     |           | NA           | NA                     |
|                                 | 30 m max. | Supported    |                        |
| Standard or Sheathed Flat Cable |           | Supported    | Supported              |

#### ■ Baud Rate of 93.75 kbits/s

| Cable                           | Branch lines Secondary branch |  |  |
|---------------------------------|-------------------------------|--|--|
| VCTF 2-conductor                | Supported NA                  |  |  |
| Standard or Sheathed Flat Cable | Supported (no restrictions)   |  |  |

## 1-2-3 Allocating Slave Units in the CPU Unit Memory Area by Communications Mode Number

Slave Unit I/O information and status information is allocated in the Special I/O Unit memory area or a user-specified area of the CPU Unit to which the Master Unit is mounted.

The area is determined by the unit number of the Master Unit as a Special I/O Unit and by the communications mode number. The user specifies the communications mode number using the CompoNet Support Software. The bits used by Slave Units are determined by the node address for each Slave Unit.

The relationship between communications mode numbers, the number of connected nodes, and the number of points that can be controlled is described next.

#### Number of Connected Nodes and Control Points Per Master Unit

Use the rotary switch on the front of the Master Unit to select the communications mode number.

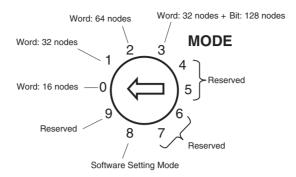

| Commu-<br>nications<br>mode<br>number | Mode<br>name                | Connectable node addresses                                              | Control points                                                             | Memory area                                                            | Number of<br>unit numbers<br>used by each<br>Master Unit |
|---------------------------------------|-----------------------------|-------------------------------------------------------------------------|----------------------------------------------------------------------------|------------------------------------------------------------------------|----------------------------------------------------------|
| 0                                     | Mode 0                      | Word Slave Units: IN0 to IN7 and OUT0 to OUT7                           | 128 inputs and 128 outputs (Word Slave Units)                              | Special I/O Unit Area<br>(First word depends on                        | 2                                                        |
| 1                                     | Mode 1                      | Word Slave Units: IN0 to IN15 and OUT0 to OUT15                         | 256 inputs and 256 outputs (Word Slave Units)                              | unit number of Master<br>Unit.)                                        | 4                                                        |
| 2                                     | Mode 2                      | Word Slave Units: IN0 to IN31 and OUT0 to OUT31                         | 512 inputs and 512 outputs (Word Slave Units)                              |                                                                        | 8                                                        |
| 3                                     | Mode 3                      | Word Slave Units: IN0 to IN15 and OUT0 to OUT15                         | 256 inputs and 256 outputs (Word Slave Units)                              |                                                                        | 8                                                        |
|                                       |                             | Bit Slave Units: IN0 to IN63 and OUT0 to OUT63                          | 128 inputs and 128 outputs (Word Slave Units)                              |                                                                        |                                                          |
| 4                                     | Reserved                    |                                                                         |                                                                            |                                                                        |                                                          |
| 5                                     | Reserved                    |                                                                         |                                                                            |                                                                        |                                                          |
| 6                                     | Reserved                    |                                                                         |                                                                            |                                                                        |                                                          |
| 7                                     | Reserved                    |                                                                         |                                                                            |                                                                        |                                                          |
| 8                                     | Software<br>Setting<br>Mode | Can be set within the following ranges: Word Slave Units: IN0 to        | Can be set within the following ranges: Word Slave Units: 1,024            | Can be allocated anywhere in the CIO, DM, WR, or HR Area.              | 1                                                        |
|                                       |                             | IN63 and OUT0 to OUT63 Bit Slave Units: IN0 to IN127 and OUT0 to OUT127 | inputs and 1,024 outputs<br>Bit Slave Units: 256 inputs<br>and 256 outputs | Note Status and parameters are allocated in the Special I/O Unit Area. |                                                          |
| 9                                     | Reserved                    |                                                                         |                                                                            |                                                                        |                                                          |

#### Note

- (1) In a CompoNet Network, Word Slave Units have 16 bits per node address. Bit Slave Units have two bits allocated per node address.
- (2) Do not use the reserved communications mode numbers (4 to 7 and 9). A communications mode setting error (H4 at the 7-segment LED indicator) will occur if any of these mode numbers is set.

## 1-3 Devices in a CompoNet Network

## 1-3-1 Master Units and Slave Units

#### **CompoNet Master Units**

|                          |            |                                 |                                 |                            |                      | Comm                                 | unications                | Cables                 |
|--------------------------|------------|---------------------------------|---------------------------------|----------------------------|----------------------|--------------------------------------|---------------------------|------------------------|
| Name                     | Model      | Unit<br>classifica-             | Maximum number per CPU Unit     |                            |                      | (O: Can be used. x: Cannot be used.) |                           |                        |
| , tuille                 |            | tion                            |                                 |                            |                      | VCTF 2-<br>conduc-<br>tor cable      | Standard<br>Flat<br>Cable | Sheathed<br>Flat Cable |
| CS-series<br>Master Unit | CS1W-CRM21 | CS-series<br>Special I/O        | Communications mode No.         |                            |                      | O (See note 1.)                      | O(See note 2.)            | O (See note 3.)        |
|                          |            | Unit                            | 8 (1 unit number used)          | 80                         |                      |                                      |                           |                        |
|                          |            |                                 | 0 (2 unit num-<br>bers used)    | 48                         |                      |                                      |                           |                        |
|                          |            |                                 | 1 (4 unit num-<br>bers used)    | 24                         |                      |                                      |                           |                        |
|                          |            |                                 | 2 or 3 (8 unit numbers used)    | 12                         |                      |                                      |                           |                        |
| CJ-series<br>Master Unit | CJ1W-CRM21 | CJ1W-CRM21 CJ-series<br>Special | Communications mode No.         | CJ1-H/<br>CJ1 CPU<br>Units | CJ1M<br>CPU<br>Units | ○ (See<br>note 1.)                   | O (See<br>note 2.)        | O (See note 3.)        |
|                          |            |                                 | 8 (1 unit number used)          | 40                         | 20                   |                                      |                           |                        |
|                          |            |                                 | 0 (2 unit num-<br>bers used)    | 40                         | 20                   |                                      |                           |                        |
|                          |            |                                 | 1 (4 unit num-<br>bers used)    | 24                         | 20                   |                                      |                           |                        |
|                          |            |                                 | 2 or 3 (8 unit<br>numbers used) | 12                         | 12                   |                                      |                           |                        |

Note

- A DCN4-TB4 Terminal Block Adapter is required when VCTF 2-conductor cable is used.
- (2) A DCN4-TR4 Main Line Pressure-welded Connector is required when Standard Flat Cable is used.
- (3) A DCN5-TR4 Main Line Pressure-welded Connector is required when Sheathed Flat Cable is used.

## CompoNet Slave Units

There are several types of Slave Units for a CompoNet Network, as shown below. Select the Slave Units according to the application.

The following table provides the names and descriptions of the various Slave Units.

 Word Slave Units: Slave Units that are allocated units of 16 bits (words) in I/O memory of the CPU Unit.

• Digital I/O Slave Units: Slave Units that provide eight or more

digital contact I/O points

One Expansion Digital I/O Slave Unit

can be mounted.

Analog I/O Slave Units: Slave Units with I/O functions for analog

values.

• Bit Slave Units: Slave Units that are allocated units of 2 bits in I/O memory at the

CPU Unit.

A Bit Slave Unit provides 2 or 4 digital contact I/O points. Bit Slave Units come in models with either IP20 or IP54 protection.

#### **Word Slave Units**

Use Flat Cable (either Standard or Sheathed) or VCTF 2-conductor cable.

#### ■ Digital I/O Slave Units

|                 | Appearance | Model       |                             | Communications Cables                             |                     |                     |  |
|-----------------|------------|-------------|-----------------------------|---------------------------------------------------|---------------------|---------------------|--|
| Name            |            |             | Specifications              | (O: Can be used. ×: Cannot be used.)              |                     |                     |  |
|                 |            | ouo.        | -                           | VCTF 2-con-<br>ductor cable                       | Standard Flat Cable | Sheathed Flat Cable |  |
| Basic Units     |            | CRT1-ID16   | 16 DC inputs (NPN)          | O(See note                                        |                     | O(See note          |  |
|                 |            | CRT1-ID16-1 | 16 DC inputs (PNP)          | 1.)                                               |                     | 3.)                 |  |
|                 |            | CRT1-OD16   | 16 transistor outputs (NPN) |                                                   |                     |                     |  |
|                 |            | CRT1-OD16-1 | 16 transistor outputs (PNP) |                                                   |                     |                     |  |
| Expansion Units |            | XWT-ID08    | 8 DC inputs (NPN)           | One Expansion Unit can be mounted pe Basic Unit.  |                     |                     |  |
|                 |            | XWT-ID08-1  | 8 DC inputs (PNP)           | One Expansion Unit can be mounted per Basic Unit. |                     |                     |  |
|                 |            | XWT-OD08    | 8 transistor outputs (NPN)  | One Expansion Unit can be mounted per Basic Unit. |                     |                     |  |
|                 |            | XWT-OD08-1  | 8 transistor outputs (PNP)  | One Expansion Unit can be mounted per Basic Unit. |                     |                     |  |
|                 |            | XWT-ID16    | 16 DC inputs (NPN)          | One Expansion Unit can be mounted pe Basic Unit.  |                     | mounted per         |  |
|                 |            | XWT-ID16-1  | 16 DC inputs (PNP)          | One Expansion Unit can be mounted pe Basic Unit.  |                     | mounted per         |  |
|                 |            | XWT-OD16    | 16 transistor outputs (NPN) | One Expansion Unit can be mounted possic Unit.    |                     |                     |  |
|                 |            |             |                             | One Expansion Unit can be mounted per Basic Unit. |                     |                     |  |

#### Note

- (1) A DCN4-TB4 Terminal Block Adapter is required when VCTF 2-conductor cable is used.
- (2) A DCN4-TR4 Main Line Pressure-welded Connector is required when Standard Flat Cable is used.
- (3) A DCN5-TR4 Main Line Pressure-welded Connector is required when Sheathed Flat Cable is used.

#### ■ Analog I/O Slave Units

|                           |            |           |                  | Cor                                | nmunications Cal       | bles                |
|---------------------------|------------|-----------|------------------|------------------------------------|------------------------|---------------------|
| Name                      | Appearance | Model     | Specifications   | (O: Can be used. x: Cannot be used |                        | be used.)           |
| Nume                      | Appearance | model     | Specifications - | VCTF 2-con-<br>ductor cable        | Standard Flat<br>Cable | Sheathed Flat Cable |
| Analog I/O<br>Slave Units |            | CRT1-AD04 | 4 analog inputs  | ○ (See note 1.)                    | ○ (See note 2.)        | ○ (See note 3.)     |
|                           |            | CRT1-DA02 | 2 analog outputs |                                    |                        |                     |

#### Note

- (1) A DCN4-TB4 Terminal Block Adapter is required when VCTF 2-conductor cable is used.
- (2) A DCN4-TR4 Main Line Pressure-welded Connector is required when Standard Flat Cable is used.
- (3) A DCN5-TR4 Main Line Pressure-welded Connector is required when Sheathed Flat Cable is used.

#### **Bit Slave Units**

## ■ IP20 Bit Slave Units

IP20 Bit Slave Units come with 50 cm of Standard Flat Cable already connected. (Branch Pressure-welded Connectors are sold separately.)

Note A baud rate of 4 Mbits/s cannot be used Bit Slave Units.

|                         |            |               |                                                                                   |                                          | Comm                                 | unications             | Cables                 |
|-------------------------|------------|---------------|-----------------------------------------------------------------------------------|------------------------------------------|--------------------------------------|------------------------|------------------------|
| Name                    | Appearance | Model         | Specific                                                                          | ations                                   | (O: Can be used. x: Cannot be used.) |                        |                        |
| Nume                    | Appearance | illoudi       | Specifications                                                                    |                                          | VCTF 2-<br>conduc-<br>tor cable      | Standard<br>Flat Cable | Sheathed<br>Flat Cable |
| IP20 Bit<br>Slave Units |            | CRT1B-ID02S   | 2 DC inputs,<br>industrial stan-<br>dard connector<br>(e-CON) (NPN)               | Provided with<br>Standard Flat<br>Cable. | ×                                    | O<br>(See note.)       | ×                      |
|                         |            | CRT1B-ID02S-1 | 2 DC inputs,<br>industrial stan-<br>dard connector<br>(e-CON) (PNP)               |                                          |                                      |                        |                        |
|                         |            | CRT1B-OD02S   | 2 transistor out-<br>puts, industrial<br>standard con-<br>nector (e-CON)<br>(NPN) |                                          |                                      |                        |                        |
|                         |            | CRT1B-OD02S-1 | 2 transistor out-<br>puts, industrial<br>standard con-<br>nector (e-CON)<br>(PNP) |                                          |                                      |                        |                        |

**Note** A DCN4-TR4 Main Line Pressure-welded Connector is required when Standard Flat Cable is used.

## ■ IP54 Bit Slave Units

IP54 Bit Slave Units come with 50 cm of Sheathed Flat Cable already connected. (Branch Pressure-welded Connectors are sold separately.)

| Name                       | Appearance | Model           | Specification                                                                  | ons                                |                                 | unications (<br>e used. ×: 0<br>used.) |                        |
|----------------------------|------------|-----------------|--------------------------------------------------------------------------------|------------------------------------|---------------------------------|----------------------------------------|------------------------|
| Humo                       | Appearance |                 | - Opeomous.                                                                    |                                    | VCTF 2-<br>conduc-<br>tor cable | Standard<br>Flat Cable                 | Sheathed<br>Flat Cable |
| IP54 Bit<br>Slave<br>Units | Slave      | CRT1B-ID02SP    | 2 DC inputs, indus-<br>trial standard con-<br>nector (e-CON)<br>(NPN)          | are pro-<br>vided with<br>Sheathed | ×                               | ×                                      | O<br>(See note.)       |
|                            |            | CRT1B-ID02SP-1  | 2 DC inputs, industrial standard connector (e-CON) (PNP)                       | Flat Cable.                        |                                 |                                        |                        |
|                            |            | CRT1B-ID04SP    | 4 DC inputs, industrial standard connector (e-CON) (NPN)                       |                                    |                                 |                                        |                        |
|                            |            | CRT1B-ID04SP-1  | 4 DC inputs, industrial standard connector (e-CON) (PNP)                       |                                    |                                 |                                        |                        |
|                            |            | CRT1B-OD02SP    | 2 transistor out-<br>puts, industrial<br>standard connector<br>(e-CON) (NPN)   |                                    |                                 |                                        |                        |
|                            |            | CRT1B-OD02SP-1  | 2 transistor out-<br>puts, industrial<br>standard connector<br>(e-CON) (PNP)   |                                    |                                 |                                        |                        |
|                            |            | CRT1B-MD04SLP   | 2 DC inputs/2 transistor inputs/out-<br>puts, clamp<br>terminal block<br>(NPN) |                                    |                                 |                                        |                        |
|                            |            | CRT1B-MD04SLP-1 | 2 DC inputs/2 transistor inputs/out-<br>puts, clamp<br>terminal block<br>(PNP) |                                    |                                 |                                        |                        |

**Note** A DCN5-TR4 Main Line Pressure-welded Connector is required when Sheathed Flat Cable is used.

## **CompoNet Repeater Unit**

|                  |            |            |                                                                                                    | Communications Cables (O: Can be used.) |                        |                        |  |
|------------------|------------|------------|----------------------------------------------------------------------------------------------------|-----------------------------------------|------------------------|------------------------|--|
| Name             | Appearance | Model      | Specifications                                                                                                    | VCTF 2-<br>conductor<br>cable           | Standard<br>Flat Cable | Sheathed<br>Flat Cable |  |
| Repeater<br>Unit |            | CRS1-RPT01 | A secondary main line can be connected downstream (for main-branch line form) or further branching is enabled downstream (for wiring with no restrictions) in the same way as for a Master Unit.  A Repeater Unit can be used to branch the main line and increasing the number of connected Units, as well as to extend the length of the communications line. | 0                                       | •                      | 0                      |  |

## 1-3-2 Peripheral Devices

## **Communications Cables**

The following table shows the Communications Cables that can be used in a CompoNet Network.

|                        | Name     | Model     | Specifications                                                                                                    | Remarks                                                               |
|------------------------|----------|-----------|----------------------------------------------------------------------------------------------------|-----------------------------------------------------------------------|
| VCTF 2-conductor cable |          |           | JIS C 3306<br>Nominal cross-sectional area:<br>0.75 mm <sup>2</sup> ,<br>Finished conductor diameter:<br>2.3 mm                  | Cannot be used with Bit Slave Units.                                  |
| Flat Cable             | Standard | DCA4-4F10 | 4-conductor flat cable (UL2555) Length: 100 m Conductor diameters: 0.75 mm <sup>2</sup> × 2, 0.5 mm <sup>2</sup> × 2             | Approximately 50 cm of cable comes connected to IP20 Bit Slave Units. |
|                        | Shielded | DCA5-4F10 | Shielded 4-conductor flat<br>cable<br>Length: 100 m<br>Conductor diameters:<br>0.75 mm <sup>2</sup> × 2, 0.5 mm <sup>2</sup> × 2 | Approximately 50 cm of cable comes connected to IP54 Bit Slave Units. |

## **Connectors**

In a CompoNet Network, the connectors described below can be connected to the Communications Cable to enable extending the cable length, branching cables, and wiring to Slave Units.

#### Main Line Pressurewelded Connectors

#### **■** For Standard Flat Cable

| Name                                                    | Model    | Appearance | Application                                                                                                    | Communications Cables (O: Can be used. ×: Cannot be used.) |                        |                        |  |
|---------------------------------------------------------|----------|------------|----------------------------------------------------------------------------------------------------|------------------------------------------------------------|------------------------|------------------------|--|
| Nume                                                    |          |            | Application                                                                                                    | VCTF 2-<br>conductor<br>cable                              | Standard<br>Flat Cable | Sheathed<br>Flat Cable |  |
| Standard Flat Cable Main Line Pressure-welded Connector | DCN4-TR4 |            | Use this Connector in a set with a DCN4-BR4 Standard Flat Cable Branch Line Pressure-welded Connector for the following applications.  • Extending the main line or a secondary main line  • T-branching from the main line or a secondary main line  • T-branching a secondary branch line from a branch line | ×                                                          | O                      | ×                      |  |

## **■** For Sheathed Flat Cable

| Name                                                             | Model    | Appearance | Application                                                                                                    | Communications Cables<br>(○: Can be used.<br>×: Cannot be used.) |                        |                        |
|------------------------------------------------------------------|----------|------------|----------------------------------------------------------------------------------------------------|------------------------------------------------------------------|------------------------|------------------------|
| Nume                                                             |          |            | Application                                                                                                    | VCTF 2-<br>conductor<br>cable                                    | Standard<br>Flat Cable | Sheathed<br>Flat Cable |
| Sheathed Flat<br>Cable Main Line<br>Pressure-welded<br>Connector | DCN5-TR4 |            | Use this Connector in a set with a DCN5-BR4 Sheathed Flat Cable Branch Line Pressure- welded Connector for the following applications. • Extending the main line or a secondary main line • T-branching from the main line or a secondary main line • T-branching a secondary main line • T-branching a secondary branch line from a branch line  Note Use the Connector to connect IP54 Bit Slave Units. | ×                                                                | ×                      | 0                      |

## **Branch Line Pressure-welded Connectors**

#### **■** For Standard Flat Cable

| Name                                                         | Model    | Appearance | Application                                                                                                    | Communications Cables (O: Can be used. ×: Cannot be used.) |                        |                        |
|--------------------------------------------------------------|----------|------------|----------------------------------------------------------------------------------------------------|------------------------------------------------------------|------------------------|------------------------|
| Traine                                                       | ouc.     |            | 7,661.00.10.1                                                                                                    | VCTF 2-<br>conductor<br>cable                              | Standard<br>Flat Cable | Sheathed<br>Flat Cable |
| Standard Flat Cable Branch Line Pressure- welded Connec- tor | DCN4-BR4 |            | <ul> <li>a. Use the Connector in a set with a DCN4-TR4 Standard Flat Cable Main Line Pressure- welded Connector for the following applications.</li> <li>Extending the main line or a secondary main line</li> <li>T-branching from the main line or a secondary main line</li> <li>T-branching a secondary branch line from a branch line</li> <li>Use this Connector independently for the following applications.</li> <li>Connecting Communications Cable to a Master Unit, Word Slave Unit, or Repeater Unit</li> <li>Connecting Communications Cable to a Multi-wiring Connector</li> </ul> | ×                                                          | O                      | ×                      |

**Note** Although this Connector is called a Branch Line Pressure-welded Connector, it is also used for connecting Master Units, Word Slave Units, and Repeater Units.

## **■** For Sheathed Flat Cable

| Name                                                                     | Model    | Appearance | Application                                                                                                    | Communications Cables (O: Can be used. ×: Cannot be used.) |                        |                        |
|--------------------------------------------------------------------------|----------|------------|----------------------------------------------------------------------------------------------------|------------------------------------------------------------|------------------------|------------------------|
| Name                                                                     |          |            | Application                                                                                                    | VCTF 2-<br>conductor<br>cable                              | Standard<br>Flat Cable | Sheathed<br>Flat Cable |
| Sheathed Flat<br>Cable Branch<br>Line Pressure-<br>welded Connec-<br>tor | DCN5-BR4 |            | <ul> <li>a. Use this Connector in a set with a DCN5-TR4 Sheathed Flat Cable Main Line Pressure-welded Connector for the following applications.</li> <li>Extending the main line or a secondary main line</li> <li>T-branching from the main line or a secondary main line</li> <li>T-branching a secondary branch line from a branch line</li> <li>Use this Connector independently for the following applications.</li> <li>Connecting Communications Cable to a Master Unit, Word Slave Unit, or Repeater Unit</li> <li>Connecting Communications Cable to connectors for wiring</li> <li>Note Use for connecting IP54 Bit Slave Units.</li> </ul> | ×                                                          | ×                      | 0                      |

**Note** Although this Connector is called a Branch Line Pressure-welded Connector, it is also used for connecting Master Units, Word Slave Units, and Repeater Units.

## **Multi-wiring Connector**

| Name                   | Model    | Appearance | Application                                                                                                    | Communications Cables (O: Can be used. ×: Cannot be used.) |                        |                        |
|------------------------|----------|------------|----------------------------------------------------------------------------------------------------|------------------------------------------------------------|------------------------|------------------------|
|                        |          |            |                                                                                                    | VCTF 2-<br>conductor<br>cable                              | Standard<br>Flat Cable | Sheathed<br>Flat Cable |
| Multi-wiring Connector | DCN4-MD4 |            | This Connector connects two Branch Line Pressure-welded Connectors to two ports.  Use Multi-wiring Connectors for multi-drop wiring of Master Units, Slave Units, or Repeater Units to main lines, secondary main lines, or branch lines.  Note When the baud rate is 4 Mbits/s (mainly when Flat Cable is used), use this Connector to connect to Word Slave Units only. | ×                                                          | O                      | ×                      |

## **Special Tools**

| Name                                | Model   | Appearance | Application                                                                   | Communications Cables (O: Can be used. ×: Cannot be used.) |                        |                        |
|-------------------------------------|---------|------------|-------------------------------------------------------------------------------|------------------------------------------------------------|------------------------|------------------------|
|                                     | Woder   |            | Аррисации                                                                     | VCTF 2-<br>conductor<br>cable                              | Standard<br>Flat Cable | Sheathed<br>Flat Cable |
| Pliers for Stan-<br>dard Flat Cable | DWT-A01 |            | Pliers for the following connectors:                                          |                                                            |                        |                        |
|                                     |         |            | DCN4-TR4 Standard Flat<br>Cable Main Line Pres-<br>sure-welded Connector      | ×                                                          | 0                      | ×                      |
|                                     |         |            | DCN4-BR4 Standard Flat<br>Cable Branch Line Pres-<br>sure-welded Connector    |                                                            |                        |                        |
| Pliers for<br>Sheathed Flat         | DWT-A02 |            | Pliers for the following connectors:                                          |                                                            |                        |                        |
| Cable                               |         |            | DCN5-TR4 Sheathed<br>Flat Cable Main Line<br>Pressure-welded Con-<br>nector   | ×                                                          | ×                      | 0                      |
|                                     |         |            | DCN5-BR4 Sheathed<br>Flat Cable Branch Line<br>Pressure-welded Con-<br>nector |                                                            |                        |                        |

## **Terminal Block Adapter**

| Name                      | Model    | Appearance | Application                                                                                                    | Communications Cables (O: Can be used. ×: Cannot be used.) |                        |                     |
|---------------------------|----------|------------|----------------------------------------------------------------------------------------------------|------------------------------------------------------------|------------------------|---------------------|
|                           |          |            | Application                                                                                                    | VCTF 2-<br>conductor<br>cable                              | Standard<br>Flat Cable | Sheathed Flat Cable |
| Terminal Block<br>Adapter | DCN4-TB4 |            | Used this Adapter to convert a communications connector on a Master Unit, Slave Unit, or Repeater Unit to a terminal block. The terminal size is M3. | •                                                          | ×                      | ×                   |

## **Terminating Resistance**

|                                                                      |          |            |                                                                                                    | Communications Cables (O: Can be used. |                        |                        |
|----------------------------------------------------------------------|----------|------------|----------------------------------------------------------------------------------------------------|----------------------------------------|------------------------|------------------------|
| Name                                                                 | Model    | Appearance | Application                                                                                                    | ×: Cannot be used.)                    |                        |                        |
|                                                                      |          |            |                                                                                                    | VCTF 2-<br>conductor<br>cable          | Standard<br>Flat Cable | Sheathed<br>Flat Cable |
| Standard Flat<br>Cable Connec-<br>tor-type Termi-<br>nating Resistor | DCN4-TM4 |            | This is a connector-type terminating resistor.  Connect a Main Line Pressure-welded Connector to the main line (or secondary main line) cable, and insert this Terminating Resistor into the connector.                                           | ×                                      | O                      | ×                      |
| Sheathed Flat<br>Cable Connec-<br>tor-type Termi-<br>nating Resistor | DCN5-TM4 |            | This is a connector-type terminating resistor.  Connect a Main Line Pressure-welded Connector to the main line (or secondary main line) cable, and insert this Terminating Resistor.  Note Use the Terminating Resistor for IP54 Bit Slave Units. | ×                                      | ×                      | 0                      |
| Terminal Block-<br>type Terminating<br>Resistor                      | DRS1-T   |            | This a terminal block with terminating resistance.                                                                                                    | O                                      | ×                      | 0                      |

## 1-3-3 Selecting Peripheral Devices Used According to Connection Configuration

When Using Standard Flat Cable or VCTF 2conductor Cable

|                                          | Connection co        | nfiguration                                                                                | Peripheral Devices used                                                                                   |
|------------------------------------------|----------------------|--------------------------------------------------------------------------------------------|----------------------------------------------------------------------------------------------------|
| Connecting the Master Unit               |                      | Connecting the main line to the Master Unit                                                | DCN4-BR4 Branch Line Pressure-<br>welded Connector only or DCN4-<br>TB4 Terminal Adapter                  |
| Connecting Slave Units or Repeater Units |                      | Connecting branch lines or second-<br>ary branch lines to Slave Units or<br>Repeater Units | DCN4-BR4 Branch Line Pressure-<br>welded Connector only or DCN4-<br>TB4 Terminal Adapter                  |
| Branching T-branching                    |                      | T-branching from a main or secondary main line                                             | DCN4-TR4 Main Line Pressure-<br>welded Connector + DCN4-BR4                                               |
|                                          |                      | T-branching a secondary branch line from a branch line                                     | Branch Line Pressure-welded Con-<br>nector used in a set, or a commer-<br>cially available terminal block |
|                                          | Multi-drop branching | Multi-drop branching of the main line or a secondary main line                             | DCN4-TB4 Terminal Adapter or DCN4-MD4 Multi-wiring Connector                                              |
|                                          |                      | Multi-drop branching of a branch line or secondary branch line                             |                                                                                                    |
| Extending the line length                |                      | Extending the main line or a secondary main line                                           | DCN4-TR4 Main Line Pressure-<br>welded Connector + DCN4-BR4                                               |
|                                          |                      | Extending a branch line                                                                    | Branch Line Pressure-welded Con-<br>nector used in a set                                                  |
| Terminating resistance                   |                      | Installing terminating resistance for main lines or secondary main lines                   | DCN4-TM4 Connector-type Terminating Resistor or DRS1-T Terminal Block-type Terminating Resistor           |

## When Using Sheathed Flat Cable

|                                          | Connection co | nfiguration                                                                                | Peripheral Devices used                                                                  |
|------------------------------------------|---------------|--------------------------------------------------------------------------------------------|------------------------------------------------------------------------------------------|
| Connecting the Master Unit               |               | Connecting the main line to the Master Unit                                                | DCN5-BR4 Branch Line Pressure-<br>welded Connector only or DCN4-<br>TB4 Terminal Adapter |
| Connecting Slave Units or Repeater Units |               | Connecting branch lines or second-<br>ary branch lines to Slave Units or<br>Repeater Units | DCN5-BR4 Branch Line Pressure-<br>welded Connector only or DCN4-<br>TB4 Terminal Adapter |
| Branching                                | T-branching   | T-branching from a main or secondary main line                                             | DCN5-TR4 Main Line Pressure-<br>welded Connector + DCN5-BR4                              |
|                                          |               | T-branching a secondary branch line from a branch line                                     | Branch Line Pressure-welded Con-<br>nector used in a set                                 |
| Extending lines                          |               | Extending the main line or a secondary main line                                           | welded Connector + DCN5-BR4                                                              |
|                                          |               | Extending a branch line                                                                    | Branch Line Pressure-welded Con-<br>nector used in a set                                 |
| Terminating resistance                   |               | Installing terminating resistance for main lines or secondary main lines                   | DCN5-TM4 Connector-type Terminating Resistor                                             |

## 1-3-4 CompoNet Slave Unit Functions

O: Supported, ---: Not supported.

| Туре                                                   | CompoNet Slave Units |                     |             |                     |                        |                     |  |
|--------------------------------------------------------|----------------------|---------------------|-------------|---------------------|------------------------|---------------------|--|
|                                                        | Digital I/O          | Slave Units         | Bit Sla     | ve Units            | Analog I/O Slave Units |                     |  |
| Function                                               | Input Units          | <b>Output Units</b> | Input Units | <b>Output Units</b> | Input Units            | <b>Output Units</b> |  |
| Run Time Monitor                                       |                      | О                   |             |                     |                        |                     |  |
| Contact Operations Monitor                             |                      |                     | )           |                     | -                      |                     |  |
| Total ON Time Monitor                                  |                      |                     | )           |                     | -                      |                     |  |
| Baud Rate Auto Detection                               | <br>                 |                     | 1           | O                   |                        |                     |  |
| Unit Power-ON Time Monitor                             |                      |                     | 1           | Э                   |                        |                     |  |
| Unit Comment                                           |                      |                     | 1           | Э                   |                        |                     |  |
| Connected Device Comment                               |                      |                     | 1           | Э                   |                        |                     |  |
| Network Power Voltage Monitor                          |                      |                     | 1           | )                   |                        |                     |  |
| I/O Power Status Monitor                               | (                    | Э                   |             |                     |                        |                     |  |
| Communications Error Log<br>Monitor                    |                      |                     | 1           | )                   |                        |                     |  |
| Input Filter                                           | О                    |                     | 0           |                     | -                      |                     |  |
| Error Output Value Setting                             |                      | О                   |             | 0                   |                        | 0                   |  |
| Prevention of Errors Due to Inrush Current at Power-up | 0                    |                     | 0           |                     |                        |                     |  |
| Sensor Power Supply Short-<br>circuit Detection        | -                    |                     | 0           |                     | -                      |                     |  |
| External Load Short-circuit Detection                  |                      |                     |             | O                   |                        |                     |  |
| Expansion I/O Units                                    | (                    | Э                   |             |                     |                        |                     |  |
| Scaling                                                |                      |                     | -           |                     | (                      | Э                   |  |
| Last Maintenance Date                                  |                      |                     | -           | Э                   |                        |                     |  |
| Integral                                               |                      |                     |             |                     | О                      |                     |  |
| Moving Average                                         | -                    |                     |             |                     | О                      |                     |  |
| AD Conversion Points (Conversion Cycle) Setting        |                      |                     |             |                     | 0                      |                     |  |
| Rate-of-change Calculation                             |                      |                     | -           |                     | О                      |                     |  |
| Comparator                                             |                      |                     |             |                     | 0                      |                     |  |
| Peak/Bottom Hold                                       |                      |                     |             | 0                   |                        |                     |  |
| Top/Valley Hold                                        | 0                    |                     |             |                     |                        |                     |  |
| Disconnected Line Detection                            |                      |                     |             |                     | 0                      |                     |  |
| User Calibration                                       |                      |                     | -           |                     | О                      | 0                   |  |

**Note** The Contact Operations Monitor Function and the Total ON Time Monitor Function cannot be used at the same time for a single contact.

## 1-4 Overview of Design Flow

Perform the following steps to design the system.

#### 1. Determine the number of I/O points.

Determine the number of I/O points in the entire system.

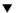

..Refer to 1-2 CompoNet Network Specifications and 1-3 Devices in a CompoNet Network in SECTION 1 Overview

#### 2. Match up the I/O points with specific Slave Units.

Determine the specific Slave Unit for each input and output.

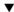

#### 3. Determine the number of nodes.

Determine how many nodes are to be connected.

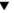

## 4. Determine the layout.

- Determine the wiring form (main line-branch lines or unrestricted branching).
- · Determine the wiring distances.
- Determine the method for providing communications and I/O power supplies to the Slave Units (with minimal wiring).
- Determine the type of cable to be used.

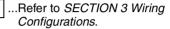

### 5. Temporarily determine the communications mode number and the baud rate.

Note Branching is not possible at a baud rate of 4 Mbits/s, so Bit Slave Units with Flat Cable cannot be used.

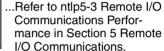

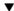

#### 6. Determine the communications cycle.

The communications cycle is determined from the communications mode number and the baud rate.

(With communications mode 8, it also depends on the type and number of Slave Units.)

Determine whether the required I/O response time can be achieved at that baud rate.

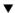

#### 7. Consider using more than one Master Unit.

If the desired distance and communications cycle cannot both be achieved even after rechecking the communications mode number, the baud rate, and the use of Repeater Units, then use more than one Master Unit.

#### **Overview of Operating Procedure** 1-5

Follow the steps below to install and use a CompoNet Network.

#### 1. Install and wire the system.

SECTION 4 Installation and Wiring

Wire the network, the communications power supply, and the I/O power supply.

2. Select the communications mode number on the front of the Master Unit.

..SECTION 2 Master Units

Set the communications mode number to 0, 1, 2, 3, or 8.

3. Make the following settings on the DIP switch on the front of the Master Unit.

SW1 (DR0) and SW2 (DR1): Set the baud rate.

SW3 (ESTP): Set whether communications are to stop when an error

SW4 (REGS): Enable or disable the Registration Table.

4. Set the unit number on the front of the Master Unit.

Set a number from 0 to 95.

5. Set the Slave Unit node addresses.

Set a node addresses from 0 to 63 for Word Slave Units and from 0 to 127 for Bit Slave Units.

6. Connect the computer running CompoNet Support Software to the PLC where the Master Unit is mounted.

...ntlp CompoNet Support Software Operation Manual

7. Turn ON the power to the PLC.

- 8. Using CompoNet Support Software, edit and download the Master Unit device parameters.
  - 1. Connect online to the PLC where the Master Unit is mounted.
  - 2. In the Online Connection Information Window, right-click the Master Unit under the connected PLC, and then select Connect.
  - 3. Right-click the Master Unit under the connected PLC, and select Transfer [Network to Computer].
  - 4. Double-click the Master Unit in the Network Configuration Window, and then edit and download the device parameters.
- 9. Turn OFF the power to the PLC.

10.Remote I/O communications will start when all registered Slave Units are participating.

- 11. Using CompoNet Support Software, monitor the participation status of the Slave Units.
  - 1. While online, upload the network configuration.
  - 2. Right-click the Master Unit in the Network Configuration Window and select Monitor to monitor the participation status on the Status/Unit Status Tab Page.

#### **Design and Operating Procedure Examples** 1-6

#### 1-6-1 Design

I/O Capacity

Establish the I/O correspondences for each Slave Unit. Determine how many Word and Bit Slave Units are to be connected, and calculate the current consumption for the communications power supply.

#### **■** Units Used

| I/O capacity               | Slave Unit type  | Model (specifications)                                                  | Number of Units | Current consumption                                                                                         |
|----------------------------|------------------|-------------------------------------------------------------------------|-----------------|----------------------------------------------------------------------------------------------------|
| 16 inputs                  | Word Slave Units | CRT1-ID16 (16 DC inputs, NPN)                                           | 1               | 85 mA                                                                                                    |
| 16 inputs and<br>8 outputs |                  | CRT1-ID16 (16 DC inputs,<br>NPN) + XWT-OD08 (8 transistor outputs, NPN) | 1 of each       | 85 mA + 5 mA = 90 mA                                                                                        |
| 16 outputs                 |                  | CRT1-OD16 (16 transistor outputs, NPN)                                  | 1               | 85 mA                                                                                                    |
| 2 inputs × 2               | Bit Slave Units  | CRT1B-ID02S (2 DC inputs, sensor connector type, NPN)                   | 2               | 80 mA + I/O current consumption<br>76 mA (Sensor example: 35 mA $\times$ 2 + input current 3 mA $\times$ 2) |
|                            |                  |                                                                         |                 | Note The total for two Units is 160 mA + 152 mA.                                                            |
| 2 outputs                  |                  | CRT1B-OD02S (2 transistor outputs, sensor connector                     | 1               | 75 mA + I/O current consumption 160 mA (actuator)                                                           |
|                            |                  | type, NPN)                                                              |                 | Example: 80 mA × 2 (See note.)                                                                              |
|                            |                  |                                                                         | Total           | 495 mA + 312 mA for I/O = 807 mA                                                                            |

Note With Bit Slave Units, the current consumption for both external I/O (sensors and actuators) and the communications power supply is supplied from the power supply connected to the Master Unit (via Flat Cable). Therefore, add the following external I/O current consumption.

Sensor current consumption  $\times$  2, actuator current consumption  $\times$  2

Word Slave Units × 3 nodes; Bit Slave Units × 3 nodes

At the same time, prepare a 24-VDC power supply with an output current of at least 0.9 A for the communications power supply.

#### ■ Required Peripheral Devices

| Specifications                         | Model     | Quantity | Remarks                       |
|----------------------------------------|-----------|----------|-------------------------------|
| Main Line Pressure-welded Connectors   | DCN4-TR4  | 7        | Order in units of ten.        |
| Branch Line Pressure-welded Connectors | DCN4-BR4  | 10       | Order in units of ten.        |
| Connector-type Terminating Resistor    | DCN4-TM4  | 1        | Order in units of ten.        |
| Flat Cable                             | DCA4-4F10 | 1        | Order in increments of 100 m. |
| Pliers                                 | DWT-A01   | 1        |                               |

### **System Configuration**

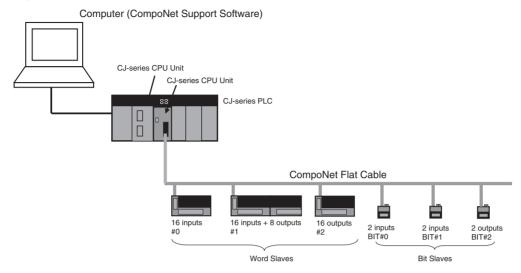

#### Layout

- Wiring form: Branching from main line to branch lines, with no secondary branch lines
- Wiring distance: 30 m or less, so any cable type or baud rate is acceptable.
- Communications Power Supply to Slave Units: Supplied to all collectively.

|                                                        | Cable type              |                                                                    | Not supported.         |                            |                         | Standard or Sheathed Flat Cable |                          |                        |                            |                                |                                     |
|--------------------------------------------------------|-------------------------|--------------------------------------------------------------------|------------------------|----------------------------|-------------------------|---------------------------------|--------------------------|------------------------|----------------------------|--------------------------------|-------------------------------------|
|                                                        | Baud rate               |                                                                    | 4<br>Mbits/s           | 3<br>Mbits/s               | 1.5 M                   | lbits/s                         | 93.75<br>kbits/s         | 4<br>Mbits/s           | 3<br>Mbits/s               | 1.5<br>Mbits/s                 | 93.75 kbits/<br>s                   |
| Wiring                                                 | No bran                 | ch lines                                                           | All can b              | e used.                    |                         |                                 |                          |                        |                            |                                |                                     |
| form                                                   | With<br>branch<br>lines | Without<br>secondary<br>branch lines<br>(branch line<br>extension) | Not<br>sup-<br>ported. | Sup-<br>ported<br>(0.5 m). | Can-<br>not be<br>used. | Sup-<br>ported<br>(2.5 m)       | Sup-<br>ported<br>(6 m). | Not<br>sup-<br>ported. | Sup-<br>ported<br>(0.5 m). | Sup-<br>ported<br>(2.5 m).     | Supported (unrestricted branching). |
|                                                        |                         | With sec-<br>ondary<br>branch lines                                | Not supp               | oorted.                    |                         |                                 |                          | Not supp               | orted.                     | Sup-<br>ported<br>(2.5 m).     | Supported (unrestricted branching). |
| Maximum length for main lines and secondary main lines |                         | 30 m                                                               |                        | 100 m                      | 30 m                    | 500 m                           | 30 m                     |                        |                            | 200 m (unrestricted branching) |                                     |

#### **■** Remarks

#### Wiring Form

- When there are no branch lines: Any combination of cable types and baud rates is supported.
- When there are branch lines (e.g., when a Bit Slave Unit with attached cable is used): A baud rate of 4 Mbit/s cannot be used for either VCTF 2conductor cable or Standard or Sheathed Flat Cable. With VCTF 2-conductor cable, main lines and secondary main lines must not be longer than 30 m when the baud rate is 1.5 Mbit/s.
- When there are secondary branch lines from the branch lines: Standard or Sheathed Flat Cable must be used, and the baud rate must be either 1.5 Mbits/s or 93.75 kbits/s.

## **Maximum Length for Main Lines and Secondary Main Lines**

- When the lines are 30 m or less: Any combination of cable types and baud rates is supported.
- When a distance longer than 30 m is required:
  - When VCTF 2-conductor cable is used: The baud rate must be 1.5 Mbits/s, with no branching. (The cable length can be up to 100 m.)
  - When Standard or Sheathed Flat Cable is used: The baud rate must be 93.75 bits/s. (The cable length can be up to 200 m when unrestricted branching is used.)

## **Types of Cable**

Flat Cable is used in this example, because IP20 Bit Slave Units are used and the communications power supply is provided collectively through the communications cables.

|                                |                                               |                            | Cable type                                                                                                    |                                                                                                    |                                                                                                    |  |
|--------------------------------|-----------------------------------------------|----------------------------|----------------------------------------------------------------------------------------------------|----------------------------------------------------------------------------------------------------|----------------------------------------------------------------------------------------------------|--|
|                                | Item                                          |                            | VCTF 2-conductor cable                                                                                                    | Standard Flat Cable                                                                                                    | Sheathed Flat Cable                                                                                                    |  |
| Application                    |                                               |                            | Wiring between the Master Unit and Repeater Units     Wiring Slave Units downstream from a Repeater Unit                                   |                                                                                                    |                                                                                                    |  |
|                                |                                               |                            | When using commercially available cable is desirable.     To provide communications power separately.      When not using Bit Slave Units. | To supply communications power to all Slave Units through the communications cable.  When using Bit Slave Units.                                                                                                    | To supply communications power to all Slave Units through the communications cable.  When using Bit Slave Units.  Applications in environments that require IP54 compliance (dripproof, splash-proof). |  |
| Applicable                     | Word Slave                                    | Units                      | Supported                                                                                                    | Supported                                                                                                    |                                                                                                    |  |
| Slave Units                    | Bit Slave<br>Units                            | IP20 Bit<br>Slave<br>Units | Not supported.  Note Bit Slave Units                                                                                                    | Supported                                                                                                    | Not supported.                                                                                                    |  |
|                                |                                               | IP54 Bit<br>Slave<br>Units | cannot be used with VCTF 2-con- ductor cable. Bit Slave Units are sold with Standard or Sheathed Flat Cable already connected.             | Not supported.                                                                                                    | Supported                                                                                                    |  |
| Wiring method for power supply | Wiring method for communications power supply |                            |                                                                                                    | Same as communications cable. (The communications power supply is connecte to the communications power supply connector on the Master Unit and the downstream port comunications power supply connectors on Repeater Units.) |                                                                                                    |  |
| Master Unit posi               | tion                                          |                            | End of main line                                                                                                    | Baud rate other than 93.75 kbits/s: End of main line                                                                                                    |                                                                                                    |  |
|                                |                                               |                            | 4.841.27                                                                                                    | 93.75 kbits/s: Anywhere in network                                                                                                    |                                                                                                    |  |
| Branch lines                   |                                               |                            | 4 Mbits/s: Not sup-<br>ported.                                                                                                    | 4 Mbits/s: Not supported                                                                                                    |                                                                                                    |  |
|                                |                                               |                            | Baud rates other than 4<br>Mbits/s: Supported                                                                                              | Baud rates other than 4 93.75 kbits/s: Unrestricted                                                                                                    | • •                                                                                                    |  |
| Branching from                 | Multidrop co                                  |                            | 1.5 Mbits/s: Supported                                                                                                    | 1.5 Mbits/s: Supported (                                                                                                    | 3 per branch)                                                                                                    |  |
| branch lines<br>Multi-wiring   | on branch li                                  |                            | (3 per branch)                                                                                                    | 93.75 kbits/s: Unrestricte                                                                                                    |                                                                                                    |  |
|                                | Secondary                                     | branch                     | Not supported.                                                                                                    | 1.5 Mbits/s: Supported (                                                                                                    |                                                                                                    |  |
| lines                          |                                               |                            | 93.75 kbits/s: Unrestricte                                                                                                    |                                                                                                    |                                                                                                    |  |
| Communica-<br>tions distance   | 4 Mbits/s                                     |                            | Main line/secondary main line: 30 m max.                                                                                                   | Main line/secondary mai                                                                                                    |                                                                                                    |  |
|                                | 3 Mbits/s                                     |                            | Main line/secondary main line: 30 m max.                                                                                                   | Main line/secondary mai                                                                                                    |                                                                                                    |  |
|                                | 1.5 Mbits/s                                   |                            | Main line/secondary<br>main line: 100 m max.<br>without branches, 30 m<br>max. with branches                                               | Main line/secondary mai                                                                                                    | n line: 30 m max.                                                                                                    |  |
|                                | 93.75 kbits/s                                 | s                          | Main line/secondary<br>main line: 500 m max.                                                                                               | Total wiring length: 200 r                                                                                                    | n max.                                                                                                    |  |

#### **Communications Mode Number and Baud Rate**

- Communications mode number: 3 (Mode 3 is selected because Word Slave Units and Bit Slave Units are used.) Memory can be allocated in the Special I/O Unit portion of the CIO Area, so a CompoNet Support Software setting is not required.
- Baud rate: 3 Mbits/s (Branch lines are used, but not secondary branch lines. Also, this baud rate can be used with a maximum main line length of 30 m.)

## Communications Cycle Time

The communications cycle time is 2.5 ms, at a baud rate of 3 Mbits/s in communications mode 3. Base calculations on a communications cycle time of 2.5 ms. (For details on I/O response times, refer to ntlp5-3 Remote I/O Communications Performance.)

| Slave Unit type and maximum                                                                                           | Baud rate               | Communication                                                           | Communications cycle time (with message communications)                 |                                                                         |                                                                          |  |  |
|----------------------------------------------------------------------------------------------------|-------------------------|-------------------------------------------------------------------------|-------------------------------------------------------------------------|-------------------------------------------------------------------------|--------------------------------------------------------------------------|--|--|
| number of nodes                                                                                                    | Communications mode No. | 4 Mbits/s                                                               | 3 Mbits/s                                                               | 1.5 Mbits/s                                                             | 93.75 kbits/s                                                            |  |  |
| Word Slave Units, max. 8 nodes input and 8 nodes output                                                               | 0                       | 0.9 ms                                                                  | 0.9 ms                                                                  | 1.5 ms                                                                  | 19.6 ms                                                                  |  |  |
| Word Slave Units, max. 16 nodes input and 16 nodes output                                                             | 1                       | 1.0 ms                                                                  | 1.2 ms                                                                  | 2.3 ms                                                                  | 29.8 ms                                                                  |  |  |
| Word Slave Units, max. 32 nodes input and 32 nodes output                                                             | 2                       | 1.3 ms                                                                  | 1.6 ms                                                                  | 4.0 ms                                                                  | 50.6 ms                                                                  |  |  |
| Word Slave Units, max. 16 nodes input and 16 nodes output; Bit Slave Units, max. 64 nodes input and 64 nodes output   | 3                       | 2.0 ms                                                                  | 2.5 ms                                                                  | 5.8 ms                                                                  | 70.7 ms                                                                  |  |  |
| Word Slave Units, max. 64 nodes input and 64 nodes output; Bit Slave Units, max. 128 nodes input and 128 nodes output | 8                       | 0.55 ms +<br>added time for<br>number of and<br>types of Slave<br>Units | 0.66 ms +<br>added time for<br>number of and<br>types of Slave<br>Units | 1.58 ms +<br>added time for<br>number of and<br>types of Slave<br>Units | 21.09 ms +<br>added time for<br>number of and<br>types of Slave<br>Units |  |  |

#### Note

When less than the maximum number of nodes is used, the communications cycle time is progressively shortened as the communications mode number becomes smaller and as the baud rate is increased.

#### **Registration Tables**

Registration tables are used and they must be generated automatically from CompoNet Support Software.

• Registered Slave Unit Participation Standby Mode: Enabled

Communications Error Communications Stop Mode: Enabled

#### I/O Allocations

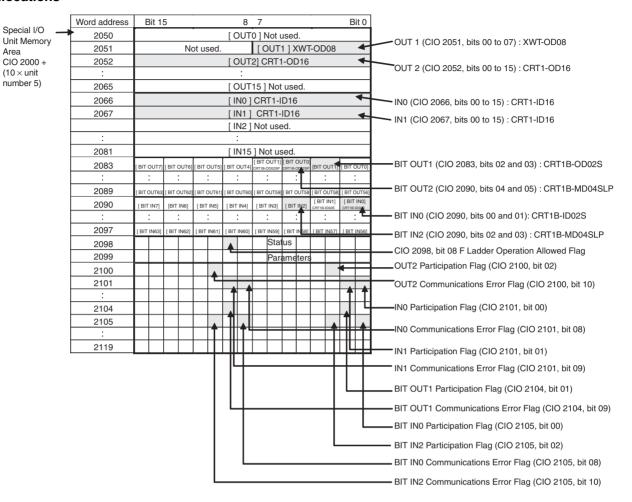

#### **Ladder Programming Example**

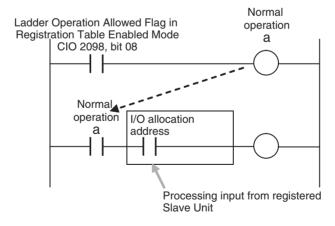

## 1-6-2 Operating Procedure

1,2,3... 1. Perform the installation and wiring.

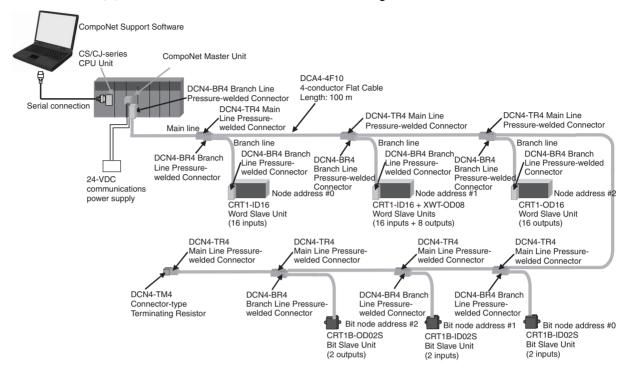

2. Set the communications mode number on the front of the Master Unit (example: 3).

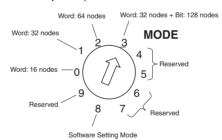

3. Set the DIP switch on the front of the Master Unit as follows:

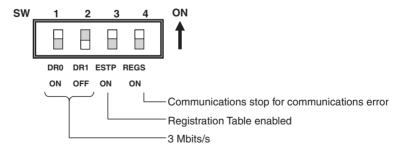

Baud Rate Setting

| SW1 | SW2 | Setting             |
|-----|-----|---------------------|
| DR0 | DR1 | Setting             |
| OFF | OFF | 4 Mbits/s (default) |
| OFF | ON  | 3 Mbits/s           |
| ON  | OFF | 1.5 Mbits/s         |
| ON  | ON  | 93.75 kbits/s       |

 Communications Error Communications Stop Mode (Stopping All Remote I/O Communications when a Communications Error Occurs in One Slave Unit) and Registration Table Enable Setting

| SW | Name                                                       | ON                                                      | OFF                                                            |
|----|------------------------------------------------------------|---------------------------------------------------------|----------------------------------------------------------------|
| 3  | ESTP (Communications<br>Error Communications<br>Stop Mode) | Communications stop when a communications error occurs. | Communications do not stop when a communications error occurs. |
| 4  | REGS (Registration Table Enable Setting)                   | Registration Table enabled.                             | Registration Table disabled.                                   |

- 4. Set the unit number on the front of the Master Unit.
  The unit number is set to 5 in this example. Therefore the first address is CIO 2050.
- 5. Set the Slave Unit node addresses.

| Model                | Node address        |
|----------------------|---------------------|
| CRT1-ID16            | Node address #0     |
| CRT1-ID16 + XWT-OD08 | Node address #1     |
| CRT1-OD16            | Node address #2     |
| CRT1B-ID02S          | Bit node address #0 |
| CRT1B-ID02S          | Bit node address #1 |
| CRT1B-OD02S          | Bit node address #2 |

- 6. Connect the CompoNet Support Software to the CPU Unit's serial communications port.
- 7. Turn ON the power to the PLC.
- 8. Connect the CompoNet Support Software online and edit and download the Master Unit device parameters.
  - (1) Connect online to the PLC where the Master Unit is mounted.
  - (2) In the Online Connection Information Window, right-click the Master Unit under the connected PLC, and then select Connect.
  - (3) Right-click the Master Unit under the connected PLC, and select Transfer [Network to Computer].

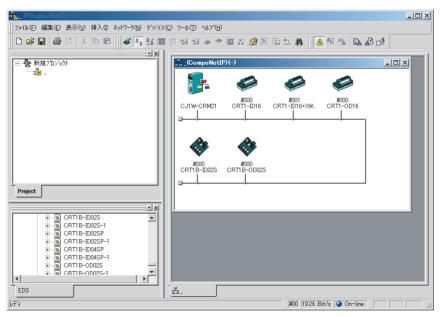

- (4) Double-click the Master Unit in the Network Configuration Window. Then, on the ??? General Master Unit Tab Page, select the Slave Units to be registered and create a Registration Table.
- (5) Open the Detailed Settings Dialog Box and enable the Registered Slave Unit Participation Standby Mode.
- (6) Click the Download Button to download the Master Unit device parameters.
- 9. Cycle the power to the PLC.
- 10. Remote I/O communications will start when all registered Slave Units have started participating.

#### **MS and NS Indicators**

## • Normal Operation

| LED | Status    | Contents           |                                                                                                    |  |  |
|-----|-----------|--------------------|----------------------------------------------------------------------------------------------------|--|--|
| MS  | Lit green | Master Unit normal | Power is being supplied and the Master Unit hardware and settings are normal.                                                                                                    |  |  |
| NS  | Lit green | munications normal | Power is being supplied, remote I/O communications have started, there are no communications errors at any Slave Unit or Repeater Unit, there are no Registration Table errors, and there are no node address duplication errors for Slave Units or Repeater Units. |  |  |

#### • Error Operation

| LED | Status         |                                 | Contents                                                                                                    |
|-----|----------------|---------------------------------|----------------------------------------------------------------------------------------------------|
| MS  | Flashing red   | Non-fatal error                 | Communications mode number or unit number setting error                                                                                                    |
|     | Lit red        | Fatal error                     | Hardware error                                                                                                    |
| NS  | Flashing green | I/O communica-<br>tions stopped | Remote I/O communications have not started or have stopped (for a reason other than a communications error).                                                                                                    |
|     | Flashing red   | Communications error            | A communications error has occurred for one or more Slave Units or Repeater Units.  A verification error (non-existent or unregistered Slave Unit) has occurred for one or more Slave Units.  Communications have stopped due to a communications error.  An illegal configuration error (number of Repeater Units) has occurred.  An address duplication error has occurred at one or more Slave Units or Repeater Units. |
|     | Lit red        | Address duplica-<br>tion error  | An error has occurred in the communications circuit.                                                                                                    |

## Indicators and Sevensegment Display

## • Normal Operation

| Indicators   | Status                                  | Display | Seven-segment display | Contents      |
|--------------|-----------------------------------------|---------|-----------------------|---------------|
| _0 to _3 lit | Remote I/O communications are starting. | _0      | .0                    | 4 Mbits/s     |
|              |                                         | _1      | _ 1                   | 3 Mbits/s     |
|              |                                         | _2      | 18                    | 3 Mbits/s     |
|              |                                         | _3      | .3                    | 93.75 kbits/s |

## • Error Operation

| Indicators                         | Status                                                      | Seven-segment d |                 | ent displ | ay     | Contents      |
|------------------------------------|-------------------------------------------------------------|-----------------|-----------------|-----------|--------|---------------|
| _0 to _3 lit                       | Remote I/O communications are starting.                     | _0              |                 |           | 18     | 4 Mbits/s     |
|                                    |                                                             | _1              |                 |           | _ 1    | 3 Mbits/s     |
|                                    |                                                             | _2              |                 |           | 18     | 3 Mbits/s     |
|                                    |                                                             | _3              |                 |           | 1.3    | 93.75 kbits/s |
| d9 - i/o/bi/bo/r - Node<br>address | A communications error has occurred.                        | d9              | 88 i            |           | Ü      | Input         |
|                                    |                                                             |                 |                 | )         | ā      | Output        |
|                                    |                                                             |                 | k               | oi        | 80     | Bit input     |
|                                    |                                                             |                 | k               | 00        | 88     | Bit output    |
|                                    |                                                             |                 | r               |           | r      | Repeater Unit |
| d0 - i/o/bi/bo/r - Node<br>address | The same address is being used by two different Units.      | d0              | 88              | Same as   | above. |               |
| d5 - i/o/bi/bo/r - Node<br>address | A non-existent Slave Unit verification error has occurred.  | d5              | 85              | Same as   | above. |               |
| d6 - i/o/bi/bo/r - Node<br>address | An unregistered Slave Unit verification error has occurred. | d6              | d8 <sup>8</sup> | Same as   | above. |               |
| A0                                 | Communications have stopped due to a communications error.  | A0              | 88              |           |        |               |
| E4                                 | Software set data is illegal.                               | E4              | 88              |           |        |               |
| E8                                 | Registered Table data is illegal.                           | E8              | 88              |           |        |               |

- 11. Using CompoNet Support Software, monitor the participation status of Slave Units.
  - (1) While online, upload the network configuration.
  - (2) Right-click the Master Unit in the Network Configuration Window, and select Monitor.
  - (3) Monitor Slave Unit participation status on the Status Tab Page.

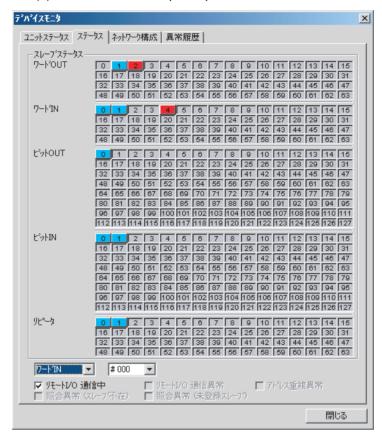

A list of node addresses will be displayed showing the participation status for each node: participating (blue), disconnected (red), or not participating (gray).

(4) Monitor the status of all Master Unit communications on the Unit Status Tab Page.

# **SECTION 2 Master Units**

## This section provides the specifications of the CompoNet Master Units

| 2-1 | Master | Unit Specifications           | 40 |
|-----|--------|-------------------------------|----|
|     | 2-1-1  | Specifications                | 40 |
|     | 2-1-2  | Component Names and Functions | 41 |
|     | 2-1-3  | Display Section               | 43 |
|     | 2-1-4  | Switch Settings               | 45 |
|     | 2-1-5  | Terminal Arrangement          | 47 |
|     | 2-1-6  | Dimensions                    | 48 |

## 2-1 Master Unit Specifications

## 2-1-1 Specifications

| Item                                                              | Specification                                                                                                    |                                       |  |  |
|-------------------------------------------------------------------|----------------------------------------------------------------------------------------------------|---------------------------------------|--|--|
| Model                                                             | CS1W-CRM21                                                                                                    | CJ1W-CRM21                            |  |  |
| Applicable PLC                                                    | CS Series                                                                                                    | CJ Series                             |  |  |
| Unit classification                                               | CS-series Special I/O Unit                                                                                                    | CJ-series Special I/O Unit            |  |  |
| Current consumption (Power supplied from PLC's Power Supply Unit) | 400 mA max. at 5 VDC                                                                                                    | 400 mA max. at 5 VDC                  |  |  |
| Weight                                                            | 190 g max. (Master Unit only)                                                                                                    | 130g max. (Master Unit only)          |  |  |
| Communications power supply connector                             | One communications power supply connector for Slave Units and Repeater Units on the main line when using Flat Cable                                                                                                    |                                       |  |  |
|                                                                   | Note The Master Unit does not required communications power.                                                                                                    |                                       |  |  |
| Communications power supply connector allowable current capacity  | 5 A max.                                                                                                    | 5 A max.                              |  |  |
| Maximum number of mountable                                       | One word number assigned: 80 Units                                                                                                    | One word number assigned: 40 Units    |  |  |
| Master Units                                                      | Two word numbers assigned: 48 Units                                                                                                    | Two word numbers assigned: 40 Units   |  |  |
|                                                                   | Four word numbers assigned: 24 Units                                                                                                    | Four word numbers assigned: 24 Units  |  |  |
|                                                                   | Eight word numbers assigned: 12 Units                                                                                                    | Eight word numbers assigned: 12 Units |  |  |
| Mounting location                                                 | According to CS/CJ-series Special I/O Ur                                                                                                    | nit specifications.                   |  |  |
| Communications power ON/OFF monitoring                            | The ON/OFF status of the communications power supply can be detected at the communications power supply connector.                                                                                                    |                                       |  |  |
| Data stored in Master Unit (built-in EEPROM)                      | <ul> <li>1) The following device parameters:</li> <li>Registration Table</li> <li>Registration Table Check Type</li> <li>Registered Slave Unit Participation Monitoring Time, Registered Slave Unit Participation Standby Mode, and Event Disable Setting</li> <li>Software Settings Table</li> <li>Communications Error Communications Stop Mode</li> <li>Communications Error Input Data Zero Clear Mode</li> <li>Network settings</li> <li>2) Part of error log (depends on type of error; mainly serious error related to communications stopping)</li> </ul> |                                       |  |  |
| Noise immunity                                                    | Conforms to IEC 61000-4-4 2kV (applied                                                                                                    | to PLC power supply)                  |  |  |
| Vibration resistance                                              | Same as general PLC specifications.                                                                                                    |                                       |  |  |
| Shock resistance                                                  | Same as general PLC specifications.                                                                                                    |                                       |  |  |
| Dielectric strength                                               | 500 VAC (between isolated circuits)                                                                                                    |                                       |  |  |
| Insulation resistance                                             | 20 MΩ min. (between isolated circuits)                                                                                                    |                                       |  |  |
| Ambient operating temperature                                     | 0 to 55°C                                                                                                    |                                       |  |  |
| Ambient operating humidity                                        | 10% to 90% (with no condensation)                                                                                                    |                                       |  |  |
| Ambient operating atmosphere                                      | No corrosive gases                                                                                                    |                                       |  |  |
| Storage humidity                                                  | −20 to 75°C                                                                                                    |                                       |  |  |

## 2-1-2 Component Names and Functions

## **CS-series Master Unit**

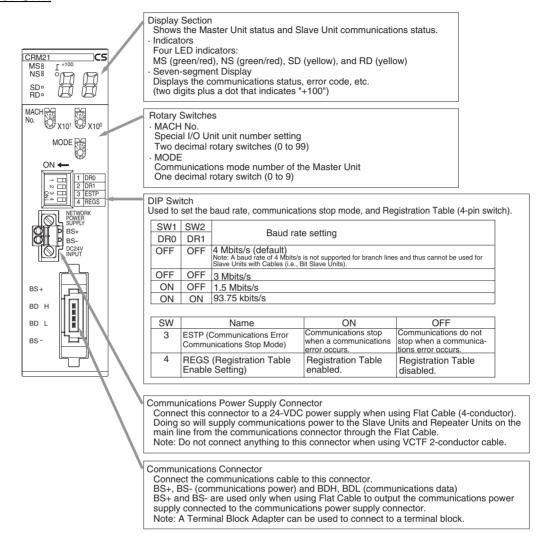

## **CJ-series Master Unit**

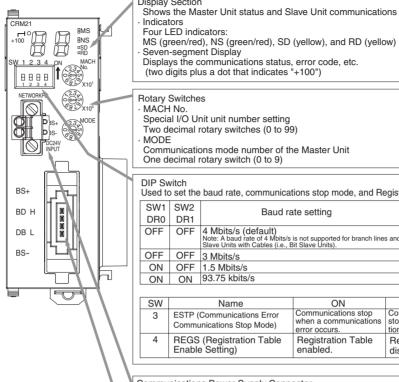

Display Section

Shows the Master Unit status and Slave Unit communications status.

Two decimal rotary switches (0 to 99)

Communications mode number of the Master Unit

One decimal rotary switch (0 to 9)

Used to set the baud rate, communications stop mode, and Registration Table (4-pin switch).

| SW1 | SW2 | Baud rate setting                                                                                                    |
|-----|-----|----------------------------------------------------------------------------------------------------|
| DR0 | DR1 | Dada rate setting                                                                                                    |
| OFF | OFF | 4 Mbits/s (default)  Note: A baud rate of 4 Mbits/s is not supported for branch lines and thus cannot be used for Slave Units with Cables (i.e., Bit Slave Units). |
| OFF | OFF | 3 Mbits/s                                                                                                    |
| ON  | OFF | 1.5 Mbits/s                                                                                                    |
| ON  | ON  | 93.75 kbits/s                                                                                                    |

| SW | Name                                                    | ON                          | OFF                                                            |
|----|---------------------------------------------------------|-----------------------------|----------------------------------------------------------------|
| 3  | ESTP (Communications Error<br>Communications Stop Mode) |                             | Communications do not stop when a communications error occurs. |
| 4  | REGS (Registration Table<br>Enable Setting)             | Registration Table enabled. | Registration Table disabled.                                   |

Communications Power Supply Connector
Connect this connector to a 24-VDC power supply when using Flat Cable (4-conductor).
Doing so will supply communications power to the Slave Units and Repeater Units on the main line from the communications connector through the Flat Cable.

Note: Do not connect anything to this connector when using VCTF 2-conductor cable.

## Communications Connector

Connect the communications cable to this connector.
BS+, BS- (communications power) and BDH, BDL (communications data)
BS+ and BS- are used only when using Flat Cable to output the communications power supply connected to the communications power supply connector.

Note: A Terminal Block Adapter can be used to connect to a terminal block.

## 2-1-3 Display Section

## <u>Communications</u> Indicators

The following LED indicators are provided for communications.

MS (Module Status): Shows the status of the node itself. (Two colors: green

and red)

NS (Network Status): Shows the status of communications. (Two colors:

green and red)

SD (Send Data): Shows Master Unit transmission status. (One color: yel-

low)

RD (Receive Data): Shows Master Unit reception status. (One color: yellow)

| Indicator | Status                                                                                                    | Status definition                                     | Meaning                                                                                                    |
|-----------|----------------------------------------------------------------------------------------------------|-------------------------------------------------------|----------------------------------------------------------------------------------------------------|
| MS        | Lit green                                                                                                   | Normal                                                | The Unit is operating normally.                                                                                                    |
|           | Lit red                                                                                                    | Fatal error                                           | Unit hardware error, such as a watchdog timer error (WDT)                                                                                                    |
|           | Flashing red                                                                                                | Non-fatal error                                       | Communications mode number or unit number setting error                                                                                                    |
|           | Not lit                                                                                                    | Power OFF/Preparing                                   | Power OFF, resetting, or initializing                                                                                                    |
| NS        | Lit green                                                                                                   | Online, with remote I/O communications in progress    | Power is being supplied, remote I/O communications have started, there are no communications errors at any Slave Unit or Repeater Unit, there are no Registration Table errors, and there are no node address duplication errors for Slave Units or Repeater Units. |
|           | Flashing green                                                                                              | Online, with no remote I/O communications in progress | Remote I/O communications have not started or have stopped (for a reason other than a communications error).                                                                                                    |
|           | Lit red Fatal communications error                                                                          |                                                       | An error has occurred in the communications circuit.                                                                                                    |
|           | error Units or Reprise A verification has occurred Communicate error. An illegal coroccurred. An address of |                                                       | An illegal configuration error (number of Repeater Units) has                                                                                                    |
|           | Not lit                                                                                                    | Power OFF/Preparing                                   | Power OFF, resetting, or initializing                                                                                                    |
| SD        | Lit yellow                                                                                                  | Normal sending                                        | Frames are being sent normally from the Master Unit.                                                                                                    |
|           | Not lit                                                                                                    | Not sending.                                          | The Master Unit is not sending data.                                                                                                    |
| RD        | Lit yellow                                                                                                  | Normal receiving                                      | Frames are being sent normally from a Slave Unit.                                                                                                    |
|           | Not lit                                                                                                    | Not receiving.                                        | The Master Unit is not receiving data.                                                                                                    |

The indicator flashing intervals are approximately 0.5 s lit and 0.5 s not lit.

## Seven-segment Display

- The seven-segment display shows the baud rate during normal transmission.
  - It lights while remote I/O communications are in progress and flashes while they are stopped.
- When a communications error occurs, the following information is displayed in order: Error code (2 digits hexadecimal) Type of Slave Unit at error node Node address (2 digits decimal).
- When an error other than a communications error occurs, the error code (2 digits hexadecimal) is displayed.

|        | Status                                                  | Display contents                                     | Display                                       | Actual o                    | display                                    |                                                                                                    | Con        | tents          |                  |
|--------|---------------------------------------------------------|------------------------------------------------------|-----------------------------------------------|-----------------------------|--------------------------------------------|----------------------------------------------------------------------------------------------------|------------|----------------|------------------|
| Normal | Remote I/O com-<br>munications in                       | Baud rate display lit.                               | _0                                            | 88                          | Lit                                        | 4 Mbits/s                                                                                                    |            |                |                  |
|        | progress                                                |                                                      | _1                                            | 8.8                         | Lit                                        | 3 Mbits/s                                                                                                    |            |                |                  |
|        |                                                         |                                                      | _2                                            | 8.8                         | Lit                                        | 1.5 Mbits                                                                                                    | s/s        |                |                  |
|        |                                                         |                                                      | _3                                            | 8.8                         | Lit                                        | 93.75 kbi                                                                                                    | ts/s       |                |                  |
|        | Remote I/O com-<br>munications                          | Baud rate<br>display flash-                          | _0                                            | 88                          | Flashing                                   | 4 Mbits/s                                                                                                    |            |                |                  |
|        | stopped                                                 | ing.                                                 | _1                                            | 18.8                        | Flashing                                   | 3 Mbits/s                                                                                                    |            |                |                  |
|        |                                                         |                                                      | _2                                            | 18.8                        | Flashing                                   | 1.5 Mbits                                                                                                    | s/s        |                |                  |
|        |                                                         |                                                      | _3                                            | 18.8                        | Flashing                                   | 93.75 kbi                                                                                                    | its/s      |                |                  |
| Error  | Initialization error                                    | Error code                                           | The error code                                | is displaye                 | d in hexad                                 | ecimal (lit)                                                                                                    | ).         |                |                  |
|        | Communications error                                    | The error code, Slave Unit type, and applicable node | address (1-bit nately displaye Note The error | dot notationed (i.e., the o | for the 10<br>cause of the<br>different fo | al), Slave Unit type, and applicable node 00 position for 3-digit decimal) are alter-<br>the error). for inputs and outputs. |            |                |                  |
|        |                                                         | address are                                          | Example                                       |                             | Error cod                                  |                                                                                                    | Slave Un   |                |                  |
|        |                                                         | alternately displayed.                               |                                               |                             | Display                                    | Actual<br>display                                                                                                    | Display    | Actual display | Meaning          |
|        |                                                         |                                                      |                                               |                             | d9                                         | 88                                                                                                    | i          | 8.8            | IN               |
|        |                                                         |                                                      |                                               |                             |                                            |                                                                                                    | 0          | 8.8            | OUT              |
|        |                                                         |                                                      |                                               |                             |                                            |                                                                                                    | bi         | 8.8            | Bit input        |
|        |                                                         |                                                      |                                               |                             |                                            |                                                                                                    | bo         | 88             | Bit<br>output    |
|        |                                                         |                                                      |                                               |                             |                                            |                                                                                                    | r          | 8.8            | Repeater<br>Unit |
|        |                                                         |                                                      | A node addrestion error occu                  | •                           | d0                                         | 88                                                                                                    | Same as    | above.         |                  |
|        |                                                         |                                                      | A non-existent verification erro occurred.    |                             | d5                                         | 95<br>95                                                                                                    | Same as    | above.         |                  |
|        | An unregistered Slave Unit verification error occurred. |                                                      | d6                                            | 88                          | Same as above.                             |                                                                                                    |            |                |                  |
|        | Error during oper-                                      | Error code                                           | The error code                                | is displaye                 | d in 2-digit                               | hexadeci                                                                                                    | mal (lit). |                |                  |
|        | ation                                                   |                                                      | Example                                       |                             | Error cod                                  | е                                                                                                    |            |                |                  |
|        | Note An error during oper-                              |                                                      |                                               |                             | Display                                    | Actual display                                                                                                    |            |                |                  |
|        | ation is an<br>error other<br>than a com-<br>munica-    |                                                      | Communication stopped due to nications error. | a commu-                    | A0                                         | 88                                                                                                    |            |                |                  |
|        | tions error<br>that occurs                              |                                                      | Software set d gal.                           |                             | E4                                         | 8.8                                                                                                    |            |                |                  |
|        | during Unit operation.                                  |                                                      | Registered Tabillegal.                        | ole data is                 | E8                                         | 88                                                                                                    |            |                |                  |

## 2-1-4 Switch Settings

**Unit Number** Special I/O Unit unit number setting: Two decimal rotary switches (0 to 99) **Switches (MACH No.)** This setting is read when the power supply is turned ON to the PLC.

MODE Switch

Master Unit communications mode number setting: One decimal rotary switch

(0 to 9)

This setting is read when the power supply is turned ON to the PLC.

| Communications mode No. | Name                                                                    | Connectible node addresses                                                                                                    | Control points                                                                                                    | Memory areas                                                                                                    | Number of unit<br>numbers used<br>per Master Unit |
|-------------------------|-------------------------------------------------------------------------|----------------------------------------------------------------------------------------------------|----------------------------------------------------------------------------------------------------|----------------------------------------------------------------------------------------------------|---------------------------------------------------|
| 0                       | Communications mode No. 0 Word Slave Units: IN0 to IN7 and OUT0 to OUT7 |                                                                                                    | Word Slave Units: 128 inputs and 128 outputs                                                                                         | Special I/O Unit Area<br>(First word depends on<br>unit number of Master                                                           | 2                                                 |
| 1                       | Communications mode No. 1                                               | Word Slave Units: IN0 to IN15 and OUT0 to OUT15                                                                                          | Word Slave Units: 256 inputs and 256 outputs                                                                                         | Unit.)                                                                                                    | 4                                                 |
| 2                       | Communications mode No. 2                                               | Word Slave Units: IN0 to IN31 and OUT0 to OUT31                                                                                          | Word Slave Units: 512 inputs and 512 outputs                                                                                         |                                                                                                    | 8                                                 |
| 3                       | Communications mode No. 3                                               | Word Slave Units: IN0 to IN15 and OUT0 to OUT15 Bit Slave Units: IN0 to IN63 and OUT0 to OUT63                                           | Word Slave Units: 256<br>inputs and 256 outputs<br>Bit Slave Units: 128<br>inputs and 128 outputs                                    |                                                                                                    | 8                                                 |
| 4                       | Reserved                                                                |                                                                                                    |                                                                                                    |                                                                                                    |                                                   |
| 5                       | Reserved                                                                |                                                                                                    |                                                                                                    |                                                                                                    |                                                   |
| 6                       | Reserved                                                                |                                                                                                    |                                                                                                    |                                                                                                    |                                                   |
| 7                       | Reserved                                                                |                                                                                                    |                                                                                                    |                                                                                                    |                                                   |
| 8                       | Software Setting<br>Mode                                                | Can be set within the following ranges: Word Slave Units: IN0 to IN63 and OUT0 to OUT63 Bit Slave Units: IN0 to IN127 and OUT0 to OUT127 | Can be set within the following ranges: Word Slave Units: 1,024 inputs and 1,024 outputs Bit Slave Units: 256 inputs and 256 outputs | Can be allocated anywhere in the CIO, DM, WR, or HR Areas.  Note Status and parameters are allocated in the Special I/O Unit Area. | 1                                                 |
| 9                       | Reserved                                                                |                                                                                                    |                                                                                                    |                                                                                                    |                                                   |

## Note

- (1) In a CompoNet Network, Word Slave Units have 16 bits per node address.
- (2) Do not set the reserved communications mode numbers (4 to 7 and 9). A communications mode setting error (H4 at the 7-segment LED indicator) will occur if any of these modes is set.

## **DIP Switch**

**Baud Rate Setting** 

This setting is read when the power supply is turned ON to the PLC.

| SW1 | SW2 | Baud rate setting   |
|-----|-----|---------------------|
| DR0 | DR1 |                     |
| OFF | OFF | 4 Mbits/s (default) |
| OFF | ON  | 3 Mbits/s           |
| ON  | OFF | 1.5 Mbits/s         |
| ON  | ON  | 93.75 kbits/s       |

Slave Units automatically detect the baud rate set on SW1 (DR0) and SW2 (DR2). It is not necessary to set the baud rate separately for any of the Slave Units.

#### Communications Error Communications Stop Mode Setting

| SW | Name                                                       | ON | OFF                                                            |
|----|------------------------------------------------------------|----|----------------------------------------------------------------|
| 3  | ESTP (Communications<br>Error Communications<br>Stop Mode) |    | Communications do not stop when a communications error occurs. |

When SW3 (ESTP) is turned ON, all remote I/O communications are stopped when a communications error occurs at any Slave Unit. (The Communications Error Communications Stop Flag at status bit 02 also turns ON.) When SW3 is turned OFF, remote I/O communications continue even if a communications error occurs at a Slave Unit.

## Registration Table Enable Setting

| SW | Name                                     | ON                          | OFF                          |
|----|------------------------------------------|-----------------------------|------------------------------|
| 4  | REGS (Registration Table Enable Setting) | Registration Table enabled. | Registration Table disabled. |

When the power is turned ON with SW4 (REGS) turned ON, registration tables that have been edited or downloaded with CompoNet Support Software or that have been automatically generated are enabled. Only registered Slave Units are allowed to participate, and registered Slave Units are compared to actual Slave Units. If they do not agree, the Registered Table Verification Error Flag in status bit 01 turns ON.

## 2-1-5 Terminal Arrangement

## **Communications Power Supply Connector**

This connector supplies communications power to Slave Units and Repeater Units connected to the main line connected to the communications connector.

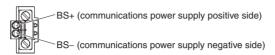

**Note** Power supply to the Master Unit is not required.

## **Communications Connector**

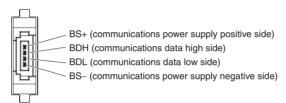

**Note** BS+ and BS- output the communications power supply connected to the communications power supply connector. (This is the communications power for Slave Units and Repeater Units connected to the main line.)

This connector does not supply power to the Master Unit.

## 2-1-6 Dimensions

## CS1W-CRM21

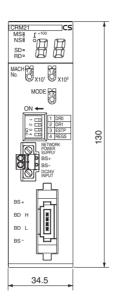

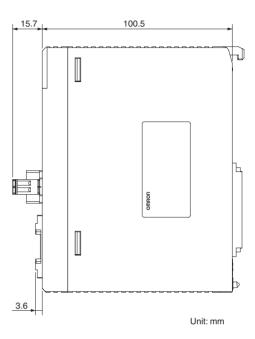

## CJ1W-CRM21

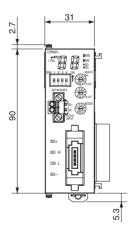

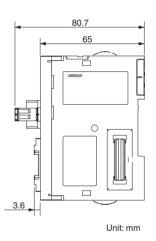

# **SECTION 3** Wiring Configurations

This section describes the configurations of CompoNet Networks.

| 3-1 | Wiring Formations       |                                                      |    |
|-----|-------------------------|------------------------------------------------------|----|
|     | 3-1-1                   | Wiring Formations                                    | 50 |
| 3-2 | CompoNet Network Wiring |                                                      |    |
|     | 3-2-1                   | CompoNet Network Wiring System                       | 51 |
|     | 3-2-2                   | Cable Types                                          | 53 |
|     | 3-2-3                   | Connection Methods                                   | 56 |
|     | 3-2-4                   | Node Connection Methods                              | 57 |
|     | 3-2-5                   | Cable Branches                                       | 58 |
|     | 3-2-6                   | Extending the Cable Length                           | 60 |
|     | 3-2-7                   | Connection Locations for Terminating Resistance      | 61 |
|     | 3-2-8                   | Connection Locations for Communications Power Supply | 63 |

Wiring Formations Section 3-1

## 3-1 Wiring Formations

## 3-1-1 Wiring Formations

There are two possible formation for a CompoNet Network.

- Main line-branch line formation
- · Unrestricted wiring formation

The formation is determined by the type of cable and baud rate as shown below.

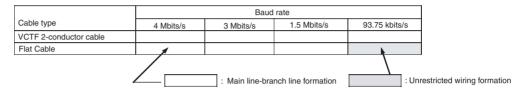

## Main Line-Branch Line Formation

With this wiring formation, the main line is differentiated from branch lines.

The Master Unit must be on one end of the network and there are branching restrictions.

The main line-branch line formation is used in all cases except when Standard or Sheathed Flat Cable is used at a baud rate of 93.75 kbits/s.

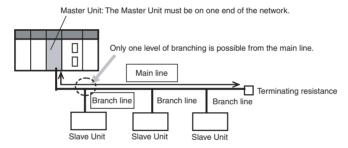

## Unrestricted Wiring Formation

With this wiring formation, there is no differentiation between a main line and branch lines.

The Master Unit can be located anywhere in the network (not necessarily at the end) and there are no restrictions on branching. Repeater Units can be used

An unrestricted wiring formation can be used only when Standard or Sheathed Flat Cable is used at a baud rate of 93.75 kbits/s.

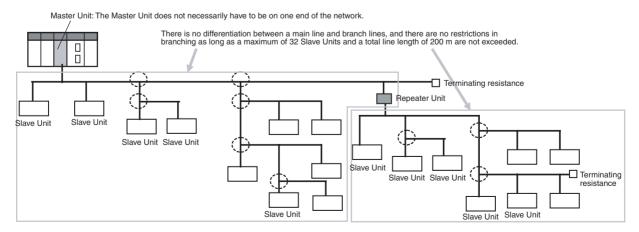

## **Wiring Formations**

| Item                                                                                               | Wiring formation                                                                                                    |                                                                                                    |  |
|----------------------------------------------------------------------------------------------------|----------------------------------------------------------------------------------------------------|----------------------------------------------------------------------------------------------------|--|
|                                                                                                    | Main line-branch line formation                                                                                                    | Unrestricted wiring formation                                                                                                    |  |
| Overview                                                                                           | With this wiring formation, the main line is differentiated from branch lines. (There are also restrictions in branching from the main line.) Repeater Units can be used to create secondary main lines, which are equivalent to the main line. | With this wiring formation, there is no differentiation between the main line and branch lines. Wiring is unrestricted as long as the total cable length is 200 m or less. |  |
| Cable type and baud rate restrictions                                                              | VCTF cable at any baud rate, or Standard or Sheathed Flat Cable at any baud rate other than 93.75 kbits/s.                                                                                                    | Standard or Sheathed Flat Cable at a baud rate of 93.75 kbits/s.                                                                                                    |  |
| Master Unit location                                                                               | End of network                                                                                                    | Anywhere in network (not necessarily at the end)                                                                                                    |  |
| Number of branch levels<br>(between Master Unit or<br>Repeater Unit and terminating<br>resistance) | One branching level off of the main line or any one secondary main line                                                                                                    | Any number of levels (no restriction)                                                                                                    |  |
| Maximum number of Slave<br>Units connected to any one<br>branch line                               | 1 or 3 depending on the cable type and baud rate                                                                                                    | No restrictions                                                                                                    |  |
| Terminating resistance location                                                                    | On the most-remote (opposite) ends of the main line and all secondary main lines from the Master Unit and each Repeater Unit                                                                                                    | On the most-remote ends of the network from the Master Unit and each Repeater Unit                                                                                         |  |

## 3-2 CompoNet Network Wiring

## 3-2-1 CompoNet Network Wiring System

- There are two communications lines: BDH (communications data high) and BDL (communications data low).
- Communications between the Master Unit and Slave Units are possible merely by connecting the two communications lines in parallel to the Master Unit and Slave Units and then supplying communications power to the Slave Units.
- Wiring is performed with VCTF 2-conductor cable or Flat Cable (4-conductor).
  - VCTF 2-conductor cable provides the two communications lines.
  - Flat Cable (4-conductor) provides four lines: two communications line and two communications power lines.
- BS+ and BS- are used to provide communications power to the Slave Units (for communications and internal Slave Unit power). A 24-VDC power supply is used.
  - If VCTF 2-conductor cable is used, the power supply must be provided using separate lines.
  - If Flat Cable (4-conductor) is used, the BS+ and BS- lines in the Flat Cable are used to supply communications power.

#### ■ Wiring Example Using VCTF 2-conductor Cable

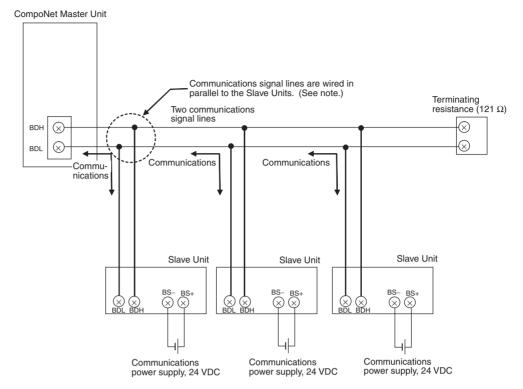

**Note** The parallel connections of the signal lines can be made with commercially available relay terminal blocks or multidrop connections.

#### ■ Wiring Example Using Flat Cable (4-conductor)

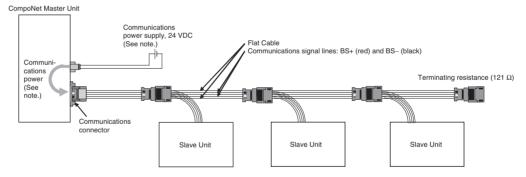

**Note** The communications power supply for the Slave Units is connected to the Master Unit or Repeater Unit and supply through the Flat Cable.

# 3-2-2 Cable Types

# **Cable Types**

The three types of cable listed in the following table can be used as the communications cable for a CompoNet Network.

Do not use any other cables.

| Cable                         | Main a                                                                                                    | pplication                                                                                                    | Communica-           |                         | (                      | Conductors                                                        |                                                                   |
|-------------------------------|----------------------------------------------------------------------------------------------------|----------------------------------------------------------------------------------------------------|----------------------|-------------------------|------------------------|-------------------------------------------------------------------|-------------------------------------------------------------------|
| type                          |                                                                                                    |                                                                                                    | tions power          | BDH<br>(signal<br>high) | BDL<br>(signal<br>low) | BS+ (com-<br>munica-<br>tions power<br>supply posi-<br>tive side) | BS- (com-<br>munica-<br>tions power<br>supply neg-<br>ative side) |
| VCTF 2-<br>conductor<br>cable | Wring Slave Units<br>between the Mas-<br>ter Unit and<br>Repeater Units     Wring Slave Units<br>downstream from<br>a Repeater Unit | <ul> <li>When using commercially available cable is desirable.</li> <li>To provide communications power separately.</li> <li>When Bit Slave Units are not being used.</li> </ul>                                                      | Provided separately. | Black                   | White                  | None                                                              | None                                                              |
| Standard<br>Flat Cable        |                                                                                                    | <ul> <li>To supply communications power to all Slave Units with the communications cable.</li> <li>To use Bit Slave Units.</li> </ul>                                                                                                 | Included             | White                   | Blue                   | Red                                                               | Black                                                             |
| Sheathed<br>Flat Cable        |                                                                                                    | <ul> <li>To supply communications power to all Slave Units with the communications cable.</li> <li>To use Bit Slave Units.</li> <li>Applications in environments that required IP54 compliance (drip-proof, splash-proof).</li> </ul> | Included             | White                   | Blue                   | Red                                                               | Black                                                             |

VCTF 2-conductor Cable (Commercially Available)

Commercially available VCTF cable: 600-V vinyl-insulated cab-tyre cord) VCTF vinyl cord JIS C 3306, 2-conductor with nominal cross-section of 0.75 mm<sup>2</sup> (two signal lines), conductor resistance at 20°C: 25.1  $\Omega$ /km max.

# DCA4-4F10 Standard Flat Cable (4-conductor)

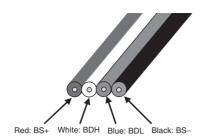

| Model     | Conduc-<br>tor No. | Insula-<br>tion color | Application                                               | Nominal cross-section | Conductor resistance (Ω/km) | Dielectric<br>strength<br>(V) | Insulation resistance (MΩ) | Allow-<br>able cur-<br>rent (A) |
|-----------|--------------------|-----------------------|-----------------------------------------------------------|-----------------------|-----------------------------|-------------------------------|----------------------------|---------------------------------|
| DCA3-4F10 | 1                  | Red                   | BS+ (communica-<br>tions power sup-<br>ply positive side) | AWG19                 | 25.0 max.                   | 2000                          | 20 min.                    | 5 max.                          |
|           | 2                  | White                 | BDH (signal high)                                         | AWG21                 | 37.5 max.                   | ]                             |                            |                                 |
|           | 3                  | Blue                  | BDL (signal low)                                          | AWG21                 | 37.5 max.                   |                               |                            |                                 |
|           | 4                  | Black                 | BS- (communica-<br>tions power sup-<br>ply negative side) | AWG19                 | 25.0 max.                   |                               |                            | 5 max.                          |

# DCA5-4F10 Sheathed Flat Cable (4-conductor)

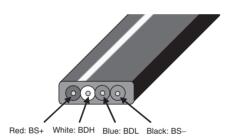

| Model     | Conduc-<br>tor No. | Insula-<br>tion color | Application                                               | Nominal cross-section | Conductor resistance (Ω/km) | Dielectric<br>strength<br>(V) | Insulation resistance (MΩ) | Allow-<br>able cur-<br>rent (A) |
|-----------|--------------------|-----------------------|-----------------------------------------------------------|-----------------------|-----------------------------|-------------------------------|----------------------------|---------------------------------|
| DCA4-4F10 | 1                  | Red                   | BS+ (communica-<br>tions power sup-<br>ply positive side) | AWG19                 | 25.0 max.                   | 2000                          | 20 min.                    | 5 max.                          |
|           | 2                  | White                 | BDH (signal high)                                         | AWG21                 | 37.5 max.                   |                               |                            |                                 |
|           | 3                  | Blue                  | BDL (signal low)                                          | AWG21                 | 37.5 max.                   |                               |                            |                                 |
|           | 4                  | Black                 | BS- (communica-<br>tions power sup-<br>ply negative side) | AWG19                 | 25.0 max.                   |                               |                            | 5 max.                          |

Note

The characteristics of each conductor in the Flat Cable has been adjusted to the application of the conductor. Check the line insulator colors and use each line only for the application given in the above table.

# <u>Using Different Cable</u> <u>Types</u>

There are three types of cable: VCTF 2-core cable, Standard Flat Cable, and Sheathed Flat Cable.

The same type of cable must be used for all lines downstream from the Master Unit or from a Repeater Unit (i.e., the main line and branch lines, secondary main lines and their branch lines, and branch lines and secondary branch lines must use the same type of cable).

Different types of cable can be used upstream and downstream from a Repeater Unit, i.e., for a main line and secondary main line or for two different secondary main lines.

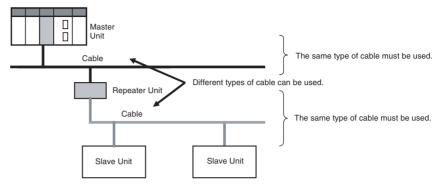

**Note** Standard Flat Cable and Sheathed Flat Cable are considered as different types of cable.

# **Selecting Cable Types** Select the cable type using the following items as conditions.

| Item                                                   |              |                            | Cable type                                                                                                    |                                                                                                    |                                                                                                    |  |  |
|--------------------------------------------------------|--------------|----------------------------|----------------------------------------------------------------------------------------------------|----------------------------------------------------------------------------------------------------|----------------------------------------------------------------------------------------------------|--|--|
|                                                        |              |                            | VCTF 2-conductor cable                                                                                                    | Standard Flat Cable                                                                                                 | Sheathed Flat Cable                                                                                                 |  |  |
| Application                                            |              |                            | Wring Slave Units between the Ma                                                                                                    | aster Unit and Repeater Uni                                                                                         | ts                                                                                                    |  |  |
|                                                        |              |                            | Wring Slave Units downstream fro                                                                                                    | om a Repeater Unit                                                                                                  |                                                                                                    |  |  |
|                                                        |              |                            | When using commercially available cable is desirable.     To provide communications power separately.     When not using Bit Slave Units.                                                                                                    | To supply communications power to all Slave Units with the communications cable.  To use IP20-type Bit Slave Units. | To supply communications power to all Slave Units with the communications cable.  To use IP54-type Bit Slave Units. |  |  |
|                                                        |              |                            |                                                                                                    |                                                                                                    | Applications in environ-<br>ments that required IP54<br>compliance (drip-proof,<br>splash-proof).                   |  |  |
| Appli-                                                 | Word Slav    | e Units                    | Supported                                                                                                    | Supported                                                                                                    |                                                                                                    |  |  |
| cable<br>Slave                                         | Bit Slave    | IP20 Bit                   | NA                                                                                                    | Supported                                                                                                    | NA                                                                                                    |  |  |
| Units                                                  | Units        | Slave<br>Units             | Note Bit Slave Units cannot be used with VCTF 2-conduc-                                                                                                    |                                                                                                    |                                                                                                    |  |  |
|                                                        |              | IP54 Bit<br>Slave<br>Units | tor cable. Bit Slave Units<br>are sold with Standard or<br>Sheathed Flat Cable<br>already connected.                                                                                                    | NA                                                                                                    | Supported                                                                                                    |  |  |
|                                                        | method for o |                            | Wired separately from the communications cable.                                                                                                    | Same cable as communications cable. (Power is supplied from the Master Unit and Repeater Units.)                    |                                                                                                    |  |  |
| Conditions for using different types of cable together |              |                            | Different type of cable can be used upstream and downstream from a Repeater Unit (VCT 2-conductor cable, Standard Flat Cable, Sheathed Flat Cable). In all other cases, the san type of cable must be used for the main line (or secondary main line) and all branch and secondary branch lines.) |                                                                                                    |                                                                                                    |  |  |
| Master Unit location                                   |              | n                          | End of main line                                                                                                    | Baud rate other than 93.75                                                                                          | kbits/s: End of main line                                                                                           |  |  |
|                                                        |              |                            |                                                                                                    | 93.75 kbits/s: Anywhere in                                                                                          | network                                                                                                    |  |  |
| Branch                                                 | lines        |                            | 4 Mbits/s: NA                                                                                                    | 4 Mbits/s: NA                                                                                                    |                                                                                                    |  |  |
|                                                        |              |                            | Baud rates other than 4 Mbits/s: Supported                                                                                                    | Baud rates other than 4 Mt 93.75 kbits/s: Unrestricted                                                              | • •                                                                                                    |  |  |

| li li                                     | tem                                           |                                                                                           | Cable type                                                               |                     |  |
|-------------------------------------------|-----------------------------------------------|-------------------------------------------------------------------------------------------|--------------------------------------------------------------------------|---------------------|--|
|                                           |                                               | VCTF 2-conductor cable                                                                    | Standard Flat Cable                                                      | Sheathed Flat Cable |  |
| Multi-con-<br>nections on<br>branch lines | Multidrop con-<br>nections on<br>branch lines | 3 Mbits/s, 1.5 Mbits/s, or 93.75 kbits/s: Supported (3 multidrop connections per branch)  | 3 Mbits/s or 1.5 Mbits/s: Supported (3 multidrop connections per branch) |                     |  |
|                                           |                                               |                                                                                           | 93.75 kbits/s: Unrestricted branching                                    |                     |  |
|                                           | Secondary                                     | NA                                                                                        | 1.5 Mbits/s: Supported (3 per branch)                                    |                     |  |
|                                           | branch lines                                  |                                                                                           | 93.75 kbits/s: Unrestricted branching                                    |                     |  |
| Communica-<br>tions dis-                  | 4 Mbits/s                                     | Main line/secondary main line: 30 m max.                                                  | Main line/secondary main line: 30 m max.                                 |                     |  |
| tance                                     | 3 Mbits/s                                     | Main line/secondary main line: 30 m max.                                                  | Main line/secondary main li                                              | ne: 30 m max.       |  |
|                                           | 1.5 Mbits/s                                   | Main line/secondary main line:<br>100 m max. without branches,<br>30 m max. with branches | Main line/secondary main line: 30 m max.                                 |                     |  |
|                                           | 93.75 kbits/s                                 | Main line/secondary main line: 500 m max.                                                 | Total wiring length: 200 m max.                                          |                     |  |

### 3-2-3 Connection Methods

#### **VCTF 2-conductor Cable**

| Master Unit connections                                               | Slave Unit/Repeater                                                                                       | Cable branches                                                                                                    |                                                                                                    |  |  |
|-----------------------------------------------------------------------|----------------------------------------------------------------------------------------------------|----------------------------------------------------------------------------------------------------|----------------------------------------------------------------------------------------------------|--|--|
|                                                                       | Unit connections                                                                                          | T-branch connections                                                                                                    | Multidrop connections                                                                                              |  |  |
| Terminal Block Adapter  Master Unit Terminal Block Adapter  Main line | Branch line or secondary branch line  Terminal Block Adapter  Terminal Block Adapter  Slave/Repeater Unit | Commercially available relay terminal block  Main line or secondary main line  Branch line or secondary branch line  Slave/Repeater Unit | Terminal Block Adapter  Main line, secondary Terminal Block Adapter main line, or branch line  Slave/Repeater Unit |  |  |

#### **Flat Cable**

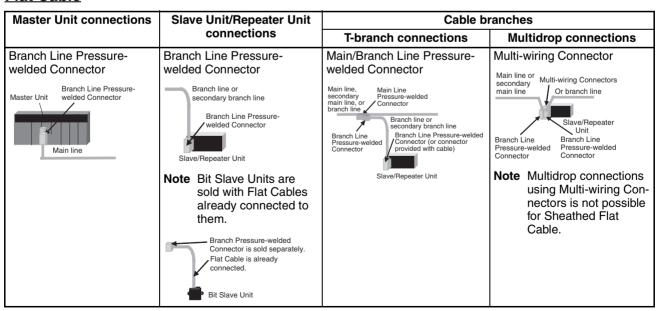

#### 3-2-4 Node Connection Methods

Nodes are connected to the CompoNet Network using the methods described in this section.

# Master Unit Connections

Except in unrestricted wiring formations, the Master Unit must always be connected on one end of the main line.

The Master Unit has a communications connector to which a communications cable is connected.

Connecting Flat Cable with a Branch Line Pressure-welded Connector

The following Branch Line Pressure-welded Connectors are used to connect Flat Cable to the Master Unit.

#### Standard Flat Cable or VCTF 2conductor Cable

A DCN4-BR4 Standard Flat Cable Branch Line Pressure-welded Connector is used.

#### **Sheathed Flat Cable**

A DCN5-BR4 Sheathed Flat Cable Branch Line Pressure-welded Connector is used.

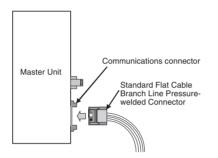

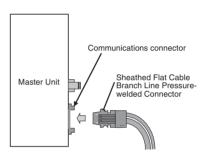

Connecting VCTF 2conductor Cable with a Terminal Block Adapter The following Terminal Block Adapter is used to connect VCTF 2-conductor cable to the Master Unit.

The Terminal Block Adapter is used to convert the communications connector on the Master Unit to a terminal block. The Terminal Block Adapter takes M3 crimp terminals.

#### **VCTF 2-conductor Cable**

A DCN4-TB4 Terminal Block Adapter is used.

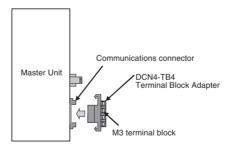

#### **Slave Unit and Repeater Unit Connections**

The Slave Units and Repeater Units have a communications connector to which a communications cable is connected.

Connecting Flat Cable with a Branch Line Pressure-welded Connector

The following Branch Line Pressure-welded Connectors are used to connect Flat Cable to a Slave Unit or Repeater Unit.

#### Standard Flat Cable or VCTF 2conductor Cable

A DCN4-BR4 Standard Flat Cable Branch Line Pressure-welded Connector is used.

#### **Sheathed Flat Cable**

A DCN5-BR4 Sheathed Flat Cable Branch Line Pressure-welded Connector is used.

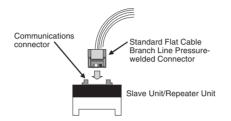

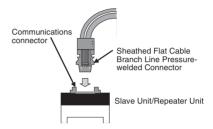

Connecting VCTF 2conductor Cable with a Terminal Block Adapter The following Terminal Block Adapter is used to connect VCTF 2-conductor cable to a Slave Unit or Repeater Unit.

The Terminal Block Adapter is used to convert the communications connector on the Slave Unit or Repeater Unit to a terminal block. The Terminal Block Adapter takes M3 crimp terminals.

#### **VCTF 2-conductor Cable**

A DCN4-TB4 Terminal Block Adapter is used.

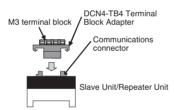

#### 3-2-5 Cable Branches

There are two methods that can be used to branch the main line, secondary main lines, and branch lines: T-branches and multidrop connections.

#### **T-branches**

Connecting Flat Cable with Main Line and Branch Line Pressure-welded Connectors

A T-branch is made using special pressure-welded connectors (Main Line Pressure-welded Connector and Branch Line Pressure-welded Connector).

#### ■ Standard Flat Cable

A DCN4-TR4 Standard Flat Cable Main Line Pressure-welded Connector and DCN4-BR4 Standard Flat Cable Branch Line Pressure-welded Connector are used.

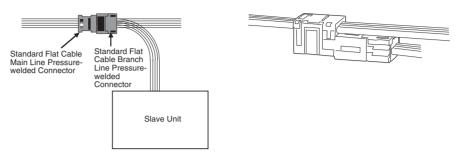

#### ■ Sheathed Flat Cable

A DCN5-TR4 Sheathed Flat Cable Main Line Pressure-welded Connector and DCN5-BR4 Sheathed Flat Cable Branch Line Pressure-welded Connector are used.

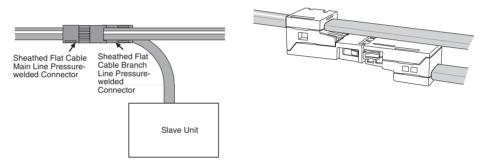

**Note** The same type of cable must be used for the main line and branch line.

Connecting VCTF 2conductor Cable with a Commercially Available Relay Terminal Block A T-branch is made using a commercially available relay terminal block.

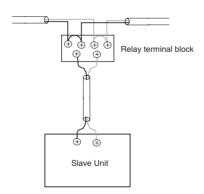

#### **Multidrop Connections**

Connecting Flat Cable with a Multi-wiring Connector

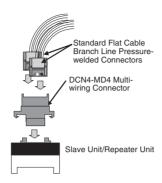

Connecting VCTF 2conductor Cable with a Terminal Block Adapter

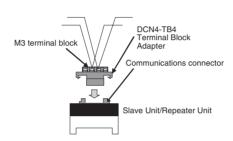

# 3-2-6 Extending the Cable Length

The cable length for the main line, secondary main lines, branch lines, and secondary branch lines can be extended by combining a Main Line Pressure-welded Connector with a Branch Line Pressure-welded Connector.

When this method is used, up to 10 sets of Main Line and Branch Line Pressure-welded Connectors can be used. The maximum extendable length, however, is the standard maximum main line length.

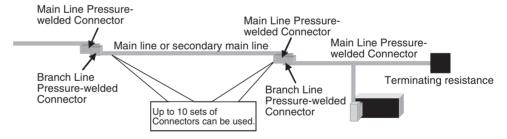

#### ■ Standard Flat Cable

A DCN4-TR4 Standard Flat Cable Main Line Pressure-welded Connector with a cable stopper and a DCN4-BR4 Standard Flat Cable Branch Line Pressure-welded Connector are used.

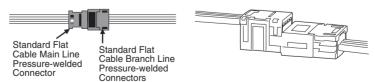

#### ■ Sheathed Flat Cable

A DCN5-TR4 Sheathed Flat Cable Main Line Pressure-welded Connector with an internal stopper and a DCN5-BR4 Sheathed Flat Cable Branch Line Pressure-welded Connector are used.

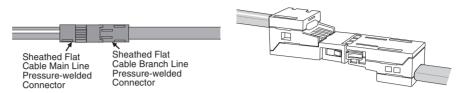

# 3-2-7 Connection Locations for Terminating Resistance

Terminating resistance must always be connected to the main line and each secondary main line on the opposite end from the Master Unit or Repeater Unit.

**Note** Do not connect terminating resistance on the end of the Network with the Master Unit.

When the main line or secondary line is branched, the terminating resistance is connected to the end of the branch line farthest from the Master Unit or Repeater Unit.

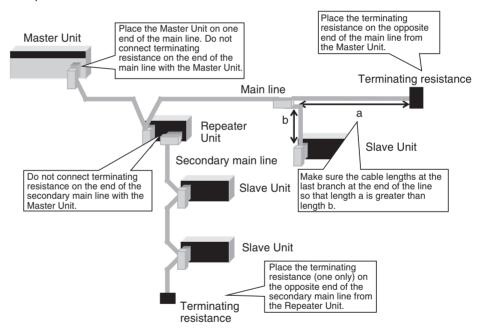

#### **Connecting Terminating Resistance**

There are three methods that can be used to connect terminating resistance.

#### Method 1:

Connect a Main Line Pressure-welded Connector to the main line or secondary main line and then connect a Terminating Resistor to the Connector.

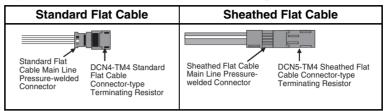

#### Method 2:

Connect a Multi-wiring Connector to the communications connector for the upstream port on the Slave Unit or Repeater Unit and then connect the main line cable and a Connector-type Terminating Resistor to the Multi-wiring Connector.

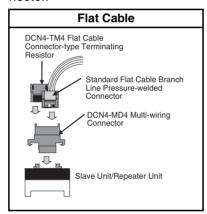

#### Method 3:

Connect a Terminal Block-type Terminating Resistor to the main line or secondary main line cable.

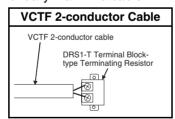

### **Models and Characteristics of Terminating Resistors**

There are two types of Terminating Resistor: the Connector-type and the Terminal Block-type.

| Type of Terminating<br>Resistor | Connec                                                            | Terminal Block-<br>type                                           |                                             |
|---------------------------------|-------------------------------------------------------------------|-------------------------------------------------------------------|---------------------------------------------|
| Name                            | Standard Flat<br>Cable Connector-<br>type Terminating<br>Resistor | Sheathed Flat<br>Cable Connector-<br>type Terminating<br>Resistor | Terminal Block-type<br>Terminating Resistor |
| Model                           | DCN4-TM4                                                          | DCN5-TM4                                                          | DRS1-T                                      |
| Resistance                      | 121 Ω                                                             | 121 Ω                                                             | 121 Ω                                       |
| Rated power                     | 1/4 W                                                             | 1/4 W                                                             | 1/4 W                                       |

| Type of Terminating<br>Resistor | Connec                 | Terminal Block-<br>type |                        |
|---------------------------------|------------------------|-------------------------|------------------------|
| Accuracy                        | 1% max.                | 1% max.                 | 1% max.                |
| Power handling capacity         | 0.01 μF                | 0.01 μF                 |                        |
| Applicable cable                | Standard Flat<br>Cable | Sheathed Flat<br>Cable  | VCTF 2-conductor cable |

# 3-2-8 Connection Locations for Communications Power Supply

Connect the communications power supply as shown in the following diagrams.

#### **Flat Cable**

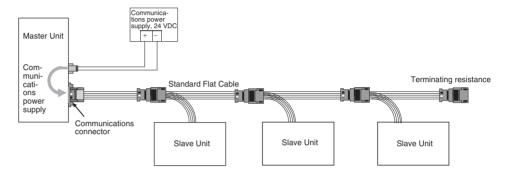

The communications power supply (BS+ and BS-) is connected to the communications power supply connector on the Master Unit. Doing so will supply communications power to the Slave Units on the main line from the Flat Cable.

#### Note

- (1) Connect the communications power supply at only one location for the main line and each secondary main line.
- (2) Connect the communications power supply to the downstream port communications power supply connector on the Repeater Unit to supply power to a secondary main line.

#### **VCTF 2-conductor Cable**

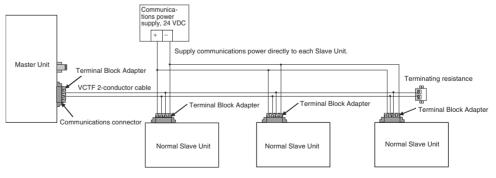

The communications power supply (BS+ and BS-) is connected separately to each Slave Unit and Repeater Unit (see note). Power does not need to be supplied to the Master Unit.

**Note** The communications power to the Repeater Unit must be supplied to the BS+ and BS- terminals on the upstream port (port 1).

Refer to 4-4 Power Supply Wiring for details on wiring the communications power supply.

# **SECTION 4 Installation and Wiring**

This section describes how to install and wire a CompoNet Network.

| 4-1 | Installa                                | ation                                                    | 66  |  |  |  |
|-----|-----------------------------------------|----------------------------------------------------------|-----|--|--|--|
|     | 4-1-1                                   | Tools Required for Installation and Wiring               | 66  |  |  |  |
|     | 4-1-2                                   | Installation Locations According to Degree of Protection | 66  |  |  |  |
|     | 4-1-3                                   | Installing the Master Unit                               | 68  |  |  |  |
|     | 4-1-4                                   | Installing Slave Units                                   | 70  |  |  |  |
| 4-2 | Connec                                  | cting Cables                                             | 74  |  |  |  |
|     | 4-2-1                                   | Overview                                                 | 74  |  |  |  |
|     | 4-2-2                                   | Connecting to Units                                      | 76  |  |  |  |
|     | 4-2-3                                   | Branching Lines                                          | 80  |  |  |  |
|     | 4-2-4                                   | Extending Lines                                          | 82  |  |  |  |
|     | 4-2-5                                   | Connecting Terminating Resistance                        | 82  |  |  |  |
| 4-3 | Prepari                                 | ng Pressure-welded Connectors                            | 84  |  |  |  |
|     | 4-3-1                                   | Tools Required for Installation and Wiring               | 84  |  |  |  |
|     | 4-3-2                                   | Standard Flat Cables                                     | 84  |  |  |  |
|     | 4-3-3                                   | Sheathed Flat Cable                                      | 90  |  |  |  |
| 4-4 | Power                                   | Supply Wiring                                            | 95  |  |  |  |
|     | 4-4-1                                   | Supplying Power to Slave Units                           | 96  |  |  |  |
|     | 4-4-2                                   | Connecting the Communications Power Supply               | 97  |  |  |  |
|     | 4-4-3                                   | Communications Power Supply Specifications               | 98  |  |  |  |
|     | 4-4-4                                   | Current Consumption                                      | 99  |  |  |  |
|     | 4-4-5                                   | Communications Power Supply Wiring Examples              | 101 |  |  |  |
|     | 4-4-6                                   | Precaution in Supplying Power to Slave Units             | 108 |  |  |  |
|     | 4-4-7                                   | Precautions on Locating the I/O Power Supply             | 109 |  |  |  |
|     | 4-4-8                                   | Other Precautions                                        | 110 |  |  |  |
| 4-5 | Connecting External I/O for Slave Units |                                                          |     |  |  |  |
|     | 4-5-1                                   | Word Slave Units (CRT1-ID16(-1) and CRT1-OD16(-1))       | 110 |  |  |  |
|     | 4-5-2                                   | Bit Slave Units                                          | 111 |  |  |  |

### 4-1 Installation

Note

(1) A sheet is attached to the Master Unit to prevent pieces of wire from entering it. Install and wire the Master Unit with this sheet in place. Stray strands of wire could cause malfunctions.

(2) Be sure to remove the sheet after installation and wiring to facilitate cooling. The Master Unit could overheat and malfunction if the sheet is not removed.

# 4-1-1 Tools Required for Installation and Wiring

The following tools are required to install, wire, and set the Units.

• Phillips screwdrivers: M3 and M4: To install and wire I/O for the Master Unit, Slave

Units, and Repeater Units.

• Precision screwdriver: To set rotary switches and DIP switches.

# 4-1-2 Installation Locations According to Degree of Protection

The degree of protection of the CompoNet Network Units depends on the model of the Unit. The degree of protection for each Unit is given in the following table. Select suitable installation locations accordingly.

# Master Units, Slave Units, and Repeater Units

| Name                    | Model           | Degree of protection | Applicable peripheral devices                             |
|-------------------------|-----------------|----------------------|-----------------------------------------------------------|
| Master Units            | CS1W-CRM21      | IP20                 | Standard Flat Cable peripheral devices, Sheathed          |
|                         | CJ1W-CRM21      |                      | Flat Cable peripheral devices, and VCTF 2-conductor cable |
| Digital I/O Slave Units | CRT1-ID16       | IP20                 | tor cable                                                 |
|                         | CRT1-ID16-1     |                      |                                                           |
|                         | CRT1-OD16       |                      |                                                           |
|                         | CRT1-OD16-1     |                      |                                                           |
| IP20 Bit Slave Units    | CRT1B-ID02S     | IP20                 | Standard Flat Cable peripheral devices only               |
|                         | CRT1B-ID02S-1   |                      |                                                           |
|                         | CRT1B-OD02S     |                      |                                                           |
|                         | CRT1B-OD02S-1   |                      |                                                           |
| IP54 Bit Slave Units    | CRT1B-ID02SP    | IP54                 | Sheathed Flat Cable peripheral devices only               |
|                         | CRT1B-ID02SP-1  |                      |                                                           |
|                         | CRT1B-OD02SP    |                      |                                                           |
|                         | CRT1B-OD02SP-1  |                      |                                                           |
|                         | CRT1B-ID04SP    |                      |                                                           |
|                         | CRT1B-ID04SP-1  |                      |                                                           |
|                         | CRT1B-MD04SLP   |                      |                                                           |
|                         | CRT1B-MD04SLP-1 |                      |                                                           |
| Analog I/O Slave Units  | CRT1-AD04       |                      | Standard Flat Cable peripheral devices, Sheathed          |
|                         | CRT1-DA02       | 1                    | Flat Cable peripheral devices, and VCTF 2-conductor cable |
| Repeater Unit           | CRS1-RPT01      |                      | tor cable                                                 |

# **Standard Flat Cable Peripheral Devices**

| Name                                                             | Model     | Degree of protection | Applicable peripheral devices |
|------------------------------------------------------------------|-----------|----------------------|-------------------------------|
| Standard Flat Cable                                              | DCA4-4F10 |                      | Standard Flat Cable (100 m)   |
| Standard Flat Cable Main<br>Line Pressure-welded<br>Connector    | DCN4-TR4  | IP40                 | Only for Standard Flat Cable  |
| Standard Flat Cable<br>Branch Line Pressure-<br>welded Connector | DCN4-BR4  | IP40                 | Only for Standard Flat Cable  |
| Standard Flat Cable Con-<br>nector-type Terminating<br>Resistor  | DCN4-TM4  | IP40                 | Only for Standard Flat Cable  |

# **Sheathed Flat Cable Peripheral Devices**

| Name                                                             | Model     | Degree of protection | Applicable peripheral devices |
|------------------------------------------------------------------|-----------|----------------------|-------------------------------|
| Sheathed Flat Cable                                              | DCA5-4F10 |                      | Sheathed Flat Cable (100 m)   |
| Sheathed Flat Cable Main<br>Line Pressure-welded<br>Connector    | DCN5-TR4  | IP54                 | Only for Sheathed Flat Cable  |
| Sheathed Flat Cable<br>Branch Line Pressure-<br>welded Connector | DCN5-BR4  | IP54                 | Only for Sheathed Flat Cable  |
| Sheathed Flat Cable Con-<br>nector-type Terminating<br>Resistor  | DCN5-TM4  | IP54                 | Only for Sheathed Flat Cable  |

# 4-1-3 Installing the Master Unit

The Master Unit is installed and used as part of the PLC. The installation method on the PLC is the same as for any normal Unit.

# System Configuration Precautions

- For a CS-series PLC, the Master Unit can be mounted to a CPU Backplane (CS1W-BC□□□) or an Expansion Backplane (CS1W-Bl□□□). Up to 80 Units can be mounted for any one PLC.
- For a CJ-series PLC, the Master Unit can be connected in the CPU Rack or an Expansion Rack (10 Units per Rack). Up to 40 Units can be mounted for any one PLC.

#### **Installing the Master Unit**

**CS-series Master Unit** 

Use the following procedure to install the CS-series Master Unit.

**1,2,3...** 1. Mount the Unit to the Backplane by attaching it with the top and bottom hooks.

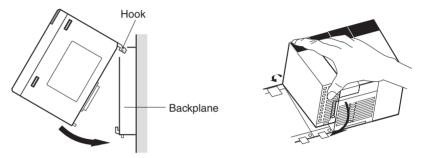

- 2. Properly insert the Unit into the Backplane connector.
- 3. Tighten the screen on the bottom of the Unit with a Phillips screwdriver. The screwdriver must be held at a slight angle to tighten the screw; be sure to leave sufficient space below the Backplane.

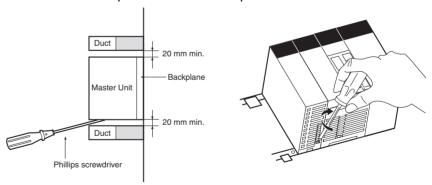

**Note** Tighten the screen on the bottom of the Unit to a torque of 0.4 N·m.

To remove the Unit, loosen the screw at the bottom with a Phillips screwdriver, lift up on the bottom of the Unit, and remove the Unit.

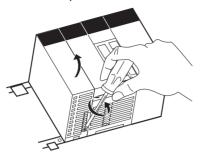

#### **CJ-series Master Unit**

1,2,3... 1. Align the connectors and connect the Master Unit.

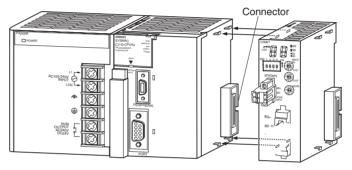

2. Slide the yellow sliders at the top and bottom of the Unit until they click into place and lock the Unit.

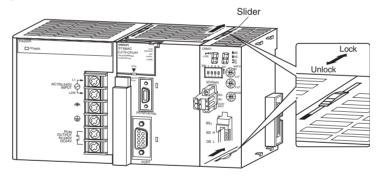

Note

If the sliders are not locked completely, the Master Unit may not function properly.

To remove the Unit, unlock the sliders and remove the Unit.

# Unit Handling Precautions

- Always turn OFF the power supply to the PLC before performing any wiring operations on the Unit.
- To prevent noise from affecting the system, place all wires connected to the Unit ports in ducts, and use separate ducts from those used for highvoltage and high-power lines.
- Wire with the sheet on top on the Unit in place to prevent pieces of wire from entering the Unit. Remove the sheet after completing wiring to facilitate cooling.

#### **CS-series Master Unit**

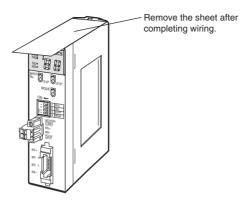

#### **CJ-series Master Unit**

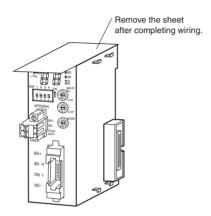

# 4-1-4 Installing Slave Units

# **Installing Slave Units**

Refer to the following table for the installation and wiring methods for the Slave Units.

#### Slave Unit Installation and Wiring Methods

| Name                                                    | Model             | Installation method                        | I/O wiring method                                      | Internal power                                      | External power                                                                                     |
|---------------------------------------------------------|-------------------|--------------------------------------------|--------------------------------------------------------|-----------------------------------------------------|----------------------------------------------------------------------------------------------------|
| Basic Digital I/O<br>Slave Units (tran-<br>sistor-type) | CRT1-ID16(-1)     | DIN Track                                  | M3 terminal block                                      | Supplied<br>along with<br>communica-<br>tions power | An external power supply is required for I/O.                                                      |
|                                                         | CRT1-OD16(-1)     |                                            |                                                        |                                                     |                                                                                                    |
| Expansion Digital I/O Slave Units (transistor-type)     | XWT-ID16(-1)      |                                            |                                                        |                                                     | Refer to following table.                                                                          |
|                                                         | XWT-OD16(-1)      |                                            |                                                        |                                                     |                                                                                                    |
|                                                         | XWT-ID08(-1)      |                                            |                                                        |                                                     |                                                                                                    |
|                                                         | XWT-OD08(-1)      |                                            |                                                        |                                                     |                                                                                                    |
| Bit Slave Units<br>(transistor-type)                    | CRT1B-ID02(-1)    | Screw installation<br>(M4)                 | Industrial stan-<br>dard sensor con-<br>nector (e-CON) |                                                     | Supplied along<br>with communica-<br>tions power                                                   |
|                                                         | CRT1B-OD02(-1)    |                                            |                                                        |                                                     |                                                                                                    |
|                                                         | CRT1B-ID02SP(-1)  |                                            |                                                        |                                                     |                                                                                                    |
|                                                         | CRT1B-OD02SP(-1)  |                                            |                                                        |                                                     |                                                                                                    |
|                                                         | CRT1B-ID04SP(-1)  |                                            |                                                        |                                                     |                                                                                                    |
|                                                         | CRT1B-MD04SLP(-1) |                                            | Screw-less termi-<br>nal block                         |                                                     |                                                                                                    |
| Analog I/O Slave<br>Units                               | CRT1-AD04         | DIN Track                                  | M3 terminal block                                      |                                                     | An external power supply is required for I/O.                                                      |
|                                                         | CRT1-DA02         |                                            |                                                        |                                                     |                                                                                                    |
| Repeater Unit                                           | CRS1-RPT01        | DIN Track or<br>Screw installation<br>(M4) |                                                        |                                                     | Communications power for the secondary main line must be supplied from the power supply connector. |

**Note** Supply I/O power to Expansion Slave Units according to the following table.

| Combination                                                                | I/O power supply to Expansion<br>Slave Unit                                                 |
|----------------------------------------------------------------------------|---------------------------------------------------------------------------------------------|
| Basic Input Unit with Expansion Input Unit Example: CRT1-ID16 + XWT-ID16   | Not required (Expansion Slave Unit uses the same I/O power supply as the Basic Slave Unit.) |
| Basic Input Unit with Expansion Output Unit Example: CRT1-ID16 + XWT-OD16  | Required (I/O power must be supplied to both Units.)                                        |
| Basic Output Unit with Expansion Input Unit Example: CRT1-OD16 + XWT-ID16  | Required (I/O power must be supplied to both Units.)                                        |
| Basic Output Unit with Expansion Output Unit Example: CRT1-OD16 + XWT-OD16 | Required (I/O power must be supplied to both Units.)                                        |

#### **Installation**

**Word Slave Units** 

Word Slave Units CRT1-ID16(-1), CRT1-OD16(-1), CRT1-AD04, and CRT1-DA02) can be installed in the control panel using the following method.

DIN Track

**Note** Installation with screws is not possible.

**Repeater Units** 

The Repeater Unit (CRS1-RPT01) can be installed in the control panel using the following methods.

- Screw installation
- DIN Track

**Bit Slave Units** 

Bit Slave Units (CRT1B- $\square$ D0 $\square$ S $\square$ (-1)) can be installed in the control panel using the following method.

Screw installation

Note Installation on DIN Track is not possible.

#### <u>Installation on DIN Track (Word Slave Units and Repeater Units)</u>

Connect the back of Word Slave Units and Repeater Units to 35-mm DIN Track. Pull down the DIN Track mounting pin on the back of the Slave Unit or Repeater Unit and be sure that the DIN Track is securely and completed inserted into the back of the Slave Unit or Repeater Unit. The Slave Unit or Repeater Unit can be mounted to the DIN Track without pulling down the mounting pin, but be sure that the Slave Unit or Repeater Unit is mounted securely either way.

Connect an End Plate on both sides on the Slave Unit or Repeater Unit.

Note

Always secure the Slave Unit or Repeater Unit by mounting an End Plate on both sides.

# Materials Required for Installation

The following are required when installing a Slave Unit or Repeater Unit to DIN Track.

Screws are not required to secure the Slave Unit or Repeater Unit to the control panel in this case.

| Name            | Model     | Length | Remarks                                                                 |
|-----------------|-----------|--------|-------------------------------------------------------------------------|
| 35-mm DIN Track | PFP-50N   | 50 cm  |                                                                         |
|                 | PFP-100N  | 100 cm |                                                                         |
|                 | PFP-100N2 | 100 cm |                                                                         |
| End Plate       | PFP-M     |        | Two End Plates are required for each Slave Unit and each Repeater Unit. |

### Installing Bit Slave Units and Repeater Units to the Control Panel with Screws

Refer to the dimensions for the Bit Slave Unit or Repeater Unit, prepare mounting holes in the control panel, and use the specified size of screws and tightening torque to mount a Bit Slave Unit or Repeater Unit to the control panel.

• M4 screws, 0.9 N·m

Installing Bit Slave Units (CRT1B-ID02S(-1) and CRT1B-OD02S(-1))

This section describes specific installation methods.

The CRT1B-ID02S(-1) and CRT1B-OD02S(-1) are installed using the enclosed screw bracket along with screw holes in one of two orientations.

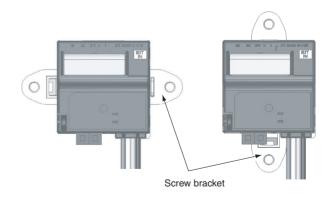

# Attaching the Screw Bracket

1,2,3... 1. Insert the screw bracket into the back of the Unit along the guides.

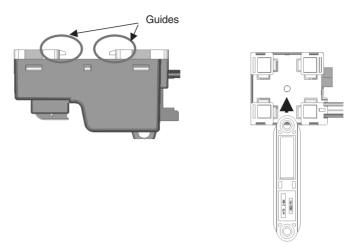

2. Press the screw bracket in until the hooks on the bracket are completely locked into place.

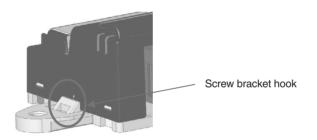

# Installation Orientation

There are no restrictions in the orientation unless otherwise specified in Slave Unit instructions. Installation is possible in any of the following orientations.

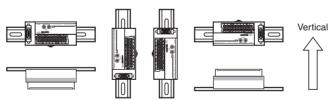

# 4-2 Connecting Cables

#### 4-2-1 Overview

This section provides an outline of connecting a CompoNet Network using Flat Cables and VCTF 2-conductor cables.

Refer to SECTION 3 Wiring Configurations for information on the configuration.

Refer to 4-4 Power Supply Wiring for information on supplying communications power.

#### **Example Using Flat Cable**

**T-branches Connection** 

Note T-branches can be used together with multidrop connections.

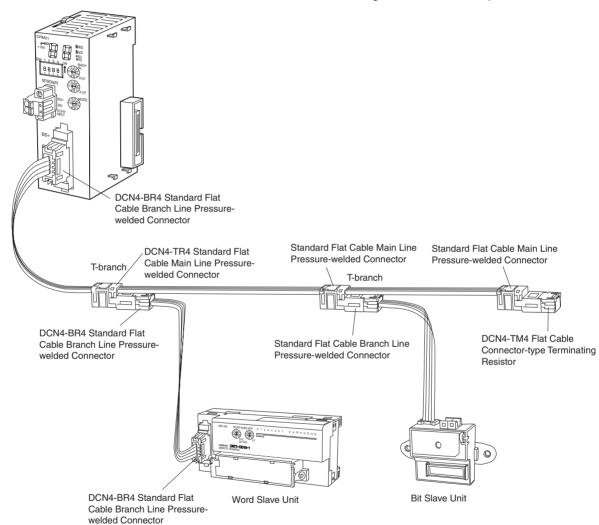

#### **Multidrop Connections**

**Note** Multidrop connections can be used together with T-branches.

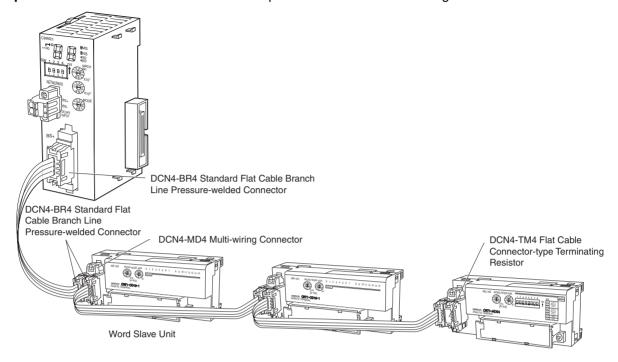

# **Example Using VCTF 2-conductor Cable**

**Note** T-branches can also be made using commercially available relay terminal blocks.

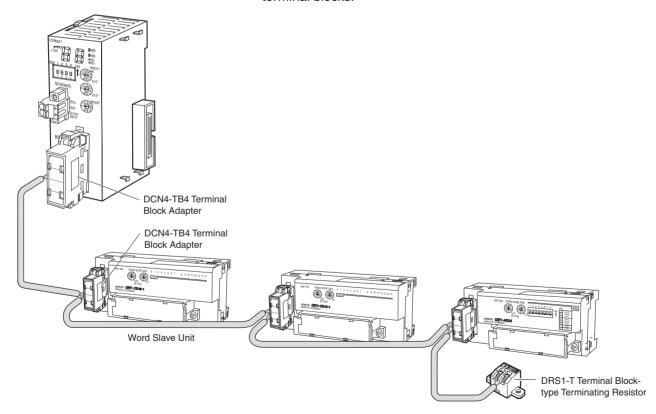

# 4-2-2 Connecting to Units

# **Connecting the Main Line to the Master Unit**

**Standard Flat Cable** 

A DCN4-BR4 Standard Flat Cable Branch Line Pressure-welded Connector is connected to the communications connector on the Master Unit.

Refer to 4-3 Preparing Pressure-welded Connectors for information on attaching a cable to the Connector.

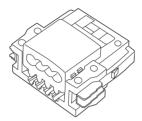

Be sure the face of the Connector on which line colors are indicated (red, white, blue, and black) is facing to the left and press in the Connector until it clicks into place.

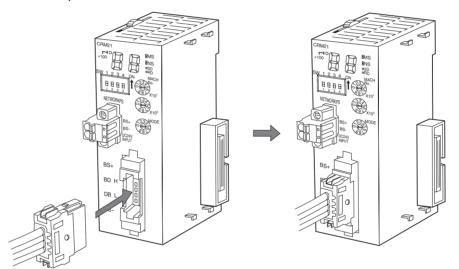

**Note** To remove a Connector once it has been attached, press in on the catches on both sides and pull out the Connector.

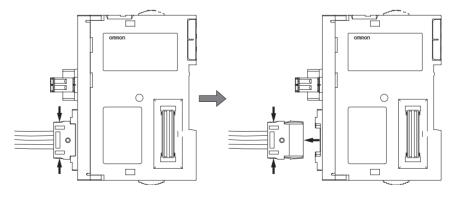

#### **Sheathed Flat Cable**

A DCN4-BR5 Sheathed Flat Cable Branch Line Pressure-welded Connector is connected to the communications connector on the Master Unit.

Refer to 4-3 Preparing Pressure-welded Connectors for information on attaching a cable to the Connector.

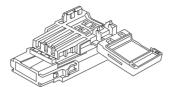

Orient the Connector so that the white line on the cable is facing to the left and press in the Connector until it clicks into place.

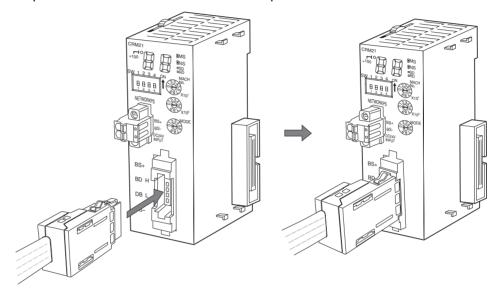

**Note** To remove a Connector once it has been attached, press in firmly on the catches on both sides of the front of the Connector and pull out the Connector.

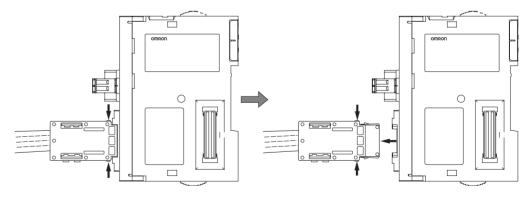

**VCTF 2-conductor Cable** 

A DCN4-TB4 Terminal Block Adapter is used.

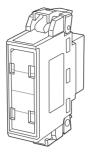

Orient the Adapter so that surface with the open terminals is facing to the left and press in the Adapter until it clicks into place.

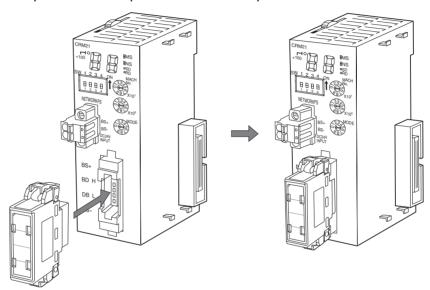

**Note** To remove the Adapter once it has been attached, press in on the catches on both sides and pull out the Adapter.

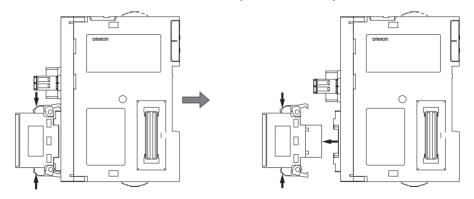

# Connecting Main Lines, Secondary Main Lines, Branch Lines, and Secondary Branch Lines to Slave Units or Repeater Units

**Standard Flat Cable** 

A DCN4-BR4 Standard Flat Cable Branch Line Pressure-welded Connector is connected to the communications connector on the Slave Unit or Repeater Unit.

Refer to 4-3 Preparing Pressure-welded Connectors for information on attaching a cable to the Connector.

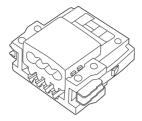

Be sure the face of the Connector on which line colors are indicated (red, white, blue, and black) is facing to the left and press in the Connector until it clicks into place.

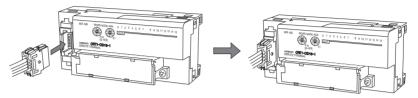

**Note** To remove a Connector once it has been attached, press in on the catches on both sides and pull out the Connector. Refer to page 76.

**Sheathed Flat Cable** 

A DCN4-BR5 Sheathed Flat Cable Branch Line Pressure-welded Connector is connected to the communications connector on the Slave Unit or Repeater Unit.

Refer to 4-3 Preparing Pressure-welded Connectors for information on attaching a cable to the Connector.

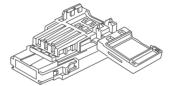

Orient the Connector so that the white line on the cable is facing to the left and press in the Connector until it clicks into place.

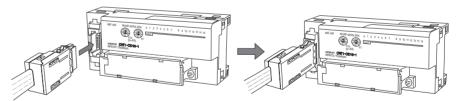

**Note** To remove a Connector once it has been attached, press in firmly on the catches on both sides of the front of the Connector and pull out the Connector. Refer to page 77.

**VCTF 2-conductor Cable** 

A DCN4-TB4 Terminal Block Adapter is used.

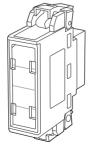

Orient the Adapter so that surface with the open terminals is facing to the left and press in the Adapter until it clicks into place.

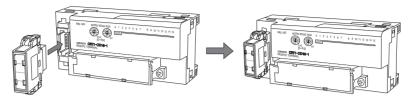

**Note** To remove the Adapter once it has been attached, press in on the catches on both sides and pull out the Adapter. Refer to page page 78.

# 4-2-3 Branching Lines

#### **T-branches**

Creating Branch Lines off Main or Secondary Main Lines and Secondary Branch Lines off Branch Lines

#### ■ Standard Flat Cable

A DCN4-BR4 Standard Flat Cable Branch Line Pressure-welded Connector is connected to a DCN4-TR4 Standard Flat Cable Main Line Pressure-welded Connector.

Be sure the face of the Standard Flat Cable Branch Line Pressure-welded Connector on which line colors are indicated (red, white, blue, and black) is facing downward and press in the Connector until it clicks into place.

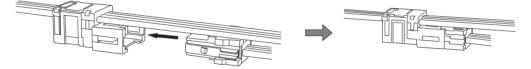

**Note** To remove the Standard Flat Cable Branch Line Pressure-welded Connector once it has been attached, press in on the catches on both sides and pull out the Connector.

#### ■ Sheathed Flat Cable

A DCN5-BR4 Sheathed Flat Cable Branch Line Pressure-welded Connector is connected to a DCN5-TR4 Sheathed Flat Cable Main Line Pressure-welded Connector are used.

Orient the Sheathed Flat Cable Branch Line Pressure-welded Connector so that the white line on the cable is facing downward and press in the Connector until it clicks into place.

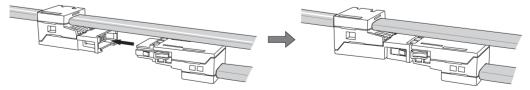

Note To remove the Sheathed Flat Cable Branch Line Pressure-welded Connector once it has been attached, press in firmly on the catches on both sides of the front of the connector and pull out the connector

#### **■ VCTF 2-conductor Cable**

A commercially available relay terminal block is used.

#### **Multidrop Branches**

Creating Multi-drop Branches off Main Lines, Secondary Main Lines, Branch Lines, and Secondary Branch Lines

#### ■ VCTF 2-conductor Cable

A DCN4-TB4 Terminal Block Adapter is used.

Orient the connector so that surface with the open terminals is facing to the left and press in the connector until it clicks into place.

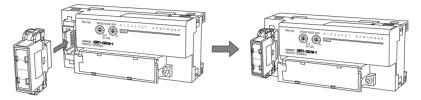

#### **■ Flat Cable**

A DCN4-MD4 Multi-wiring Connector is used.

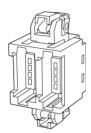

Orient the Connector so that surface with the printed numbers is facing to the left and press in the Connector until it clicks into place.

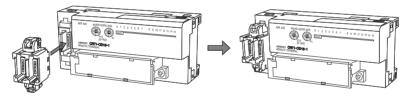

A DCN4-BR4 Standard Flat Cable Branch Line Pressure-welded Connector is connected to the DCN4-MD4 Multi-wiring Connector.

Be sure the face of the Connector on which line colors are indicated (red, white, blue, and black) is facing to the left and press in the Connector until it clicks into place.

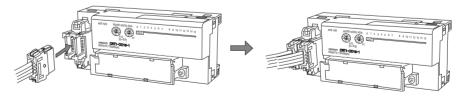

# 4-2-4 Extending Lines

#### **Extending Main Lines, Secondary Main Lines, and Branch Lines**

#### ■ Standard Flat Cable

A DCN4-TR4 Standard Flat Cable Main Line Pressure-welded Connector is connected to a DCN4-BR4 Standard Flat Cable Branch Line Pressure-welded Connector.

Be sure the face of the Standard Flat Cable Branch Line Pressure-welded Connector on which line colors are indicated (red, white, blue, and black) is facing downward and press in the Connector until it clicks into place.

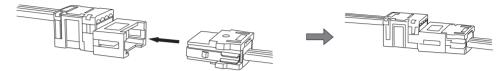

#### ■ Sheathed Flat Cable

A DCN5-BR4 Sheathed Flat Cable Branch Line Pressure-welded Connector is connected to a DCN5-TR4 Sheathed Flat Cable Main Line Pressure-welded Connector are used.

Orient the Sheathed Flat Cable Branch Line Pressure-welded Connector so that the white line on the cable is facing downward and press in the Connector until it clicks into place.

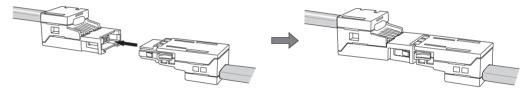

# 4-2-5 Connecting Terminating Resistance

Main Lines and Secondary Main Lines

#### ■ Standard Flat Cable

A DCN4-TM4 Flat Cable Connector-type Terminating Resistor is connected to a DCN4-TR4 Standard Flat Cable Main Line Pressure-welded Connector.

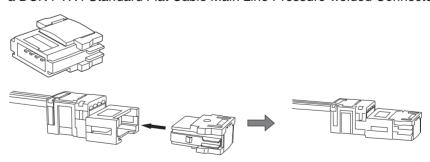

#### ■ Sheathed Flat Cable

A DCN5-TM4 Sheathed Flat Cable Connector-type Terminating Resistor is connected to a DCN5-TR4 Sheathed Flat Cable Main Line Pressure-welded Connector.

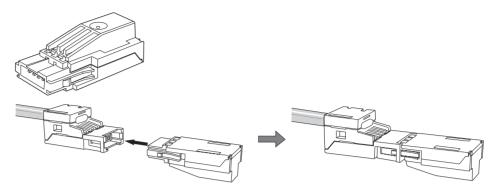

#### ■ VCTF 2-conductor Cable

A DRS1-T Terminal Block-type Terminating Resistor is connected.

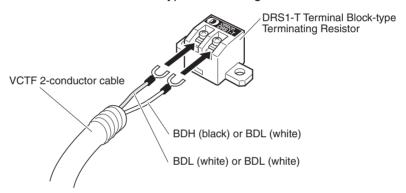

Use the following M3 crimp terminals for the connections. Tighten the terminal screws to 0.3 to 0.5 N·m.

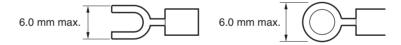

# 4-3 Preparing Pressure-welded Connectors

This section describes how to prepare CompoNet Network communications cables and pressure-welded connectors.

# 4-3-1 Tools Required for Installation and Wiring

The following tools are required to prepare pressure-welded connectors.

• Wire cutters: To cut the cable

• Pliers: To crimp pressure-welded connectors

Use one of the following pliers.

For Standard Flat Cable: DWT-A01

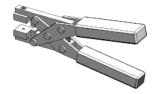

For Sheathed Flat Cable: DWT-A02

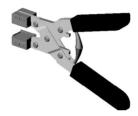

#### 4-3-2 Standard Flat Cables

Use the following procedure to connect a pressure-welded connector to the communications cable.

Note

Pressure-welded connectors cannot be reused once they have been connected. Perform the procedure with care. Always hold on to the connector when connecting or disconnecting a connector. When connecting a connector, press it all the way in and then pull out on the connector to be sure it is locked into place. Before connecting a connector, check the cable labels and the cable colors to be sure they match.

#### **DCN4-TR4 Standard Flat Cable Main Line Pressure-welded Connectors**

DCN4-TR4 Standard Flat Cable Main Line Pressure-welded Connector

Cover Housing

Cable labels (Flat cable: black, blue, white, and red)

(VCTF 2-conductor cable: black, green, white, and red)

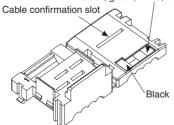

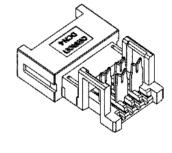

#### **■** Cutting the Cable

Cut the cable perpendicular to the length.

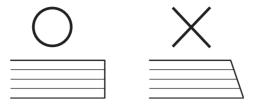

To prevent short-circuits, cut the cable with a sharp blade and be sure that there are no whiskers from the conductors.

#### ■ <u>Assembling the Cable Stopper (for an Extension or End of Line)</u>

A stopper must be prepared in advance when extending a line or at the end of the line.

Close the cover, secure the hooks, and then press down on the cable stopper until it clicks into place.

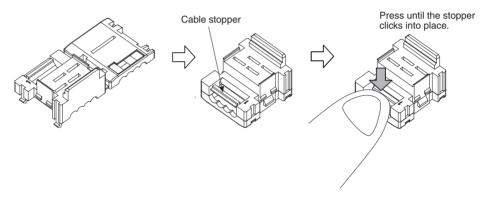

#### ■ Attaching the Cable

#### **■ T-branch Connections**

**1,2,3...** 1. Align the cable labels and cable colors and place the cable into the connector.

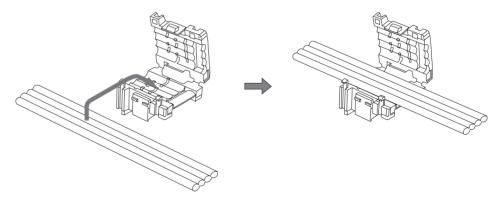

#### 2. Close the cover and secure it with the hooks.

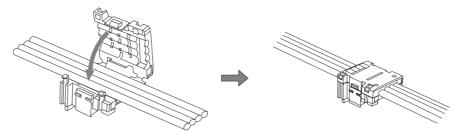

#### ■ Line Extensions and Line Ends

Insert the cable all the way into a cover with the cable stopper already prepared.

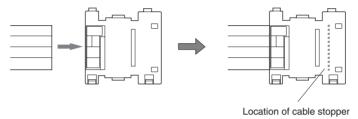

#### Connector with Cable Attached

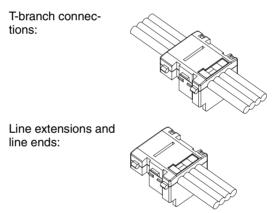

#### ■ Attaching the Connector Housing

Confirm that the cable labels and cable colors match and then temporarily secure the housing to the cover.

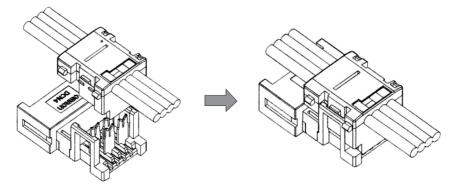

**Note** The housing cannot be removed from the cover once it has been attached. The connector may be damaged if the housing is forcefully removed.

#### ■ Pressure-welding the Connector

The connector is pressure-welded using the DWT-AT01 Pliers.

Align the center (see arrow) or the connector cover with the center of the pressure-welding block on the DWT-AT01 Pliers and set the cover in the Pliers.

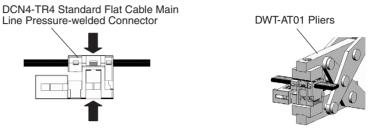

- 2. Squeeze firmly on the DWT-A01 Pliers until the lock on the connector clicks into place.
  - Note (a) Do not pressure-weld the connector cover at the edges.
    - (b) Do not pressure-weld the connector cover at the back of the pressure-welding block.
    - (c) Set the connector in the correct orientation.

DCN4-TR4 Standard Flat Cable Main Line Pressure-welded Connector

NG

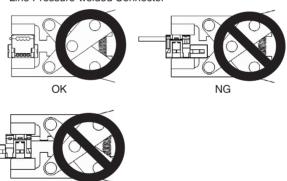

3. After attaching the cable, confirm that it is properly pressure-welded.

DCN4-TR4 Standard Flat Cable Main Line Pressure-welded Connector

Be sure the connector is locked on both the left and right sides.

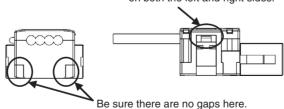

#### **DCN4-TR4 Standard Flat Cable Branch Line Pressure-welded Connector**

DCN4-BR4 Standard Flat Cable Branch Line Pressure-welded Connector

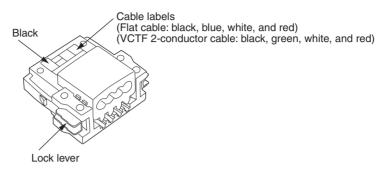

#### **■** Cutting the Cable

Cut the cable perpendicular to the length.

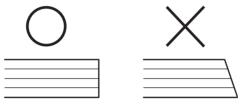

To prevent short-circuits, cut the cable with a sharp blade and be sure that there are no whiskers from the conductors.

#### ■ Attaching the Cable

- **1,2,3...** 1. Align the cable labels and cable colors and insert the cable into the connector
  - 2. Confirm that the cable is inserted all the way to the back. (The cover is semi-transparent.)

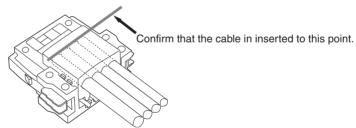

#### **■** Pressure-welding the Connector

Before pressure-welding the connector, be sure that the cable is inserted all the way to the back and do not let it be pulled out.

The connector is pressure-welded using the DWT-AT01 Pliers.

Align the center (see arrow) or the connector cover with the center of the pressure-welding block on the DWT-AT01 Pliers and set the cover in the Pliers.

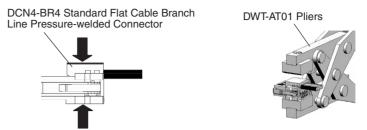

- 2. Squeeze firmly on the DWT-A01 Pliers until the lock on the connector clicks into place.
  - Note (a) Do not pressure-weld the connector cover at the edges.
    - (b) Do not pressure-weld the connector cover at the back of the pressure-welding block.
    - (c) Set the connector in the correct orientation.

DCN4-BR4 Standard Flat Cable Branch Line Pressure-welded Connector

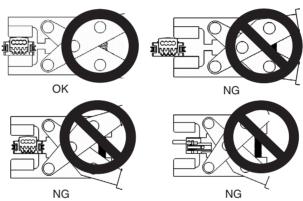

3. After attaching the cable, confirm that it is properly pressure-welded.

DCN4-BR4 Standard Flat Cable Branch Line Pressure-welded Connector

Be sure there are no gaps here.

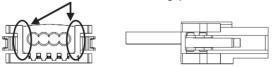

#### 4-3-3 Sheathed Flat Cable

Use the following procedure to connect a pressure-welded connector to a Sheathed Flat Cable.

#### DCN5-TR4 Sheathed Flat Cable Main Line Pressure-welded Connector

DCN5-TR4 Sheathed Flat Cable Main Line Pressure-welded Connector

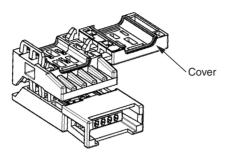

#### **■** Cutting the Cable

Cut the cable for an extension or line end perpendicular to the length.

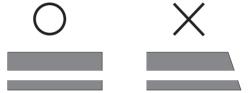

To prevent short-circuits, cut the cable with a sharp blade and be sure that there are no whiskers from the conductors.

#### ■ Setting the Cable Stopper (for Extension or End of Line)

A stopper must be set in advance when extending a line or at the end of the

Insert the cable into the cover and position it so that the cable end strikes the cable stopper.

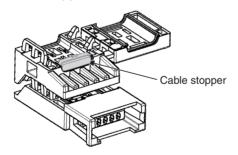

#### ■ Attaching the Cable

Place the cable on the connector with the white line on the cable facing upward.

Place the white line on the cable upward and on the opposite of the connector from the cover, as shown in the figure.

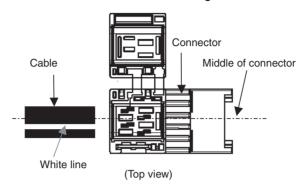

#### **■ T-branch Connections**

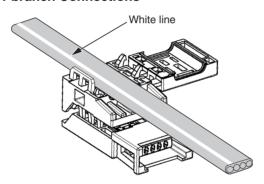

#### **■** Line Extensions and Line Ends

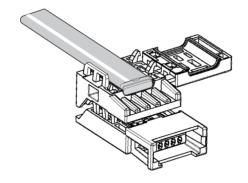

#### ■ Pressure-welding the Connector

1,2,3... 1. Hold the cable so that is does not move and close the cover.

**Note** For extensions and line ends, be sure that the cable is inserted all the way to the cable stopper and do not let it be pulled out.

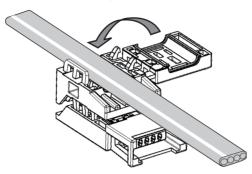

2. The connector is pressure-welded using the DWT-AT02 Pliers.

**Note** When placing the connector on the pressure-welding block, align it using the reference surfaces shown in the following figure.

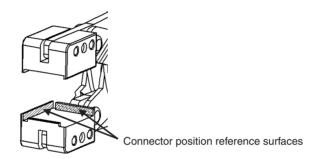

3. Set the connector on the pressure-welding block of the DWT-A02 Pliers as shown in the following figure and pressure-weld it in the direction indicated by the arrow.

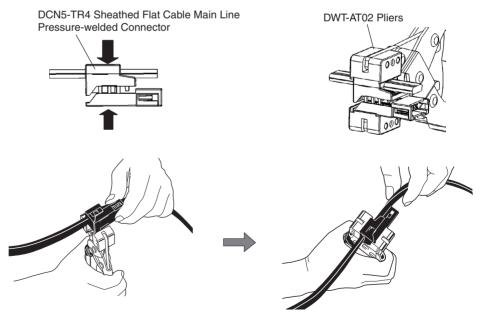

4. Squeeze firmly on the DWT-A02 Pliers until the lock on the connector clicks into place.

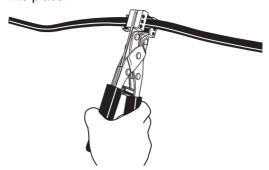

5. After attaching the cable, confirm that it is properly pressure-welded.

DCN5-TR4 Sheathed Flat Cable Main Line Pressure-welded Connector

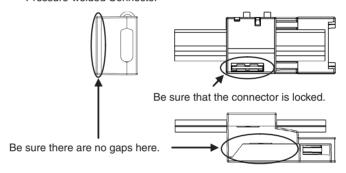

#### DCN5-BR4 Sheathed Flat Cable Branch Line Pressure-welded Connector

DCN5-BR4 Sheathed Flat Cable Branch Line Pressure-welded Connector

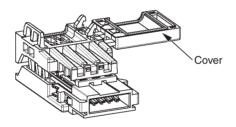

#### **■** Cutting the Cable

Cut the cable perpendicular to the length.

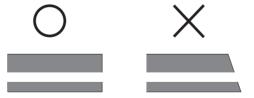

To prevent short-circuits, cut the cable with a sharp blade and be sure that there are no whiskers from the conductors.

#### ■ Attaching the Cable

Set the end of the cable as shown in the following figure.

Be sure that the red line at the cable end is opposite of the cover.

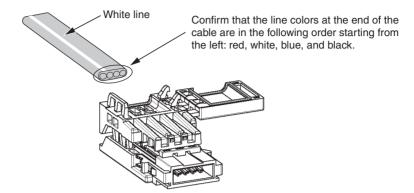

#### ■ Pressure-welding the Connector

1,2,3... 1. Hold the cable so that is does not move and close the cover.

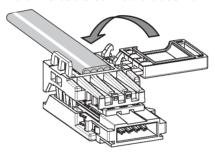

2. The connector is pressure-welded using the DWT-AT02 Pliers.

**Note** When placing the connector on the pressure-welding block, align it using the reference surfaces shown in the following figure.

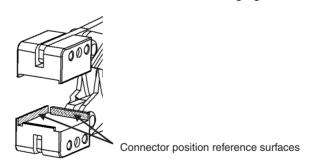

3. Set the connector on the pressure-welding block of the DWT-A02 Pliers as shown in the following figure and pressure-weld it in the direction indicated by the arrow.

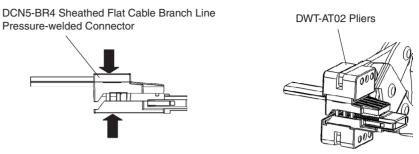

- 4. Squeeze firmly on the DWT-A02 Pliers until the lock on the connector clicks into place.
- 5. After attaching the cable, confirm that it is properly pressure-welded.

DCN5-BR4 Sheathed Flat Cable Branch Line Pressure-welded Connector

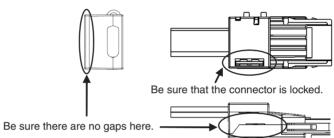

# 4-4 Power Supply Wiring

The following power supplies are required to operate the CompoNet Network.

• Communications power supply: Used for node communications and internal cir-

cuit operation.

• I/O power supply: Used for external I/O operation for Slave Units

with contact I/O.

**Note** The Master Unit operation using the power supply from the PLC's Power Supply Unit. No external power supply is required for the

Master Unit.

## 4-4-1 Supplying Power to Slave Units

Slave Units are supplied power as listed in the following table.

| Slave Unit                                                      | Power                                                                                                    | supply                                                                                                    | Cable type                                                                            |                                                               | Applica-            |
|-----------------------------------------------------------------|----------------------------------------------------------------------------------------------------|----------------------------------------------------------------------------------------------------|---------------------------------------------------------------------------------------|---------------------------------------------------------------|---------------------|
| classifica-<br>tion accord-<br>ing to power<br>supply<br>method | Communi-<br>cations<br>power sup-<br>ply                                                                   | I/O power<br>supply                                                                                                    | Flat Cable                                                                            | VCTF 2-<br>conductor<br>cable                                 | ble Slave<br>Units  |
| Multi-power<br>supply                                           | Power can<br>be supplied<br>either<br>through the<br>Flat Cable or<br>to each<br>Slave Unit<br>externally. | Power can-<br>not be sup-<br>plied<br>through the<br>Flat Cable<br>and must be<br>supplied to<br>each Slave<br>Unit exter-<br>nally. | Communications power is supplied to all Slave Units through the communications cable. | Communications power is supply to each Slave Unit externally. | Word Slave<br>Units |
| Network<br>power supply                                         | The communi<br>power and I/C<br>supplied toge<br>the Flat Cable                                            | ) power are<br>ther through                                                                                                    |                                                                                       | NA (See<br>note.)                                             | Bit Slave<br>Units  |

**Note** Bit Slave Units are sold with a Flat Cable already attached to them. VCTF 2-conductor cable cannot be used.

# Multi-power Supply Slave Units

The communications power can be supplied either through the network (Flat Cable) or from an external source.

- If the Flat Cable is used, the communications power supply is connected to the communications power supply connector on the Master Unit or to the downstream port communications power supply connector on the Repeater Unit.
- If VCTF 2-conductor cable is used, the communications power supply must be supplied to the communications power supply terminals on each Slave Unit. To prevent noise, use separate power supplies for I/O and communications.

#### **Flat Cable**

Communications power is supplied to all Slave Units through the Flat Cable.

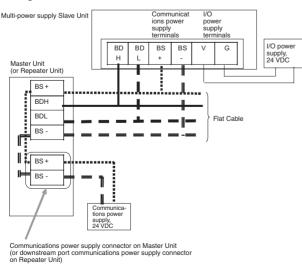

#### **VCTF 2-conductor cable**

Communications power is supply to each Slave Unit externally.

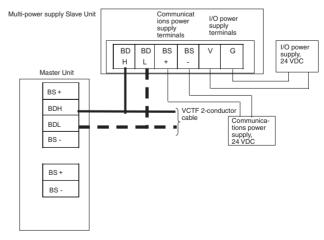

## **Network Power Supply Slave Units**

These Slave Units have only one set of power supply terminals for both communications and I/O power. They use relatively little current and are all supplied power from the network.

For example, Bit Slave Units are sold with a Flat Cable already attached and power can be supplied only through the Flat Cable (communications cable).

Power is supplied from the Master Unit or Repeater Unit.

Communications power is supplied to all Slave Units through the Flat Cable.

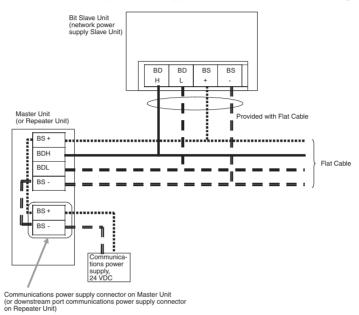

# 4-4-2 Connecting the Communications Power Supply

#### **Using Flat Cable**

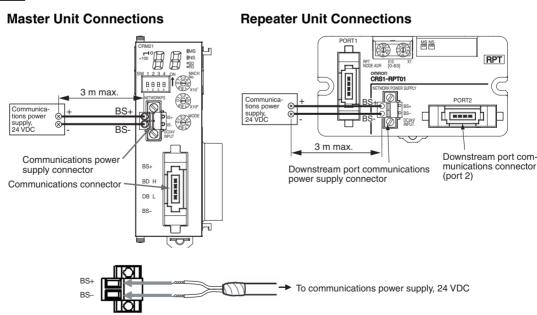

#### **Using VCTF 2-conductor Cable**

#### **Slave Unit Connections**

# Communications power supply, 24 VDC Attach a DCN4-TB4 Terminal Block Adapter.

# 4-4-3 Communications Power Supply Specifications

Use a commercially available power supply that meets the following specifications for the CompoNet Network communications power supply.

**Repeater Unit Connections** 

Terminal Block Adapter.

- 24 VDC
- A power supply capacity (i.e., output current) that exceeds the following total current consumption
  - The current consumption of all Word Slave Units and Repeater Units
  - The current consumption of all Bit Slave Units and the external I/O current consumption for all Bit Slave Units
- A isolated power supply (The AC input and DC output must be isolated.)

Note

For network power supply Slave Units, the external I/O current is also provided through the Flat Cable from the communications power supply connected to the Master Unit or the Repeater Unit. When calculating the output current of the communications power supply, always include the external I/O current consumption and actual load current for network power supply Slave Units. For example, the power supply current consumption for Bit Slave Unit is expressed by the following formula.

- Input Bit Slave Units:
  - Communications power supply current consumption = Bit Slave Unit communications current consumption + (Bit Slave Unit input current  $\times$  number of inputs used) + (sensor current consumption  $\times$  number of sensors used)
- Output Bit Slave Units:
  - Communications power supply current consumption = Bit Slave Unit communications current consumption + (actual load current  $\times$  number of actuators used)
- I/O Bit Slave Units:

Communications power supply current consumption = Bit Slave Unit communications current consumption + (Bit Slave Unit input current  $\times$  number of inputs used) + (sensor current consumption  $\times$  number of sensors used) + (actual load current ´ number of actuators used)

Power Supply Specifications Use a communications power supply that meets the following specifications.

| Item           | Specification                                                                              |
|----------------|--------------------------------------------------------------------------------------------|
| Output voltage | 24 VDC ±10%                                                                                |
| Output ripple  | 600 mVp-p                                                                                  |
| Isolation      | Output must be isolated from AC power supply and output must be isolated from case ground. |

We recommend an OMRON S82-series Power Supply for the communications power supply for CompoNet Slaves.

# 4-4-4 Current Consumption

## **Word Slave Units**

Digital I/O Slave Units

| Name                         | I/O capacity                | Model       | Communications power supply current consumption |
|------------------------------|-----------------------------|-------------|-------------------------------------------------|
| Basic Units                  | 16 DC inputs (NPN)          | CRT1-ID16   | 85 mA max.                                      |
| (transistor-<br>type)        | 16 DC inputs (PNP)          | CRT1-ID16-1 | 85 mA max.                                      |
| type)                        | 16 transistor outputs (NPN) | CRT1-OD16   | 85 mA max.                                      |
|                              | 16 transistor outputs (PNP) | CRT1-OD16-1 | 85 mA max.                                      |
| Expansion                    | 8 DC inputs (NPN)           | XWT-ID08    | 5 mA max.                                       |
| Units (transis-<br>tor-type) | 8 DC inputs (PNP)           | XWT-ID08-1  | 5 mA max.                                       |
| tor-type)                    | 8 transistor outputs (NPN)  | XWT-OD08    | 5 mA max.                                       |
|                              | 8 transistor outputs (PNP)  | XWT-OD08-1  | 5 mA max.                                       |
|                              | 16 DC inputs (NPN)          | XWT-ID16    | 10 mA max.                                      |
|                              | 16 DC inputs (PNP)          | XWT-ID16-1  | 10 mA max.                                      |
|                              | 16 transistor outputs (NPN) | XWT-OD16    | 10 mA max.                                      |
|                              | 16 transistor outputs (PNP) | XWT-OD16-1  | 10 mA max.                                      |

#### Analog I/O Slave Units

| Name             | I/O capacity                                                                   | Model     | Communications power supply current consumption |
|------------------|--------------------------------------------------------------------------------|-----------|-------------------------------------------------|
| Analog Terminals | 4 inputs (0 to 5 V, 1 to 5 V, 0 to 10 V, -10 to 10 V, 0 to 20 mA, 4 to 20 mA)  | CRT1-AD04 | 175 mA                                          |
|                  | 2 outputs (0 to 5 V, 1 to 5 V, 0 to 10 V, -10 to 10 V, 0 to 20 mA, 4 to 20 mA) | CRT1-DA02 | 205 mA                                          |

#### **Bit Slave Units**

| Name               | Name                                                                                         | Model          | Communications                         |
|--------------------|----------------------------------------------------------------------------------------------|----------------|----------------------------------------|
|                    |                                                                                              |                | power supply<br>current<br>consumption |
| Bit Slave<br>Units | IP20-conforming, 2 DC inputs, industrial standard connector (e-CON) (NPN)                    | CRT1B-ID02S    | 80 mA max. (See note 1.)               |
|                    | IP20-conforming, 2 DC inputs, industrial standard connector (e-CON) (PNP)                    | CRT1B-ID02S-1  | 65 mA max. (See note 1.)               |
|                    | IP20-conforming, 2 transistor outputs, industrial standard connector (e-CON) (NPN)           | CRT1B-OD02S    | 75 mA max. (See note 2.)               |
|                    | IP20-conforming, 2 transistor outputs, industrial standard connector (e-CON) (PNP)           | CRT1B-OD02S-1  | 70 mA max. (See note 2.)               |
|                    | IP54-conforming, 2 DC inputs, industrial standard connector (e-CON) (NPN)                    | CRT1B-ID02SP   | 80 mA max. (See note 1.)               |
|                    | IP54-conforming, 2 DC inputs, industrial standard connector (e-CON) (PNP)                    | CRT1B-ID02SP-1 | 80 mA max. (See note 1.)               |
|                    | IP54-conforming, 4 DC inputs, industrial standard connector (e-CON) (NPN)                    | CRT1B-ID04SP   | 90 mA max. (See note 1.)               |
|                    | IP54-conforming, 4 DC inputs, industrial standard connector (e-CON) (PNP)                    | CRT1B-ID04SP-1 | 90 mA max. (See note 1.)               |
|                    | IP54-conforming, 2 transistor outputs, industrial standard connector (e-CON) (NPN)           | CRT1B-OD02SP   | 75 mA max. (See note 2.)               |
|                    | IP54-conforming, 2 transistor outputs, industrial standard connector (e-CON) (PNP)           | CRT1B-OD02SP-1 | 75 mA max. (See note 2.)               |
|                    | IP54-conforming, 2 transistor<br>outputs/2 transistor outputs,<br>clamp terminal block (NPN) | CRT1B-MD04SLP  | 90 mA max. (See note 3.)               |
|                    | IP54-conforming, 2 transistor outputs/2 transistor outputs, clamp terminal block (PNP)       | RT1B-MD04SLP-1 | 85 mA max. (See note 3.)               |

Note

(1) The current consumption is for when all inputs are OFF, i.e., it does not include input device current consumption. The communications power supply is also used for the I/O power supply for sensors. Be sure to consider the sensor current consumption and the number of sensors connected.

The power supply current consumption is expressed by the following formula

Communications power supply current consumption = Bit Slave Unit current consumption + (input current + sensor current consumption)  $\times$  number of sensors used

(2) The current consumption is for when all outputs are OFF, i.e., it does not include output device current consumption. The communications power supply is also used for the I/O power supply for actuators. Be sure to consider the actuator current consumption and the number of actuators connected.

The power supply current consumption is expressed by the following for-

mula.

Communications power supply current consumption = Bit Slave Unit current consumption + (output current + actuator current consumption) ´ number of actuators used

(3) The current consumption is for when all inputs and outputs are OFF, i.e., it does not include input and output device current consumption. The communications power supply is also used for the I/O power supply for sensors and actuators. Be sure to consider the sensor and actuator current consumption and the number of sensors and actuators connected. The power supply current consumption is expressed by the following formula.

Communications power supply current consumption = Bit Slave Unit current consumption + (input current + sensor current consumption)  $\times$  number of sensors used + (output current + actuator current consumption)  $\times$  number of actuators used

#### **Repeater Unit**

| Name          | Model      | Communications power supply current consumption |
|---------------|------------|-------------------------------------------------|
| Repeater Unit | CRS1-RPT01 | 45 mA max.                                      |

# 4-4-5 Communications Power Supply Wiring Examples

#### **Using Flat Cable**

When Flat Cable is used, the Slave Unit communications power is supplied through the Flat Cable. There is no special wiring required for the communications power supply. The same communications power supply is shared for the entire main line or secondary main line.

For multi-power supply Slave Units, however, I/O power must be supplied separately.

#### Restrictions

The following restrictions exist when supplying communications power through a Flat Cable.

 The communications power supply can be connected at only one location for the main line and one location each for the secondary main lines.
 Communications power to the main line can be supplied only through the communications power supply connector on the Master Unit.
 Communications power to a secondary main line can be supplied only through the downstream port communications power supply connector on the Repeater Unit.

Communications power cannot be supply at any other location.

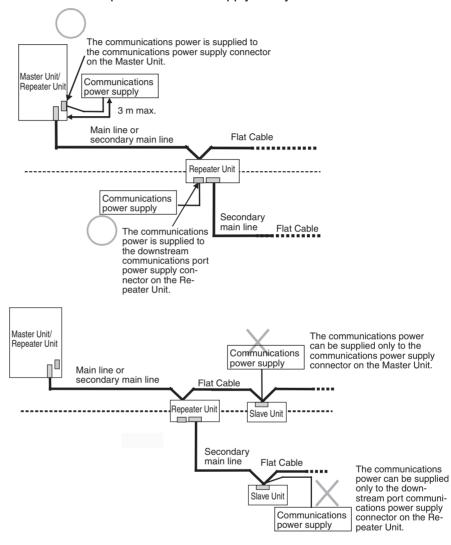

 Use separate power supplies for the main line and for each secondary main line (i.e., for the main line or secondary main line upstream from a Repeater Unit and the secondary main line downstream from a Repeater Unit).

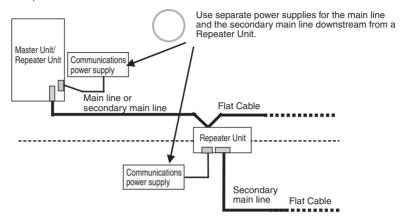

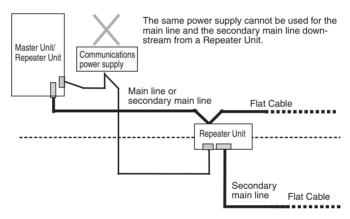

Transmission quality will not be maintained and communications errors may occur if this restriction is not observed.

Power supply wiring examples are provided below.

#### Not Using a Repeater Unit

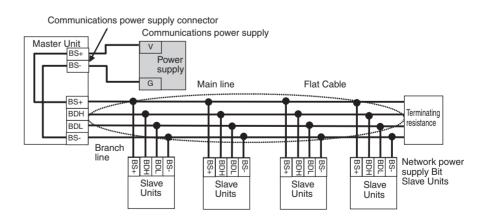

#### **Using a Repeater Unit**

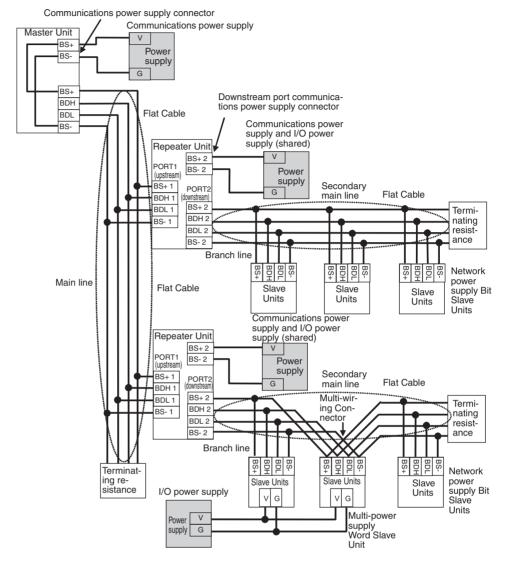

Note

- (1) Absolutely do not supply communications power from more than one location for the main line or for any one secondary main line. The quality of communications will decrease and normal remote I/O communications may not be possible.
- (2) Do not supply communications power to the main line and a secondary main line or to two secondary main lines from the same power supply. The quality of communications will decrease and normal remote I/O communications may not be possible.
- (3) The I/O power supply to multi-power supply Slave Units may be a source of noise depending on the connected devices. Even when supplying the communications power supply together to all Slave Units, use a separate I/O power supply so that noise does not affect the network.

# VCTF 2-conductor Cable

When using VCTF 2-conductor cable, the communications power cannot be supplied through the communications cable.

The communications power must be supplied to each Slave Unit and Repeater Unit through separate lines.

For multi-power supply Slave Units that require power for I/O, the I/O power must also be supplied separately.

**Note** (a) No external power supply is required for the Master Unit.

(b) The communications power to the Repeater Unit must be supplied to the BS+A and BS-A terminals on the upstream port (port 1).

#### Not Using a Repeater Unit

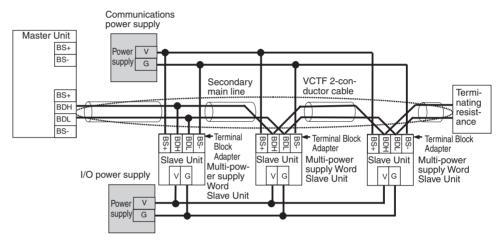

#### **Using a Repeater Unit**

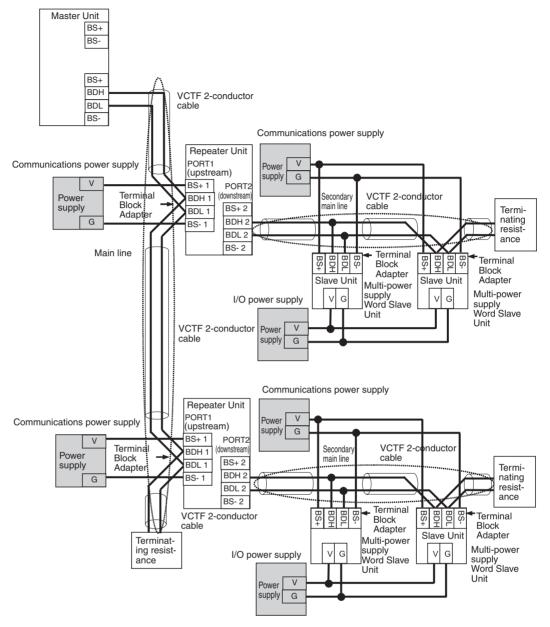

Note The I/O power supply to multi-power supply Slave Units may be a source of noise depending on the connected devices. Even when supplying the communications power supply together to all Slave Units, use a separate I/O power supply so that noise does not affect the network.

#### **Using VCTF 2-conductor Cable and Flat Cable Together**

One or more Repeater Units can be use in a CompoNet Network to use both VCTF 2-conductor cable and Standard or Sheathed Flat Cable under the same Master Unit.

**Note** (a) No external power supply is required for the Master Unit.

(b) As long as Flat Cable is not used both upstream and downstream from a Repeater Unit, then the same communications power supply can be used for both the upstream main line or secondary main line and the downstream secondary main line.

A power supply wiring example is provided below.

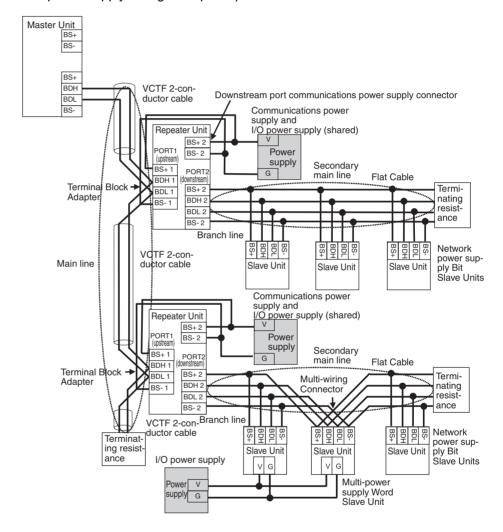

Note The I/O power supply to multi-power supply Slave Units may be a source of noise depending on the connected devices. Even when supplying the communications power supply together to all Slave Units, use a separate I/O power supply so that noise does not affect the network.

## 4-4-6 Precaution in Supplying Power to Slave Units

When supplying communications power and I/O power, the allowable currents of cables and connections, the voltage drop, and the capacity and location of power supplies must be considered.

# Allowable Current Restrictions

Do not allow the total current consumption of all Slave Units to exceed the allowable current of the communications cables and connectors.

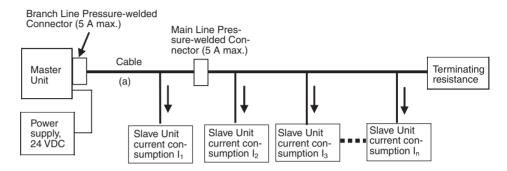

# Allowable Currents for Cables

Select the communications cable so that the total current consumption of all Slave Units does not exceed the allowable current of the cable.

Cable allowable current 
$$\geq I_1 + I_2 + I_3 + \cdots + I_n$$
  
(For the allowable cable current for "a" in the above diagram)

# Allowable Currents for Connectors

There are limits to the allowable current for the communications power supply connectors on the Master Unit and Repeater Units, Main Line Pressure-welded Connectors, and Branch Line Pressure-welded Connectors. Do not allow the current flow where these connectors are used to exceed the allowable current.

| Name                                                           | Model      | Allowable current | Remarks             |
|----------------------------------------------------------------|------------|-------------------|---------------------|
| Communications power sup-                                      | CS1W-CRM21 | 5 A               | VCTF 2-conductor    |
| ply connectors on CS/CJ-<br>Master Units                       | CJ1W-CRM21 |                   | cable or Flat Cable |
| Communications power sup-<br>ply connector on Repeater<br>Unit | CRS1-RPT01 |                   |                     |
| Main Line Pressure-welded                                      | DCN4-TR4   |                   |                     |
| Connectors                                                     | DCN5-TR4   |                   |                     |
| Branch Line Pressure-                                          | DCN4-BR4   |                   |                     |
| welded Connectors                                              | DCN5-BR4   |                   |                     |
| Multi-wiring Connector                                         | DCN4-MD4   |                   |                     |

Note

If the allowable current is exceeded, heating and burning may result.

#### **Voltage Drop**

**Cable Voltage Drop** 

The voltage drop must be considered so that the power supply voltage at the Slave Unit that is the farthest from the power supply will still be within the allowable power supply range.

The voltage drop is expressed by the following formula.

Voltage drop (V) = Current (A)  $\times$  Cable conductor resistance ( $\Omega$ /m)  $\times$  Cable length (m)  $\times$  2

If the voltage drop is too large and power cannot be supplied to the farthest Slave Unit within the allowable range, add a Repeater Unit and supply power from the Repeater Unit.

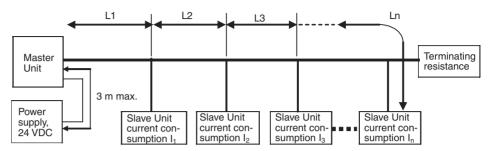

#### **■** Calculation Example

The allowable power supply voltage range for Slave Units is 14 to 26.4 VDC. If a 24-VDC power supply is used, the allowable voltage drop is 10 V.

The extended length of cable that can be used is expressed by the following equation:

$$\begin{aligned} &10 \; (V) \geq \{(I_1 + I_2 + I_3 + \ldots + I_n) \times R_1 \times L_1 \times 2\} + \{(I_2 + I_3 + \ldots + In) \times R_2 \times L_2 \times 2\} + \{(I_3 + \ldots + I_n) \times R_3 \times L_3 \times 2\} + \ldots + \{I_n \times R_n \times L_n \times 2\} \end{aligned}$$

To provide leeway when selecting the cable, use the following approximation.

$$10(V) \ge \{(I1 + I2 + I3 + ... + In) \times R \times L \times 2\}$$

R = Cable conductor resistance = 0.025 W/m for Flat Cable

The extended length of the cable is thus express by the following formula:

$$L(m) \le 200 \div (11 + 12 + 13 + ... + 1n) ...$$
 For Flat Cable

# 4-4-7 Precautions on Locating the I/O Power Supply

When building a system, the supply methods for communications power and I/O power must be considered. Not only hardware, such as selecting the power supplies and cables based on allowable currents and voltage drop, be considered, but also system operation for power supply errors, costs, and other software issues must be considered when studying power supply methods.

# Supplying I/O Power from One Source

When supplying I/O power to the entire system from one source, the power consumed by each devices and the loads must be considered. Select the cables so that the power supply voltage for the last Slave Unit and load will be within the allowable range.

Also, give proper consideration to the power supply capacity and be sure the total line current is within the allowable current range of the cable.

The following measures can be considered to keep the voltage drop within the allowable range when supplying power from one power supply.

- · Increase the thickness of the cables.
- Increase the output voltage of the power supply.
- · Shorting the wiring.
- Locate the power supply in the middle of the network.

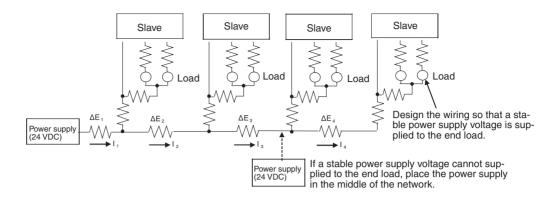

# Supplying I/O Power from Multiple Sources

Supplying I/O power from multiple power supplies instead of from one power supply enables reducing the line current, reducing the voltage drop, and decreasing the size of the cable. Using multiple power supplies should also be considered to increase system safety when power supply errors occur.

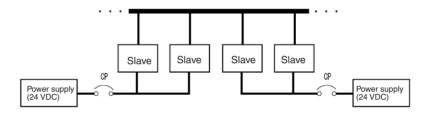

#### 4-4-8 Other Precautions

#### **Power Supply Errors**

The location of power supplies and the grouping of Slave Units should be considered based on whether the overall system is to be stopped when a power supply error occurs.

If it is necessary to prevent the overall system from stopping to ensure system safety, consider placing power supplies in more than one location and consider the way Slave Units should be grouped when supplying power.

#### **Cost Considerations**

Also consider the power supply methods in light of the total cost, including the following items:

The capacity and number of power supplies, Cable thickness (allowable current) and length (voltage drop),

System safety, and

Wiring work.

# 4-5 Connecting External I/O for Slave Units

This section describes connecting external I/O to Slave Units.

# 4-5-1 Word Slave Units (CRT1-ID16(-1) and CRT1-OD16(-1))

Attach the following M3 crimp terminals to signal lines and then connect them to the terminal block.

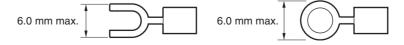

**Note** Tighten terminal block screws to a torque of 0.5 N·m.

#### 4-5-2 Bit Slave Units

External I/O connections to Bit Slave Units are made using industrial standard sensor connectors (e-CON) and screw-less clamp terminal blocks. The external I/O connection method for each model is given in the following table.

| Model           | External I/O connection method |
|-----------------|--------------------------------|
| CRT1B-ID02S     | Industrial standard sensor     |
| CRT1B-ID02S-1   | connector (e-CON)              |
| CRT1B-OD02S     |                                |
| CRT1B-OD02S-1   |                                |
| CRT1B-ID02SP    |                                |
| CRT1B-ID02SP-1  |                                |
| CRT1B-OD02SP    |                                |
| CRT1B-OD02SP-1  |                                |
| CRT1B-ID04SP    |                                |
| CRT1B-ID04SP-1  |                                |
| CRT1B-MD04SLP   | Screw-less clamp terminal      |
| CRT1B-MD04SLP-1 | block                          |

#### Industrial Standard Sensor Connector (e-CON) Assembly, Wiring, and Installation

Input Bit Slave Units and Output Bit Slave Units use industry standard sensor connectors. When connecting a sensor or other external device, a special connector must be attached to the sensor or other external device cable.

OMRON XN2A-1430 Cable Connector

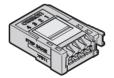

Use the following procedure to attach the Cable Connector to the sensor or other external device cable.

#### ■ Checking the Cable Connector and Cable Wire Size

The applicable Cable Connector depends on the manufacturer and the wire size. Use the following table to check that the Cable Connector and sensor or other external device cable wire size are compatible.

Tyco Electronics Corporation

| Model       | Housing color | Applicable wire range                                                                                |
|-------------|---------------|----------------------------------------------------------------------------------------------------|
| 1-1473562-4 | Red           | AWG28 (0.08 mm <sup>2</sup> ) to AWG24 (0.2 mm <sup>2</sup> ), sheath outer diameter: 0.9 to 1.0 mm  |
| 1473562-4   | Yellow        | AWG24 (0.2 mm <sup>2</sup> ) to AWG22 (0.3 mm <sup>2</sup> ), sheath outer diameter: 1.0 to 1.15 mm  |
| 2-1473562-4 | Blue          | AWG22 (0.3 mm <sup>2</sup> ) to AWG20 (0.5 mm <sup>2</sup> ), sheath outer diameter: 1.15 to 1.35 mm |

#### Sumitomo 3M

| Model            | Housing color | Applicable wire range                                                                               |
|------------------|---------------|----------------------------------------------------------------------------------------------------|
| 37104-3101-000FL | Red           | AWG26 (0.14 mm <sup>2</sup> ) to AWG24 (0.2 mm <sup>2</sup> ), sheath outer diameter: 0.8 to 1.0 mm |
| 37104-3122-000FL | Yellow        | AWG26 (0.14 mm <sup>2</sup> ) to AWG24 (0.2 mm <sup>2</sup> ), sheath outer diameter: 1.0 to 1.2 mm |
| 37104-3163-000FL | Orange        | AWG26 (0.14 mm <sup>2</sup> ) to AWG24 (0.2 mm <sup>2</sup> ), sheath outer diameter: 1.2 to 1.6 mm |
| 37104-2124-000FL | Green         | AWG22 (0.3 mm <sup>2</sup> ) to AWG20 (0.5 mm <sup>2</sup> ), sheath outer diameter: 1.0 to 1.2 mm  |
| 37104-2165-000FL | Blue          | AWG22 (0.3 mm <sup>2</sup> ) to AWG20 (0.5 mm <sup>2</sup> ), sheath outer diameter: 1.2 to 1.6 mm  |
| 37104-2206-000FL | Gray          | AWG22 (0.3 mm <sup>2</sup> ) to AWG20 (0.5 mm <sup>2</sup> ), sheath outer diameter: 1.6 to 2.0 mm  |

#### **OMRON**

| Model     | Specifications | Applicable wire range                            |
|-----------|----------------|--------------------------------------------------|
| XN2A-1430 |                | mm <sup>2</sup> ), sheath outer diameter: 1.5 mm |
|           |                | max.                                             |

#### ■ Preparing the Sensor or other External Device Cables

#### **Using Tyco Electronics Amp or Sumitomo 3M Connectors**

The sensor and other external device cables for connector output with transistors are normally either semi-stripped or stripped, as shown in the following diagram.

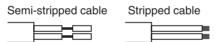

When the cables are prepared this way, a Cable Connector cannot be attached, so first cut the end and remove the cable sheath as shown in the following diagram. (Do not strip the core wires.)

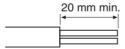

#### **Using OMRON Connectors**

Align the cable with the strip gauge on the side of the connector. Remove 7 to 8 mm of the wiring sheath, and twist the exposed wires several times.

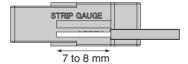

#### ■ Inserting the Wire into the Cable Connector (Hard Wiring Procedure)

#### **Using Tyco Electronics Amp or Sumitomo 3M Connectors**

- Insert the wire into the cover of the Cable Connector. Check that the terminal number and wire color match, and insert all the way to the back of the connector.
  - 2. Join the cover and plug connector, using pliers or another tool to push in fully. At the same time, push in the middle of the cover straight so that it is not crooked.

#### **Using OMRON Connectors**

1. Use a flat-blade screwdriver to push the operation lever inside the connector's operation opening until it locks, as shown in the following diagram.

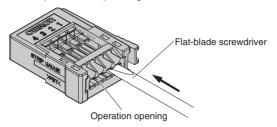

2. Insert the line all the way to the back of the wire insertion opening. Check that the sheath of the line is inserted into the wire insertion opening, and that the end of the conductor has passed through the connection part.

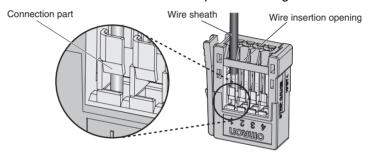

 Insert a flat-blade screwdriver into the reset opening and pull back the lever lightly. A click will be heard and the operation lever will return to its normal position.

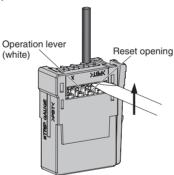

4. Check that the operation lever has returned to its position. Lightly pull on the lines, and if there is any resistance, they are connected properly.

Note

(1) When connecting a sensor, insert the wire so that the terminal number on the cover matches the sensor wire color, as shown in the following table.

|                    | Using CRT1B-ID02S(P), CRT1B-<br>ID04SP, CRT1B-MD04SLP      |                                                            | Using CRT1B-ID02S(P), CRT1B-ID04SP-1, CRT1B-MD04SLP-1      |                                                            |
|--------------------|------------------------------------------------------------|------------------------------------------------------------|------------------------------------------------------------|------------------------------------------------------------|
| Terminal<br>number | 3-wire sensor<br>(without self-<br>diagnostic out-<br>put) | 2-wire sensor<br>(without self-<br>diagnostic out-<br>put) | 3-wire sensor<br>(without self-<br>diagnostic out-<br>put) | 2-wire sensor<br>(without self-<br>diagnostic out-<br>put) |
| 1                  | Brown (red)                                                |                                                            | Brown (red)                                                | Brown (white)                                              |
| 2                  |                                                            |                                                            |                                                            |                                                            |
| 3                  | Blue (black)                                               | Blue (black)                                               | Blue (black)                                               |                                                            |
| 4                  | Black (white)                                              | Brown (white)                                              | Black (white)                                              | Blue (black)                                               |

(2) Wire colors have been changed according to revisions in the JIS standards for photoelectric and proximity sensors. The colors in parentheses are the wire colors prior to the revisions.

Note

To remove a wire, push in the operation lever, check that the operation lever has locked, and then pull out the wire. After removing the wire, always return the operation lever to its normal position.

#### Wiring to Screw-less Clamp Terminal Blocks

The CRT1B-MD04SLP(-1) has a screw-less clamp terminal block.

Screw-less clamp terminal blocks can be easily wired simply by placing ferrules on the wires.

#### **■** Applicable Ferrules

When wiring sensors or other external devices, ferrules must be places on the wires of the sensor or other external device.

The applicable ferrules are listed in the following table.

| Applicable wire size        | Name           | Crimp tool | Manufacturer        |
|-----------------------------|----------------|------------|---------------------|
| 0.5 mm <sup>2</sup> /AWG20  | H0.5/14 orange | PZ6 roto   | Weidmuller Co. Ltd. |
| 0.75 mm <sup>2</sup> /AWG18 | H0.75/14 white |            |                     |
| 1.5 mm <sup>2</sup> /AWG16  | H1.5/14 red    |            |                     |

#### **Applicable Ferrule Conductor Length**

The ferrule conductor should be about 8 to 10 mm in length.

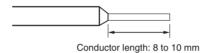

#### ■ Wiring to the Clamp Terminal Block

#### Insertion

Insert the ferrule all the way to the back of the terminal hole.

#### Removal

Press down the release button next to the terminal hole with a small flat-blade screwdriver and pull out the ferrule while the release button is down.

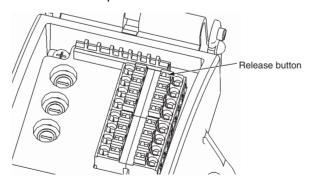

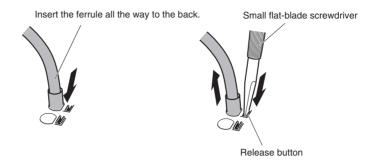

**Note** Press the release button with a force of 30 N or less. Applying excessive force may damage the clamp terminal block.

Use the following screwdriver when removing ferrules.

#### **Recommended Screwdriver**

| Model                                                                                                    | Manufacturer        |  |
|----------------------------------------------------------------------------------------------------|---------------------|--|
| $\begin{array}{l} \text{SD0.6} \times 3.5 \times 100 \text{ Flat-blade} \\ \text{Screwdriver} \end{array}$ | Weidmuller Co. Ltd. |  |

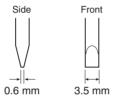

### **Connecting External I/O to Slave Units**

This section describes connecting external I/O to IP54 Slave Units.

#### **■** Components

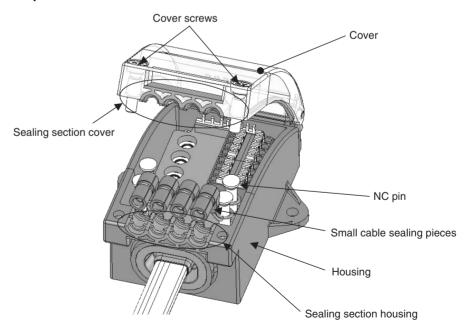

External I/O is connected to the clamp terminal block and industrial standard sensor connectors (e-CON) inside the housing. Connected external I/O cables are passed through the sealing.

The cables are held between the sealing section cover and sealing section housing to ensure resistance to splashing.

For cables with smaller outer diameters, the sealing pieces can be used to ensure splash resistance.

#### **■ Confirming Cable Size**

The range of cable outer diameters that are applicable to the sealing section is 2.2 to 6.3 mm.

The method for maintaining splash resistance at the sealing section depends on the size of cable that is being used.

| Cable outer diameter    | Small cable sealing piece |  |
|-------------------------|---------------------------|--|
| 2.2 to less than 3.6 mm | Required.                 |  |
| 3.6 to 6.3 mm           | Not required.             |  |

Using the Small Cable Sealing Pieces

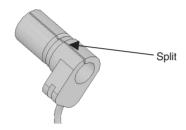

Expand the split in the sealing piece and insert the cable.

Place the groove on the sealing pieces onto the inside of the housing to secure it. (See following diagram.)

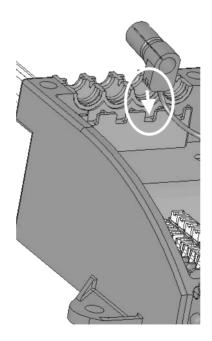

#### **■** Handling Unconnected Terminals

For terminals that are not connected, insert an NC pin into the small cable sealing piece as shown in the following diagram. Then secure the sealing piece onto the housing as described above.

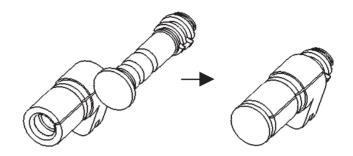

#### ■ <u>Tightening the Cover</u>

Finally, tighten the cover screws. The tightening torque is 0.8 to 1.0 N·m.

# **SECTION 5 Remote I/O Communications**

This section describes the remote I/O communications that are possible with CompoNet Networks.

# 5-1 Exchanging Data with the CPU Unit

## 5-1-1 Basic Communications Operations

Communications for sharing data can be continuously performed between the CPU Unit and Slave Units. This is called "remote I/O communications."

- Communications are started just by connecting the communications wiring and turning ON the power (the communications power supply to the Slave Unit and the power supply to the PLC), allowing data to be shared between the I/O Memory Areas of the CPU Unit and the Slave Unit.
- The ladder program is used to read and write the areas where data is shared (i.e., the areas allocated to Slave Units). When reading and writing shared data, use the normal operation of the Slave Unit as a condition for the read/write operation.

# 5-1-2 Start and Stop Conditions for Remote I/O Communications

- Remote I/O communications start when power is turned ON to the PLC and the Slave Unit communications power is turned ON. When the Registered Slave Unit Participation Standby Mode is enabled, however, remote I/O communications will not start until all registered Slave Units are participating.
- Remote I/O communications can also be started using a FINS command.
- When I/O Communications Manual Startup Mode is set from the Compo-Net Support Software, remote I/O communications are not started when the power is turned ON. Remote I/O communications will not start until the Remote I/O Communications Start Switch is turned ON in memory.
- In Communications Error Communications Stop Mode, all remote I/O communications will be stopped if a communications error occurs in any Slave Unit. When that happens, the Communications Error Communications Stop Flag (status bit 02) turns ON. The ESTP (Communications Error Communications Stop Mode) DIP switch pin on the front of the CompoNet Master Unit must be turned ON.

**Note** Communications will not stop for verification errors for registration tables or duplicated Slave Unit address settings.

#### 5-1-3 Communications Errors

A communications error exists when a Slave Unit cannot return a normal response to a communications request from a Master Unit. The following are the main causes of communications errors:

- There is a malfunction at the Slave Unit itself.
- There is a disconnection in a communications cable to the Slave Unit.
- The communications power supply is OFF.
- The affected Slave Unit cannot receive correct data because of noise.

When a communication error occurs at a Slave Unit, the NS indicator on the front of the Master Unit will light and *d9* will be displayed on the seven-segment display. At the same time, the relevant Communications Error Flag (status bit 00) will turn ON.

#### Remote I/O Communications Operation When a Communications Error Occurs

When ESTP (Communications Error Communications Stop Mode) is turned ON on the DIP switch on the front of the Master Unit, all remote I/O communications will stop when an communications error occurs at any Slave Unit. (The Communications Error Communications Stop Flag at status bit 02 also will turn ON.) If ESTP is set to OFF, remote I/O communications continue.

When the cause of the communications error is removed, the Slave Unit is automatically restored in the network. There is no need to restart or to cycle the power to the Master Unit.

#### Communications Error Input Data Zero Clear Mode

Input Data Zero Clear Mode can be set from the CompoNet Support Software for communications errors. If a communications error occurs for a Slave Unit in this mode, all input data for that Slave Unit is cleared to zeros. If Input Data Zero Clear Mode is not set, then the input data is held for the Slave Unit even if a communications error occurs. This can be used, for example, to suppress triggering operations when communications errors have occurred in systems where ON input data signals are used as triggers for operation.

#### 5-1-4 Addresses Allocated to Slave Units

 Each Slave Unit is allocated memory in the Special I/O Unit area of the CIO Area (CIO 2000 to CIO 2959) in the CPU Unit, in order of node address (fixed) and from the following beginning address. (See note.)

Beginning address: CIO 2000 + (10 x unit number)

(The "unit number" is the number by which the CPU Unit identifies Special I/O Units (from 0 to 95). It is set on the rotary switch on the front of the Master Unit.)

Note When the communications mode number is set to 8 (software setting), the first address can be set to any address in the CPU Unit's CIO, WR, HR, or DM Area). (The number of allocated nodes can also be specified.) Even in this case, however, the node address order is fixed.

 The area after the Output Area (the area allocated to Output Slave Units) is the Input Area (the area allocated to Input Slave Units). Within each of these areas, the allocated addresses are determined in ascending order of node addresses.

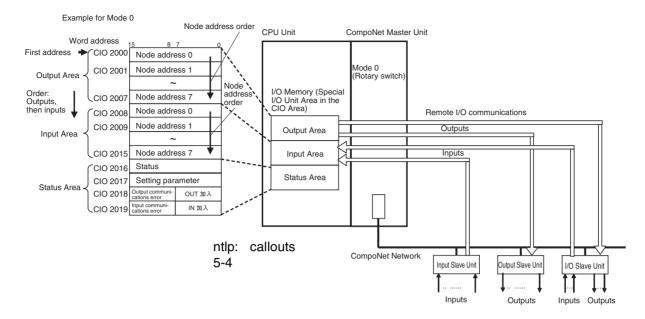

The Input Area is allocated to Input Slave Units, the Output Area is allocated to Output Slave Units, and both the Input Area and the Output Area are allocated to Mixed I/O Slave Units.

The 16 Slave Unit inputs for node address N are allocated in one word (bits 00 to 15) at node address N in the Input Area.

The 16 Slave Unit outputs for node address N are allocated in one word (bits 00 to 15) at node address N in the Output Area.

The 16 Slave Unit inputs and 16 Slave Unit outputs for node address N are allocated in one word (bits 00 to 15) plus one word (bits 00 to 15) at node address N in the Input Area and node address N in the Output Area.

#### Allocation Example

#### Example for Mode 0

I/O Memory (Allocated in the Special I/O Unit Area in the CIO Area)

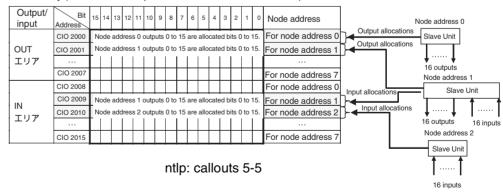

• For node requiring only 8 inputs or 8 outputs, the node is allocated the rightmost byte of the respective word (bits 00 to 07). The leftmost byte (bits 08 to 15) is not used.

**Note** When this manual was printed, only Expansion Units have 8 inputs and 8 outputs.

• If there are more than 16 Slave Unit inputs or outputs, both the node address and the next node address (+1) are allocated.

If 16 Slave Unit inputs at node address N are expanded by 8 inputs to make a total of 24 inputs, then Input Area node address N and node address N+1 are allocated.

**Note** If there are no Slave Unit inputs for node address N+1, there will be no node address duplication error for node address N+1. If there are Slave Unit inputs for node address N+1, a node address duplication error will occur.

If 16 Slave Unit outputs at node address N are expanded by 8 outputs to make a total of 24 outputs, then Output Area node address N and node address N+1 are allocated.

**Note** If there are no Slave Unit outputs for node address N+1, there will be no node address duplication error for that N+1. If there are Slave Unit outputs for node address N+1, a node address duplication error will occur.

#### Allocation Example

#### Example for Mode 0

I/O Memory (Allocated in the Special I/O Unit Area in the CIO Area)

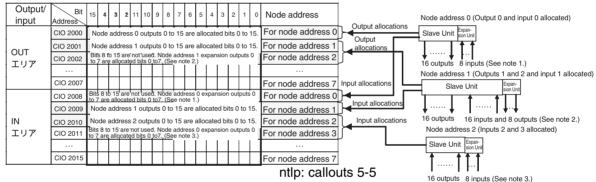

#### Note

- (1) The 8 expansion inputs for node address 0 are allocated bits 00 to 07 of CIO 2008 for node address 0. (Bits 08 to 15 are not used.)
- (2) The 8 expansion outputs for node address 1 are allocated bits 00 to 07 of CIO 2002 for node address 2, following node address 1. (Bits 08 to 15 of CIO 2002 are not used.)
- (3) The 8 expansion inputs for node address 2 are allocated bits 00 to 07 of CIO 2011 for node address 3, following node address 2. (Bits 08 to 15 of word 2011 are not used.)

#### 5-1-5 Slave Unit Normal Confirmation

#### Participation and Communications Error Flags

- Participation Flags and Communications Error Flags in the Status Area (the area allocated after the I/O allocations) are used to indicate whether Slave Units are participating normally in the network.
  - Participation Flags
     A Participation Flag turns ON once the corresponding Slave Unit starts participating in the network when the System is started (i.e., when the power is turned ON). It remains ON even if the Slave Unit stops participating due to a communications error.

• Communications Error Flags

A Communications Error Flag turns ON if the applicable Slave Unit cannot communicate with the Master Unit for any reason after the Slave Unit has joined the network (i.e., if the Participation Flag is ON). It turns OFF when the error is removed.

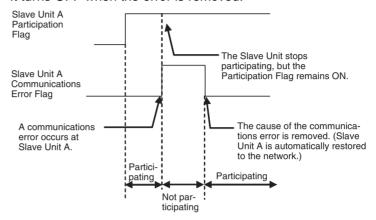

Therefore, in the ladder program, the applicable Slave Unit has stopped participating when both the Participation Flag and the Communications Error Flag are ON. Similarly, the applicable Slave Unit is operating normally when the Participation Flag is ON and the Communications Error Flag is OFF.

Example: This example shows the executing I/O with the applicable Slave Unit when the Participation Flag and Communications Error Flag are combined and taken as a condition to confirm that operation is normal.

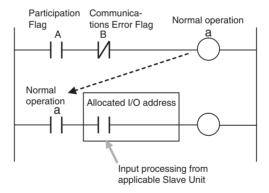

 The operation of the Participation Flags and Communications Error Flags depends on the status of SW4 (REGS) on the DIP switch on the front of the Master Unit.

| SW (REGS) of DIP<br>switch on front of<br>Master Unit | Object of Participation or Communications Error Flag                                                                         |
|-------------------------------------------------------|----------------------------------------------------------------------------------------------------|
| OFF (Registration Table Disabled)                     | All Slave Units                                                                                                    |
| ON (Registration Table enabled)                       | Registered Slave Units only. Participation Flags and Communications Error Flags for unregistered Slave Units do not operate. |

• A bit is allocated for each node address. The 8 input nodes are allocated after the 8 output nodes.

**Note** When there are both inputs and outputs (i.e., for I/O Slaves), flags are allocated only for the input node.

- Participation Flags are allocated the rightmost byte (bits 00 to 07). Inputs are allocated after outputs.
- Communications Error Flags are allocated the leftmost byte (bits 08 to 15).

Example for Mode 0

I/O Memory (Allocated in the Special I/O Unit Area in the CIO Area)

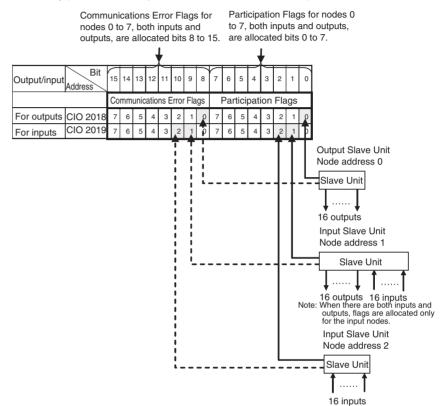

## **Registration Tables**

#### Overview

Registration Tables are used to register Slave Units that are intended to participate at particular node addresses (along with the models corresponding to the node addresses) to enable verifying that they actually are participating. At the same time, they prevent unregistered Slave Units and Slave Units of the wrong models from participating in the network.

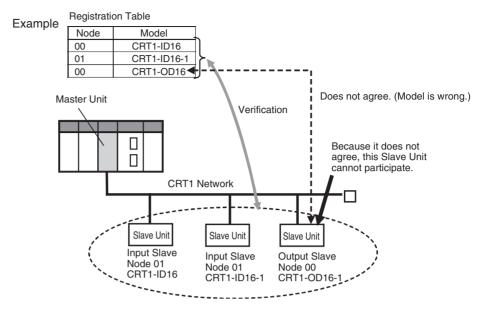

This function is enabled only in Registration Table Enable Mode, i.e., when SW4 (REGS) is turned ON on the Master Unit when the power is turned ON and the Registration Table data is normal). It can be used with any communications mode number.

If a Slave Unit is found to be not in agreement during the verification, the Registration Table Verification Error Flag (status bit 01) will turn ON. Remote I/O communications will still start, however, if the Registered Slave Unit Participation Standby Mode is disabled. If the Registered Slave Unit Participation Standby Mode is enabled, remote I/O communications will not start.

The operation for each case is as follows:

- If all registered Slave Units are participating within the Registered Slave Unit Participation Monitoring Time after the power is turned ON (or after the Remote I/O Communications Start Switch is turned ON), the All Registered Slave Units Participating Flag (status bit 06) will turn ON. (The default monitoring time is 10 s for any baud rate other than 93.75 kbits/s, and 30 s for 93.75 kbits/s. Also see note 1.) In this case:
  - If no unregistered Slave Units are participating, the Registration Table Verification Error Flag will turn OFF.
  - If any unregistered Slave Unit is participating, a verification error (unregistered Slave Unit) will occur and the Registration Table Verification Error Flag will turn ON. At the same time, the NS indicator on the front of the Master Unit will flash red and the seven-segment display will show d6.
- If all registered Slave Units are not participating within the Registered Slave Unit Participation Monitoring Time after the power is turned ON (or after the Remote I/O Communications Start Switch is turned ON), a verification error (non-existent Slave Unit) will occur and the Registration Table Verification Error Flag will turn ON. (The default monitoring time is 10 s for any baud rate other than 93.75 kbit/s, and 30 s for 93.75 kbit/s. Also see note 1.) At the same time, the NS indicator on the front of the Master Unit will flash red and the seven-segment display will show d5. If the applicable Slave Unit subsequently starts participating, the Registration Table Verification Error Flag will turn OFF and the error display will be cleared.

Operation

- **Note** (a) The Registered Slave Participation Monitoring Time is disabled when the Registered Slave Participation Standby Mode is enabled.
  - (b) Remote I/O communications will not operate if SW4 (REGS) is ON on the Master Unit when the power is turned ON and the Registration Table data is not valid. The MS indicator on the front of the Master Unit will flash red, and the seven-segment display will show E8.

## Creating Registration Tables

Registration Tables are created either by automatic generation from the CompoNet Support Software or by editing and transferring them.

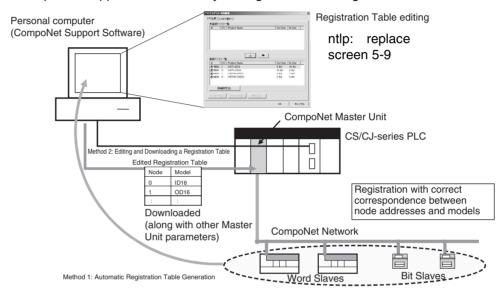

The Registration Table is then enabled by turning ON the power with SW4 (REGS) on the Master Unit turned ON. (The Registration Table is read when the power is turned ON.) The Registration Table Mode Flag (status bit 10) will turn ON (Registration Table Enable Mode).

#### 1) Automatic Registration Table Generation

Click the ntlp**Auto Generate Registration Table** Button to automatically generate a Registration Table (node addresses corresponding to models) based on the actual configuration of participating Slave Units with no communications errors.

#### 2) Editing and Transferring a Registration Table

Use the CompoNet Support Software to edit a Registration Table (node addresses corresponding to models) in the Master Parameter Edit Window, and then download it to the CompoNet Master Unit.

Note Registration Tables that are either generated automatically from the Compo-Net Support Software or edited and downloaded are stored in EEPROM in the CompoNet Master Unit. Therefore the Registration Table data in the Compo-Net Master Unit is saved even if the PLC power is turned OFF or if the Master Unit is mounted to another PLC.

#### Registered Slave Participation Monitoring Time

The Registered Slave Participation Monitoring Time is the time from when the power is turned ON (or from when the Remote I/O Communications Start Switch is turned ON when the Remote I/O Communications Manual Start Mode is enabled) until it is judged that all registered Slave Units are participating. The Registered Slave Participation Monitoring Time can be set to a time other than the default (10 s for any baud rate other than 93.75 kbit/s, and 30 s for 93.75 kbit/s).

Using the CompoNet Support Software, this is done by setting the Registered Slave Participation Monitoring Time (1 to 600 s; default: 10 s at baud rate of other than 93.75 kbit/s and 30 s at baud rate of 93.75 kbit/s) under *Detailed Settings* in the Master General Tab Page, and then downloading the parameters to the CompoNet Master Unit. This setting is disabled when the Registered Slave Participation Standby Mode is enabled.

#### Registered Slave Participation Standby Mode

Registered Slave Participation Standby Mode can be used to not start remote I/O communications until all registered Slave Units are participating in the network (i.e., while the All Registered Slaves Participating Flag is OFF). Remote I/O communications will start when the All Registered Slaves Participating Flag turns ON. Using this mode will make it faster for all Slave Units to participate in the network.

Remote I/O communications will not start, however, unless all registered Slave Units are participating.

When this mode is used, Registered Slave Unit Participation Monitoring Time setting (including the default value of 10 s) is disabled.

Using CompoNet Support Software, this is done by enabling the Registered Slave Participation Standby Mode under *Detailed Settings* in the Master General Tab Page, and then downloading the parameters to the CompoNet Master Unit.

This function is enabled only in Registration Table Enable Mode, i.e., when SW4 (REGS) is turned ON on the Master Unit when the power is turned ON, and the Registration Table data is normal. It can be used with any communications mode number.

# Slave Unit Address Duplication Error

In any of the following cases, a Slave Unit address duplication error will occur and the Address Duplication Error Flag (status bit 03) will turn ON for the Slave Unit that joined the network last. The NS indicator on the front of the Master Unit will flash red and the seven-segment display will show d0. Remote I/O communications will stop.

- There is already a Slave Unit for which the same node address is set. (For example, both Slave Units are set for node address N.)
  - **Note** An address duplication error will occur when two Slave Units are set for the same node address even if one of them is an Input Slave Unit and the other is an Output Slave Unit.
- Different node addresses are set, but the allocated memory areas overlap.

(For example, a Slave Unit set for node address 0 has 24 inputs and a Slave Unit set for node address 1 has 16 inputs, in which case both Slave Units will be set to use the Input 1 Area.)

Note As long as the allocated areas themselves are not duplicated between nodes, Slave Units set for different node addresses can be allocated the Input Area and Output Area at the same node address area. (For example, a Slave Unit set for node address 1 can be allocated 16 outputs in the Output 1 Area, while an Expansion Slave Unit set for node address 0 can be allocated 16 inputs in the Input 1 Area.)

• A Slave Unit was removed and then a Slave Unit of a different class started participating at the same node address.

Illegal Configuration Error

If the permitted number of Repeater Unit segments is exceeded, the NS indicator on the front of the Master Unit will flash red and the seven-segment display will show *E5*.

5-2 ntlp

ntlp

5-2-1 ntlp

ntlp

5-2-2 ntlp

ntlp

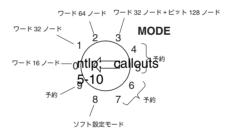

| 0 |  |  |  |  |  |  |  |
|---|--|--|--|--|--|--|--|
| 1 |  |  |  |  |  |  |  |
| 2 |  |  |  |  |  |  |  |
| 3 |  |  |  |  |  |  |  |
| 8 |  |  |  |  |  |  |  |
|   |  |  |  |  |  |  |  |

# <u>ntlp</u>

| 0 | ntlp               |       |  |
|---|--------------------|-------|--|
|   | ntlp               | ntlp  |  |
|   | to                 |       |  |
|   | ntlp               |       |  |
|   | ntlp<br>to         | ntlp  |  |
|   | ntlp               |       |  |
|   | ntlp               | ntlp  |  |
|   | ntlp               | ntlp  |  |
|   | ntlp               | ntlp  |  |
|   | ntlp               | ntlp  |  |
|   | Tiup               | Пар   |  |
| 1 | ntlp               |       |  |
|   | 1                  | melin |  |
|   | ntlp<br>to         | ntlp  |  |
|   | ntlp               |       |  |
|   | ntlp               | ntlp  |  |
|   | to                 | ·     |  |
|   | ntlp               |       |  |
|   | ntlp               | ntlp  |  |
|   | ntlp               | ntlp  |  |
|   | ntlp               | ntlp  |  |
|   | to<br>ntlp         |       |  |
|   | ntlp               | ntlp  |  |
|   | ntlp               | пар   |  |
|   | ' '                |       |  |
| 2 | ntlp               |       |  |
|   | ntlp               | ntlp  |  |
|   | to                 | ·     |  |
|   | ntlp               |       |  |
|   | ntlp               | ntlp  |  |
|   | to<br>ntlp         |       |  |
|   | ntlp               | ntlp  |  |
|   |                    |       |  |
|   | ntlp               | ntlp  |  |
|   | ntlp<br>to<br>ntlp | ntlp  |  |
|   | ntlp               |       |  |
|   | ntlp               | ntlp  |  |
|   | to<br>ntlp         | r     |  |
|   | ntlp               |       |  |
|   |                    |       |  |

| 3 | ntlp               |      |  |
|---|--------------------|------|--|
|   | ntlp               | ntlp |  |
|   | to                 | ·    |  |
|   | ntlp               |      |  |
|   | ntlp<br>to         | ntlp |  |
|   | ntlp               |      |  |
|   | ntlp               | ntlp |  |
|   | to                 |      |  |
|   | ntlp               |      |  |
|   | ntlp<br>to         | ntlp |  |
|   | ntlp               |      |  |
|   | ntlp               | ntlp |  |
|   | ntlp               | ntlp |  |
|   | ntlp               | ntlp |  |
|   | to<br>ntlp         |      |  |
|   | ntlp               | ntlp |  |
|   | to                 | πιφ  |  |
|   | ntlp               |      |  |
|   | ntlp               | ntlp |  |
|   | to<br>ntlp         |      |  |
|   | ''p [              |      |  |
| 8 | ntlp               |      |  |
|   | Note ntlp          |      |  |
|   | ntlp               | ntlp |  |
|   | to                 |      |  |
|   | ntlp               |      |  |
|   |                    |      |  |
|   | ntlp<br>to         | ntlp |  |
|   | ntlp               |      |  |
|   |                    |      |  |
|   | ntlp               | ntlp |  |
|   | to                 |      |  |
|   | ntlp               |      |  |
|   | ntlp               | ntlp |  |
|   | to                 | πιρ  |  |
|   | ntlp               |      |  |
|   | _                  |      |  |
|   | ntlp               | ntlp |  |
|   | ntlp<br>to<br>ntlp |      |  |
|   | """                |      |  |
|   | ntlp               | ntlp |  |
|   | to                 | . •  |  |
|   | ntlp               |      |  |
|   |                    |      |  |
|   | ntlp               |      |  |
|   | ntlp               | ntlp |  |
|   | ntlp               | ntlp |  |
|   |                    |      |  |

<u>ntlp</u> ntlp ntlp ntlp ntlp ntlp ntlp

ntlp

ntlp

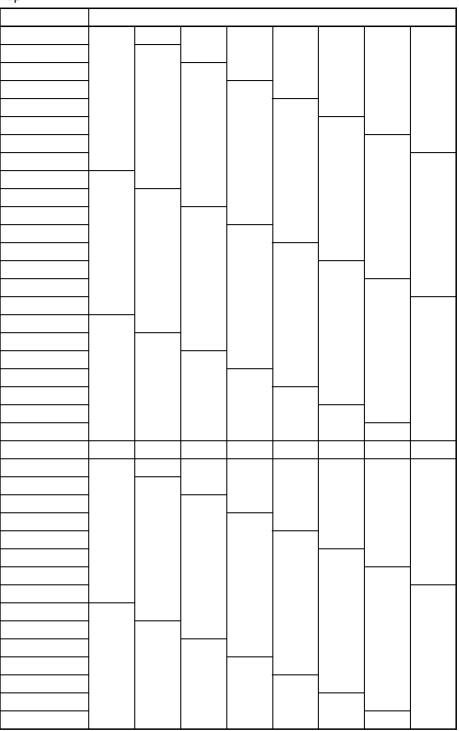

5-2-3 ntlp

ntlp

• ntlp

• ntlp

| ntlp        |      |      |        |        |          | Section 5-2 |
|-------------|------|------|--------|--------|----------|-------------|
|             |      |      | • ntlp |        |          |             |
|             |      |      |        |        |          |             |
|             |      |      |        |        |          |             |
|             |      |      |        |        |          |             |
|             |      |      |        |        |          |             |
|             |      |      |        |        |          |             |
|             |      |      |        |        |          |             |
|             |      |      |        |        |          |             |
|             |      |      | ntlp   |        |          |             |
|             |      |      | ntlp   |        |          |             |
|             |      | Note | ntlp   |        |          |             |
|             |      |      |        |        |          |             |
|             |      |      |        |        |          |             |
|             |      |      |        |        |          |             |
| E 0 4       |      |      |        | •      | <b>'</b> |             |
| 5-2-4       | nup  |      | _      |        |          |             |
|             |      |      | ntlp   |        |          |             |
|             |      | Note | ntlp   |        |          |             |
| <u>ntlp</u> |      |      | ntlp   |        |          |             |
|             |      | Note |        |        |          |             |
|             |      |      | ntlp   |        |          |             |
|             |      | Note |        |        |          |             |
|             |      | NOLE | ппр    |        |          |             |
| ntlp        |      |      |        | mation |          | mation      |
|             |      |      |        | ntlp   |          | ntlp        |
|             | ntlp |      |        |        |          |             |
|             |      |      |        |        |          |             |
|             |      |      |        |        |          |             |
|             |      |      |        |        |          |             |
| ntlp        |      |      |        | ntln   |          | ntln        |
|             |      |      |        | ntlp   |          | ntlp        |
|             | ntlp |      |        |        |          |             |
|             |      |      |        |        |          |             |
|             |      |      |        |        |          |             |

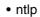

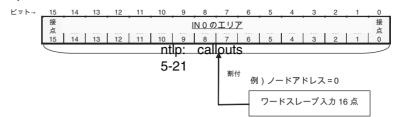

#### • ntlp

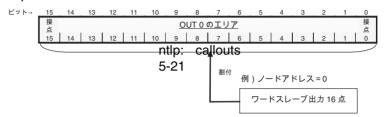

#### • ntlp

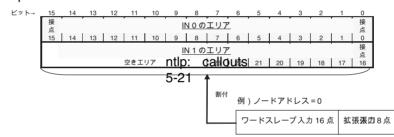

#### • ntlp

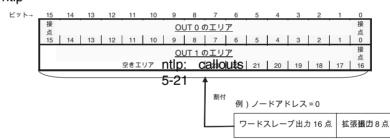

#### • ntlp

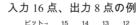

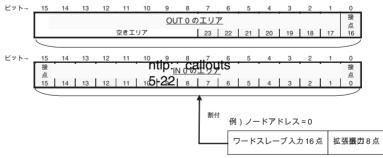

• ntlp ntlp

| CRT1-ID16/ID16-1 |                 |  |
|------------------|-----------------|--|
|                  | XWT-ID08/ID08-1 |  |
|                  | XWT-OD08/OD08-1 |  |
|                  | XWT-ID16/ID16-1 |  |
|                  | XWT-OD16/OD16-1 |  |
| CRT1-OD16/OD16-1 |                 |  |
|                  | XWT-ID08/ID08-1 |  |
|                  | XWT-OD08/OD08-1 |  |
|                  | XWT-ID16/ID16-1 |  |
|                  | XWT-OD16/OD16-1 |  |

ntlp ntlp

\_\_\_

| ntlp |  |
|------|--|
|      |  |

| I II II D | ntlp |
|-----------|------|
| ntlp      |      |
|           |      |
|           |      |

ntlp

| ntlp |  |
|------|--|
|      |  |

| ntlp | ntlp |
|------|------|
|      |      |

| ntlp | ntlp |
|------|------|
|      |      |

ntlp

| ntlp |
|------|
| •    |

| ntlp | ntlp |
|------|------|
|      |      |

| ntlp |
|------|
|      |

| ntlp | ntlp |
|------|------|
|      |      |

ntlp

ntlp

| ntlp | ntlp |
|------|------|
|      |      |
|      |      |

| ntlp |  |
|------|--|
|------|--|

| nup |
|-----|
|     |

| ntlp |
|------|
|------|

|  | ntlp | ntlp |
|--|------|------|
|  |      |      |

| ntlp  ntlp  ntlp  ntlp | ntlp         |
|------------------------|--------------|
| ntlp ntlp              |              |
| ntip                   | ntlp         |
| ntip                   | ntlp         |
|                        |              |
| ntlp                   |              |
|                        |              |
| ntlp                   | ntlp         |
| ntlp                   | _            |
| Note (1) ntlp (2) ntlp |              |
| <u>ntlp</u> ntlp       |              |
| <b>Note</b> ntlp       |              |
|                        |              |
| ntlp                   | <del> </del> |
|                        |              |
| +0                     |              |
| +1                     |              |
| +2                     |              |
| +3                     |              |
| +4                     |              |
| +5<br>+6               |              |
| +7                     |              |
| +8                     |              |
| +9                     |              |
| +10                    |              |
| +11                    |              |
| +12                    |              |
| +13                    |              |
| +14                    |              |
| +15                    |              |
| ntlp                   |              |
|                        |              |
| +0                     |              |
| +1                     |              |
| +2                     |              |
| +3                     |              |
| +4                     |              |
| +5                     |              |
| +6                     |              |
| +7                     |              |
| +8                     |              |
| +9                     |              |
| +10                    |              |
| +11                    |              |

| +12               |  |  |  |  |
|-------------------|--|--|--|--|
| +13               |  |  |  |  |
| +13<br>+14<br>+15 |  |  |  |  |
| +15               |  |  |  |  |

ntlp

• ntlp

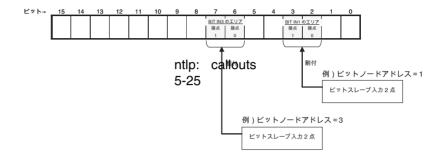

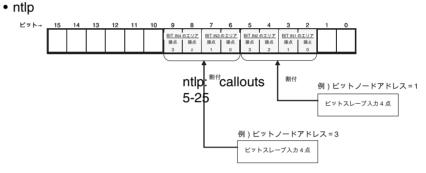

<u>ntlp</u> ntlp

**ntlp** ntlp

| 0              |               | CH アドレス    | ビット 15                              | ビット 0                       |
|----------------|---------------|------------|-------------------------------------|-----------------------------|
|                | 高機能ユニッ ——     | +0         | [OUTO]                              |                             |
|                | ト割付リレー        | :          | :                                   |                             |
|                | エリア           | +7         | [ OU                                | T7 ]                        |
|                | 2000CH + (10  | +8         | ntlp: callouts [IN                  |                             |
|                | ×号機(No.)      | :          | 5-26 :                              |                             |
|                |               | +15        | 5-26 · [IN7]                        |                             |
|                |               | +16        | 状態はラ                                | <del>-</del> ータス            |
|                |               | +17        | 設定パラ                                | ラメータ                        |
|                |               | +18        | 通信異常フラグ OUT0 ~ 7                    | 加入フラグ OUT0~7                |
|                |               | +19        | 通信異常フラグ IN0~7                       | 加入フラグ IN0~7                 |
| 4              |               |            |                                     |                             |
| 1              | ÷ 1#4 44      | CHアドレス     | ビット 15                              | ビット0                        |
|                | 高機能ユニッ ——     | +0         | [ OUT0 ]<br>:                       |                             |
|                | ト割付リレー<br>エリア | :          |                                     |                             |
|                | 2000CH+ (10   | +15        | [OU]                                | Γ15 ]                       |
|                | ×号機(No.)      |            | [ IN0 ]                             |                             |
| ^ 7 755 W.O. ) |               | :          | ntlp: callouts :                    |                             |
|                |               | +31        | 5-26 [IN                            | 15 ]                        |
|                |               | +32        | 状態B天                                | ータス                         |
|                |               | +33        | 設定パラ                                | ラメータ                        |
|                |               | ⊤33        | IX.L/12                             |                             |
|                |               | +34        | 通信異常フラグ OUT0 ~ 7                    | 加入フラグ OUT0~7                |
|                |               | +34<br>+35 | 通信異常フラグ OUT0 ~ 7<br>通信異常フラグ IN0 ~ 7 | 加入フラグ OUT0~7<br>加入フラグ IN0~7 |
|                |               | +34        | 通信異常フラグ OUT0 ~ 7                    | 加入フラグ OUT0~7                |

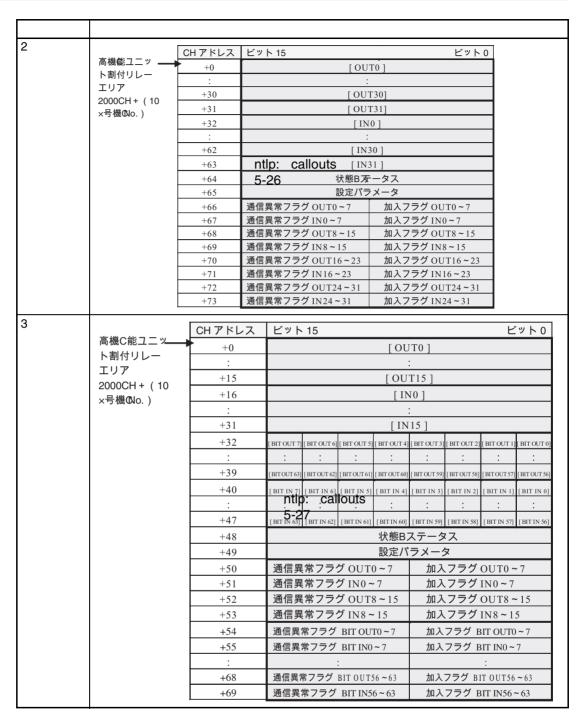

**ntlp** ntlp

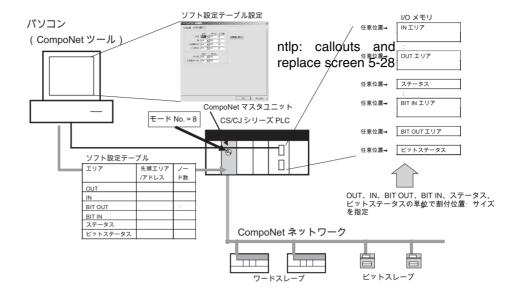

#### ■ ntlp

|          | CHアドレス | ビット 15 ビット 0                  | ]        |
|----------|--------|-------------------------------|----------|
| 先頭アドレス── | +0     | [ OUT0 ]                      | ])       |
| を指定      | +1     | [OUT1]                        | 11       |
|          | +2     | ntlp: callouts <sub>UT2</sub> | ▶ ノード数 N |
|          | :      | 5-28 <sub>:</sub>             | を指定      |
|          | +N-1   | [ OUT ( N-1 ) ]               | <u>U</u> |
|          | :      | 割り付けなし                        |          |
|          | +63    | 割り付けなし                        |          |

#### ■ ntlp

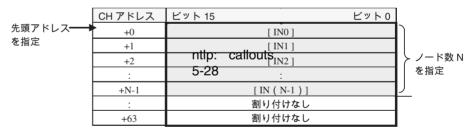

#### ■ ntlp

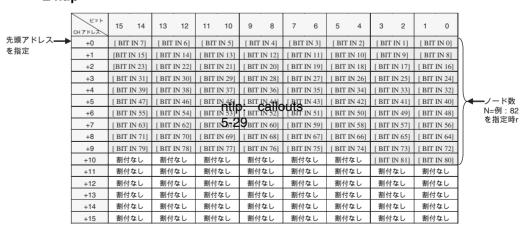

141

#### ■ ntlp

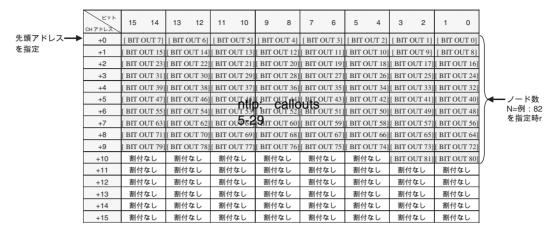

#### ■ ntlp

|            | CHアドレス | ビット 15                   | ビット0           |            |
|------------|--------|--------------------------|----------------|------------|
| 先頭アドレス ──► | +0     | 状態Bス                     | テタス            |            |
| を指定        | +1     | 設定パラ                     | ラメータ           |            |
|            | +2     | 通信異常が見げるQallouts         | 加入フラグ OUT0 ~ 7 | ノード数       |
|            | +3     | 通信異常 <b>5729</b> ブ IN0~7 | 加入フラグ IN0~7    | N分を指定      |
|            |        | :                        | :              | J Wy ellac |
|            | +14    | 通信異常フラグ OUT56~63         | 加入フラグ OUT56~63 |            |
|            | +15    | 通信異常フラグ IN56~63          | 加入フラグ IN56~63  |            |

#### ■ ntlp

|           | CHアドレス | ビット 15                                | ビット 0                |       |
|-----------|--------|---------------------------------------|----------------------|-------|
| 先頭アドレス──▶ | +0     | 通信異常力 <b>thp:</b> BIT <b>Callouts</b> | 加入フラグ BIT OUT0~7     | ノード数  |
| を指定       | +1     | 通信異常 <b> 5-29</b> sit ino~7           | 加入フラグ BIT IN0~7      | N分を指定 |
|           | :      | :                                     | :                    | J     |
|           | +30    | 通信異常フラグ BIT OUT120~127                | 加入フラグ BIT OUT120~127 |       |
|           | +31    | 通信異常フラグ BIT IN120~127                 | 加入フラグ BIT IN120~127  |       |

## 5-2-5 ntlp

ntlp

- ntlp
- ntlp
- ntlp

**ntlp** ntlp

| 15 | 14 | 13 | 12 | 11 | 10 | 09 | 08 | 07 | 06 | 05 | 04 | 03 | 02 | 01 | 00 |
|----|----|----|----|----|----|----|----|----|----|----|----|----|----|----|----|
|    |    |    |    |    |    |    |    |    |    |    |    |    |    |    |    |

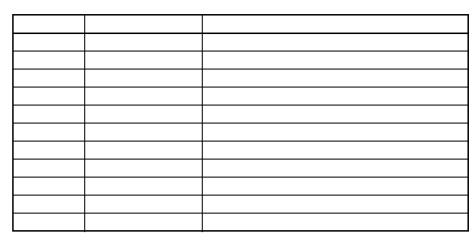

Note ntlp

ntlp

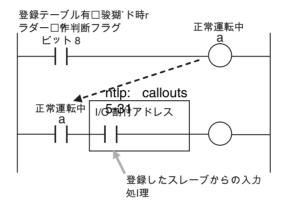

<u>ntlp</u>

| 15 | 14 | 13 | 12 | 11 | 10 | 09 | 80 | 07 | 06 | 05 | 04 | 03 | 02 | 01 | 00 |
|----|----|----|----|----|----|----|----|----|----|----|----|----|----|----|----|
|    |    |    |    |    |    |    |    |    |    |    |    |    |    |    |    |

Note ntlp

<u>ntlp</u>

ntlp

| 0 |
|---|

Note

ntlp

ntlp

ntlp

|     | 15 | 14 | 13 | 12 | 11 | 10 | 09 | 08 | 07 | 06 | 05 | 04 | 03 | 02 | 01 | 00 |
|-----|----|----|----|----|----|----|----|----|----|----|----|----|----|----|----|----|
| +18 |    |    |    |    |    |    |    |    |    |    |    |    |    |    |    |    |
| +19 |    |    |    |    |    |    |    |    |    |    |    |    |    |    |    |    |

ntlp

|     | 15 | 14 | 13 | 12 | 11 | 10 | 09 | 08 | 07 | 06 | 05 | 04 | 03 | 02 | 01 | 00 |
|-----|----|----|----|----|----|----|----|----|----|----|----|----|----|----|----|----|
| +34 |    |    |    |    |    |    |    |    |    |    |    |    |    |    |    |    |
| +35 |    |    |    |    |    |    |    |    |    |    |    |    |    |    |    |    |
| +36 |    |    |    |    |    |    |    |    |    |    |    |    |    |    |    |    |
| +37 |    |    |    |    |    |    |    |    |    |    |    |    |    |    |    |    |

Note ntlp

ntlp

|     | 15 | 14 | 13 | 12 | 11 | 10 | 09 | 08 | 07 | 06 | 05 | 04 | 03 | 02 | 01 | 00 |
|-----|----|----|----|----|----|----|----|----|----|----|----|----|----|----|----|----|
| +66 |    |    |    |    |    |    |    |    |    |    |    |    |    |    |    |    |
| +67 |    |    |    |    |    |    |    |    |    |    |    |    |    |    |    |    |
| +68 |    |    |    |    |    |    |    |    |    |    |    |    |    |    |    |    |
| +69 |    |    |    |    |    |    |    |    |    |    |    |    |    |    |    |    |
| +70 |    |    |    |    |    |    |    |    |    |    |    |    |    |    |    |    |
| +71 |    |    |    |    |    |    |    |    |    |    |    |    |    |    |    |    |
| +72 |    |    |    |    |    |    |    |    |    |    |    |    |    |    |    |    |
| +73 |    |    |    |    |    |    |    |    |    |    |    |    |    |    |    |    |

Note ntlp

ntlp

|     | 15 | 14 | 13 | 12 | 11 | 10 | 09 | 80 | 07 | 06 | 05 | 04 | 03 | 02 | 01 | 00 |
|-----|----|----|----|----|----|----|----|----|----|----|----|----|----|----|----|----|
| +50 |    |    |    |    |    |    |    |    |    |    |    |    |    |    |    |    |
| +51 |    |    |    |    |    |    |    |    |    |    |    |    |    |    |    |    |
| +52 |    |    |    |    |    |    |    |    |    |    |    |    |    |    |    |    |
| +53 |    |    |    |    |    |    |    |    |    |    |    |    |    |    |    |    |
| +54 |    |    |    |    |    |    |    |    |    |    |    |    |    |    |    |    |
| +55 |    |    |    |    |    |    |    |    |    |    |    |    |    |    |    |    |
| +56 |    |    |    |    |    |    |    |    |    |    |    |    |    |    |    |    |
| +57 |    |    |    |    |    |    |    |    |    |    |    |    |    |    |    |    |
| +58 |    |    |    |    |    |    |    |    |    |    |    |    |    |    |    |    |
| +59 |    |    |    |    |    |    |    |    |    |    |    |    |    |    |    |    |
| +60 |    |    |    |    |    |    |    |    |    |    |    |    |    |    |    |    |
| +61 |    |    |    |    |    |    |    |    |    |    |    |    |    |    |    |    |
| +62 |    |    |    |    |    |    |    |    |    |    |    |    |    |    |    |    |
| +63 |    |    |    |    |    |    |    |    |    |    |    |    |    |    |    |    |
| +64 |    |    |    |    |    |    |    |    |    |    |    |    |    |    |    |    |
| +65 |    |    |    |    |    |    |    |    |    |    |    |    |    |    |    |    |
| +66 |    |    |    |    |    |    |    |    |    |    |    |    |    |    |    |    |
| +67 |    |    |    |    |    |    |    |    |    |    |    |    |    |    |    |    |
| +68 |    |    |    |    |    |    |    |    |    |    |    |    |    |    |    |    |
| +69 |    |    |    |    |    |    |    |    |    |    |    |    |    |    |    |    |

ntlp

■ ntlp

|     | 15 | 14 | 13 | 12 | 11 | 10 | 09 | 08 | 07 | 06 | 05 | 04 | 03 | 02 | 01 | 00 |
|-----|----|----|----|----|----|----|----|----|----|----|----|----|----|----|----|----|
| +2  |    |    |    |    |    |    |    |    |    |    |    |    |    |    |    |    |
| +3  |    |    |    |    |    |    |    |    |    |    |    |    |    |    |    |    |
| +4  |    |    |    |    |    |    |    |    |    |    |    |    |    |    |    |    |
| +5  |    |    |    |    |    |    |    |    |    |    |    |    |    |    |    |    |
| +6  |    |    |    |    |    |    |    |    |    |    |    |    |    |    |    |    |
| +7  |    |    |    |    |    |    |    |    |    |    |    |    |    |    |    |    |
| +8  |    |    |    |    |    |    |    |    |    |    |    |    |    |    |    |    |
| +9  |    |    |    |    |    |    |    |    |    |    |    |    |    |    |    |    |
| +10 |    |    |    |    |    |    |    |    |    |    |    |    |    |    |    |    |
| +11 |    |    |    |    |    |    |    |    |    |    |    |    |    |    |    |    |
| +12 |    |    |    |    |    |    |    |    |    |    |    |    |    |    |    |    |
| +13 |    |    |    |    |    |    |    |    |    |    |    |    |    |    |    |    |
| +14 |    |    |    |    |    |    |    |    |    |    |    |    |    |    |    |    |
| +15 |    |    |    |    |    |    |    |    |    |    |    |    |    |    |    |    |
| +16 |    |    |    |    |    |    |    |    |    |    |    |    |    |    |    |    |
| +17 |    |    |    |    |    |    |    |    |    |    |    |    |    |    |    |    |

## ■ ntlp

|     | 15 | 14 | 13 | 12 | 11 | 10 | 09 | 08 | 07 | 06 | 05 | 04 | 03 | 02 | 01 | 00 |
|-----|----|----|----|----|----|----|----|----|----|----|----|----|----|----|----|----|
| +0  |    |    |    |    |    | -  |    |    |    |    | -  | -  |    | -  | -  |    |
| +1  |    |    |    |    |    |    |    |    |    |    |    |    |    |    |    |    |
| +2  |    |    |    |    |    |    |    |    |    |    |    |    |    |    |    |    |
| +3  |    |    |    |    |    |    |    |    |    |    |    |    |    |    |    |    |
| +4  |    |    |    |    |    |    |    |    |    |    |    |    |    |    |    |    |
| +5  |    |    |    |    |    |    |    |    |    |    |    |    |    |    |    |    |
| +6  |    |    |    |    |    |    |    |    |    |    |    |    |    |    |    |    |
| +7  |    |    |    |    |    |    |    |    |    |    |    |    |    |    |    |    |
| +8  |    |    |    |    |    |    |    |    |    |    |    |    |    |    |    |    |
| +9  |    |    |    |    |    |    |    |    |    |    |    |    |    |    |    |    |
| +10 |    |    |    |    |    |    |    |    |    |    |    |    |    |    |    |    |
| +11 |    |    |    |    |    |    |    |    |    |    |    |    |    |    |    |    |
| +12 |    |    |    |    |    |    |    |    |    |    |    |    |    |    |    |    |
| +13 |    |    |    |    |    |    |    |    |    |    |    |    |    |    |    |    |
| +14 |    |    |    |    |    |    |    |    |    |    |    |    |    |    |    |    |
| +15 |    |    |    |    |    |    |    |    |    |    |    |    |    |    |    |    |
| +16 |    |    |    |    |    |    |    |    |    |    |    |    |    |    |    |    |
| +17 |    |    |    |    |    |    |    |    |    |    |    |    |    |    |    |    |
| +18 |    |    |    |    |    |    |    |    |    |    |    |    |    |    |    |    |
| +19 |    |    |    |    |    |    |    |    |    |    |    |    |    |    |    |    |
| +20 |    |    |    |    |    |    |    |    |    |    |    |    |    |    |    |    |
| +21 |    |    |    |    |    |    |    |    |    |    |    |    |    |    |    |    |
| +22 |    |    |    |    |    |    |    |    |    |    |    |    |    |    |    |    |
| +23 |    |    |    |    |    |    |    |    |    |    |    |    |    |    |    |    |
| +24 |    |    |    |    |    |    |    |    |    |    |    |    |    |    |    |    |
| +25 |    |    |    |    |    |    |    |    |    |    |    |    |    |    |    |    |
| +26 |    |    |    |    |    |    |    |    |    |    |    |    |    |    |    |    |
| +27 |    |    |    |    |    |    |    |    |    |    |    |    |    |    |    |    |
| +28 |    |    |    |    |    |    |    |    |    |    |    |    |    |    |    |    |
| +29 |    |    |    |    |    |    |    |    |    |    |    |    |    |    |    |    |
| +30 |    |    |    |    |    |    |    |    |    |    |    |    |    |    |    |    |
| +31 |    |    |    |    |    |    |    |    |    |    |    |    |    |    |    |    |

Note

ntlp

ntlp

|   | 15 | 14 | 13 | 12 | 11 | 10 | 09 | 08 | 07 | 06 | 05 | 04 | 03 | 02 | 01 | 00 |
|---|----|----|----|----|----|----|----|----|----|----|----|----|----|----|----|----|
| ĺ |    |    |    |    |    |    |    |    |    |    |    |    |    |    |    |    |

ntlp

ntlp

## ntlp

ntlp

|    | 15 | 14 | 13 | 12 | 11 | 10 | 09 | 80  | 07 | 06 | 05 | 04 | 03 | 02 | 01 | 00  |
|----|----|----|----|----|----|----|----|-----|----|----|----|----|----|----|----|-----|
| +0 |    |    |    |    |    |    |    |     |    |    |    |    |    |    |    |     |
| +1 |    |    |    |    |    |    |    | IN0 |    |    |    |    |    |    |    | IN0 |
| +2 |    |    |    |    |    |    |    |     |    |    |    |    |    |    |    |     |

## ntlp

ntlp

|    | 15 | 14 | 13 | 12 | 11 | 10 | 09 | 08  | 07 | 06 | 05 | 04 | 03 | 02 | 01 | 00  |
|----|----|----|----|----|----|----|----|-----|----|----|----|----|----|----|----|-----|
| +0 |    |    |    |    |    |    |    |     |    |    |    |    |    |    |    |     |
| +1 |    |    |    |    |    |    |    | IN0 |    |    |    |    |    |    |    | IN0 |
| +2 |    |    |    |    |    |    |    |     |    |    |    |    |    |    |    |     |

## ntlp

ntlp

|    | 15 | 14 | 13 | 12 | 11 | 10 | 09 | 08  | 07 | 06 | 05 | 04 | 03 | 02 | 01 | 00  |
|----|----|----|----|----|----|----|----|-----|----|----|----|----|----|----|----|-----|
| +0 |    |    |    |    |    |    |    |     |    |    |    |    |    |    |    |     |
| +1 |    |    |    |    |    |    |    | IN0 |    |    |    |    |    |    |    | IN0 |
| +2 |    |    |    |    |    |    |    |     |    |    |    |    |    |    |    |     |

## ntlp

ntlp

|    | 15 | 14 | 13 | 12 | 11 | 10 | 09 | 08   | 07 | 06 | 05 | 04 | 03 | 02 | 01 | 00   |
|----|----|----|----|----|----|----|----|------|----|----|----|----|----|----|----|------|
| +0 |    |    |    |    |    |    |    | OUT0 |    |    |    |    |    |    |    | OUT0 |
| +1 |    |    |    |    |    |    |    |      |    |    |    |    |    |    |    |      |
| +2 |    |    |    |    |    |    |    |      |    |    |    |    |    |    |    |      |

5-3 NTLP

NTLP

5-3-1 NTLP

NTLP

## **NTLP**

## NTLP

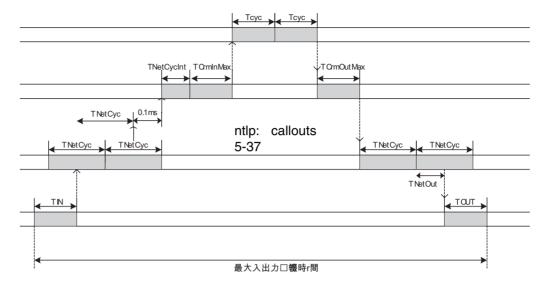

## ■ ntlp

TIN + TNetCyc×2 + 0.1ms + TNetCycInt + TCrmInMax + Tcyc×2 + TCrmOutMax + TNetOut + TOUT

ntlp

- ntlp
- ntlp

|  | 0.9 ms | 1.0 ms | 1.4 ms | 19.1 ms |
|--|--------|--------|--------|---------|
|  | 1.0 ms | 1.2 ms | 2.2 ms | 28.8 ms |
|  | 1.3 ms | 1.6 ms | 3.8 ms | 48.6 ms |
|  | 2.0 ms | 2.4 ms | 5.6 ms | 67.7 ms |
|  |        |        |        |         |

Note ntlp

ntlp

- ntlp
- ntlp

| Note | ntlp                   |  |  |   |  |  |
|------|------------------------|--|--|---|--|--|
|      | ntlp                   |  |  |   |  |  |
|      |                        |  |  |   |  |  |
|      |                        |  |  |   |  |  |
|      |                        |  |  |   |  |  |
|      | ntlp                   |  |  |   |  |  |
|      | <ul><li>ntlp</li></ul> |  |  |   |  |  |
|      |                        |  |  |   |  |  |
|      |                        |  |  |   |  |  |
|      |                        |  |  |   |  |  |
|      |                        |  |  |   |  |  |
|      |                        |  |  |   |  |  |
|      |                        |  |  |   |  |  |
|      |                        |  |  |   |  |  |
| Note | ntlp                   |  |  |   |  |  |
|      | ntlp                   |  |  |   |  |  |
|      |                        |  |  |   |  |  |
|      |                        |  |  |   |  |  |
|      |                        |  |  |   |  |  |
|      | ntlp                   |  |  |   |  |  |
|      |                        |  |  |   |  |  |
|      | • ntlp                 |  |  | r |  |  |
|      |                        |  |  |   |  |  |
|      |                        |  |  |   |  |  |
| Note | ntlp                   |  |  |   |  |  |
|      | ntlp                   |  |  |   |  |  |
|      |                        |  |  |   |  |  |
|      |                        |  |  |   |  |  |
|      |                        |  |  |   |  |  |
|      | ntlp                   |  |  |   |  |  |
|      |                        |  |  |   |  |  |
|      | <ul><li>ntlp</li></ul> |  |  |   |  |  |
|      |                        |  |  |   |  |  |
|      |                        |  |  |   |  |  |
|      |                        |  |  |   |  |  |
|      |                        |  |  |   |  |  |
|      |                        |  |  |   |  |  |
|      |                        |  |  |   |  |  |
|      |                        |  |  |   |  |  |
| Note | ntlp                   |  |  |   |  |  |
|      | ntlp                   |  |  |   |  |  |
|      |                        |  |  |   |  |  |
|      |                        |  |  |   |  |  |
|      |                        |  |  |   |  |  |

ntlp

ntlp

• ntlp

## ■ ntlp

ntlp

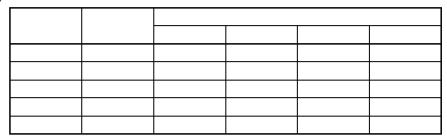

ntlp

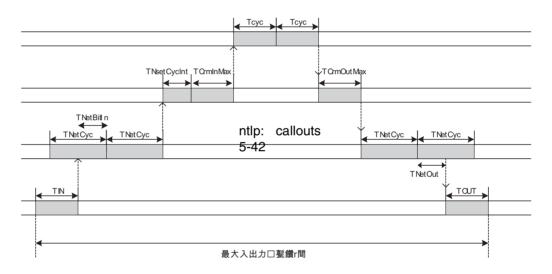

## ■ ntlp

TIN + TNetCyc×2 + TNetBitIn + TNetCycInt + TCrmInMax + Tcyc×2 + TCrmOutMax + TNetOut + TOUT

ntlp

- ntlp
- ntlp

Note ntlp

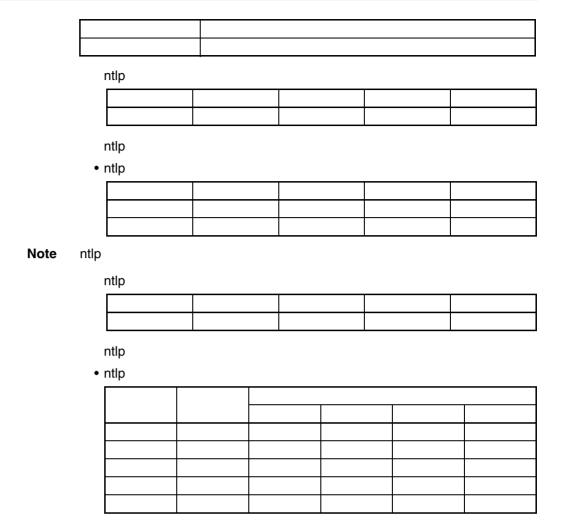

ntlp ntlp

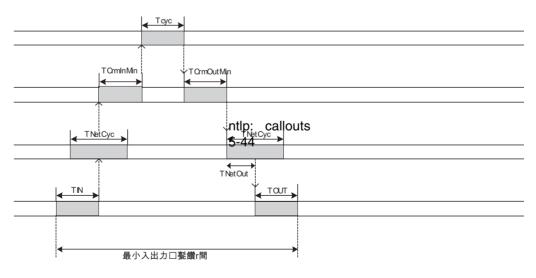

■ ntlp

TIN + TCrmInMin + Tcyc + TCrmOutMin + TNetOut + TOUT

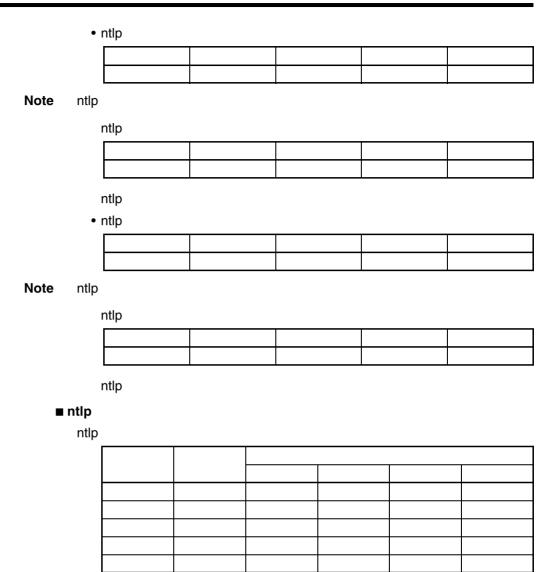

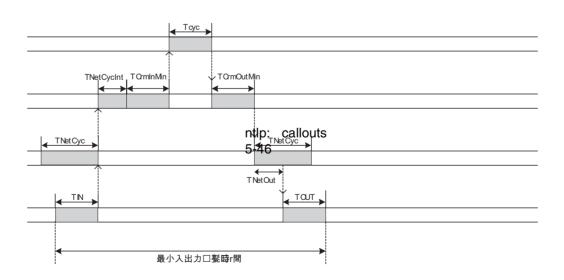

|             | ■ n        | itlp |           |        |           |     |         |      |            |       |          |   |  |
|-------------|------------|------|-----------|--------|-----------|-----|---------|------|------------|-------|----------|---|--|
|             |            | TIN+ | TNetCyclr | nt + - | TCrmInMin | + T | cyc + T | CrmO | utMin + TN | letOu | t + TOUT |   |  |
|             | _          | ntlp |           |        |           |     |         |      |            |       |          |   |  |
|             |            |      | ntlp      |        |           |     |         |      |            |       |          |   |  |
|             |            | Ī    | ППР       |        | 1         |     | 1       |      |            |       |          |   |  |
|             |            | ŀ    |           |        |           |     |         |      |            |       |          |   |  |
|             | Note       | ntlp |           |        | <u> </u>  |     |         |      |            |       |          |   |  |
|             | Note       |      |           |        |           |     |         |      |            |       |          |   |  |
|             |            | ı    | ntlp      |        |           |     |         |      |            | 1     |          |   |  |
|             |            |      |           |        |           |     |         |      |            |       |          |   |  |
|             |            |      |           |        |           |     |         |      |            |       |          |   |  |
|             |            | ı    | ntlp      |        |           |     |         |      |            |       |          |   |  |
|             | <b>■</b> n | tlp  |           |        |           |     |         |      |            |       |          |   |  |
|             |            | ntlp |           |        |           |     |         |      |            |       |          |   |  |
|             |            |      |           |        |           |     |         |      |            |       | T        |   |  |
|             |            |      |           |        |           |     |         |      | -          |       |          |   |  |
|             |            |      |           |        |           |     |         |      |            |       |          |   |  |
| 5 0 0 ····· |            | I    |           |        |           |     |         |      |            |       |          |   |  |
| 5-3-2 ntlp  |            |      |           |        |           |     |         |      |            |       |          |   |  |
|             |            | ntlp |           |        |           |     |         |      |            |       |          |   |  |
| ntlp        |            |      |           |        |           |     |         |      |            |       |          |   |  |
|             |            |      |           |        |           |     |         |      |            |       |          |   |  |
|             |            |      |           |        |           |     |         |      |            |       |          | - |  |
|             |            |      |           |        |           |     |         |      |            |       |          |   |  |
|             |            |      |           |        |           |     |         |      |            |       |          |   |  |
|             | Note       | ntlp |           |        |           |     |         |      |            |       |          |   |  |
|             | 11010      | шр   |           |        |           |     |         |      |            |       |          |   |  |
| ntlp        |            |      |           |        |           |     |         |      |            |       |          | _ |  |
|             |            |      |           |        |           |     |         |      |            |       |          |   |  |
|             |            |      |           |        |           |     |         |      |            |       |          |   |  |
|             |            |      |           |        |           |     |         |      |            |       |          |   |  |
|             |            |      |           |        |           |     |         |      |            |       |          |   |  |
|             |            |      |           |        |           | ]   |         |      |            |       |          |   |  |
|             | Note       | ntlp |           |        |           |     |         |      |            |       |          |   |  |

# **SECTION 6 Message Communications**

This section describes the message communications that are possible with CompoNet Networks.

| 6-1 | Messag  | ge Communications                                  | 156 |
|-----|---------|----------------------------------------------------|-----|
|     | 6-1-1   | Overview                                           | 156 |
|     | 6-1-2   | FINS Message Communications                        | 156 |
|     | 6-1-3   | Explicit Message Communications                    | 157 |
|     | 6-1-4   | Message Communications Specifications              | 157 |
|     | 6-1-5   | Message Monitoring Timer                           | 157 |
| 6-2 | Overvi  | ew of FINS Commands and Responses                  | 158 |
|     | 6-2-1   | FINS Communications Service                        | 158 |
|     | 6-2-2   | Sending and Receiving FINS Commands and Responses  | 158 |
|     | 6-2-3   | Units That Can Process FINS Commands and Responses | 159 |
|     | 6-2-4   | FINS Command List                                  | 159 |
| 6-3 | Using l | FINS Message Communications                        | 160 |
|     | 6-3-1   | Instructions for Sending FINS Commands             | 160 |
|     | 6-3-2   | Using CMND(490)                                    | 161 |
| 6-4 | Sendin  | g Explicit Messages                                | 163 |
|     | 6-4-1   | Sending Explicit Messages                          | 164 |
|     | 6-4-2   | Using CMND(490) to Send Explicit Messages          | 166 |

## 6-1 Message Communications

Message communications send and receive data between nodes on a CompoNet Network, i.e., between the PLC's CPU Unit and the Master Unit and between the PLC's CPU Unit and CompoNet Slave Units. Message communications are used to read and write special data, such as time or error log information, and to control operation, e.g., by force-setting/resetting bits. Message communications are performed whenever required, i.e., when the conditions set for their execution are satisfied.

There are two types of message communications: FINS message communications and explicit message communications.

#### 6-1-1 Overview

|                              | FINS message communications                                                                                                    | Explicit message communications                                                                            |
|------------------------------|----------------------------------------------------------------------------------------------------|----------------------------------------------------------------------------------------------------|
| developed by OMRON using the |                                                                                                    | General-purpose message communications using the Compo-<br>Net Network protocol                            |
| Remote devices               | OMRON PLCs                                                                                                    | CompoNet Slave Units                                                                                       |
| Features                     | FINS commands can be sent and received to implements a wider range of services than is possible with explicit messages.     FINS commands provide transparent message communications with nodes on other OMRON networks (Controller Link, SYSMAC LINK, Ethernet, and DeviceNet) across a maximum of three network layers). | Explicit messages can be<br>received from OMRON PLCs<br>and they can be sent to Com-<br>poNet Slave Units. |

## 6-1-2 FINS Message Communications

Messages using FINS commands can be exchanged with CompoNet Master Units that support FINS messages.

CS/CJ-series CompoNet Master Units can freely exchange message communications with nodes on other networks (such as Controller Link, SYSMAC LINK, and Ethernet). Communications are possible across a maximum of three network layers. Routing tables must be registered, however, in the CPU Unit of each PLC on the network, including the local and relay network tables.

# FINS communications are possible across a maximum of three layers, with CompoNet Master Units at the ends.

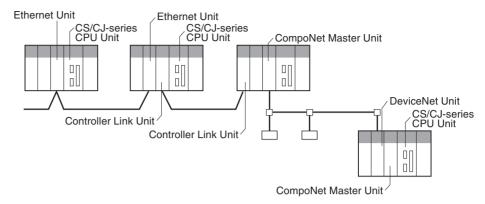

## 6-1-3 Explicit Message Communications

Explicit messages defined by the CompoNet Network are used to send requests for services to CompoNet Slave Units.

Explicit messages are sent using FINS commands (command code 2802).

## 6-1-4 Message Communications Specifications

| Applicable PLC series                                              |                     | CS/CJ Series                                                                                                    |  |  |  |  |
|--------------------------------------------------------------------|---------------------|----------------------------------------------------------------------------------------------------|--|--|--|--|
| Unit models                                                        |                     | CS1W-CRM21 and CJ1W-CRM21                                                                                                    |  |  |  |  |
| Maximum number of nodes per Master Unit for message communications |                     | 448                                                                                                    |  |  |  |  |
| Instructions for exe-                                              | Any FINS commands   | CMND(490) instruction (FINS message sent to CompoNet Master Unit)                                                                                                    |  |  |  |  |
| cuting message communications CompoNet explicit messages           |                     | CMND(490) instruction (FINS message sent to CompoNet Slave Unit)                                                                                                    |  |  |  |  |
| Command transmission sources:Transmission destinations             |                     | 1:1 communications (1:N broadcast communications are not possible.)                                                                                                    |  |  |  |  |
| Communications data length (not including command code)            |                     | CMND(490) instruction: 542 bytes max.                                                                                                    |  |  |  |  |
| Number of instruction                                              | s executed simulta- | One for each of eight ports (ports 0 to 7)                                                                                                    |  |  |  |  |
| neously                                                            |                     | Note For information on ports (logical ports), refer to the section on instructions for network communications in the CS/CJ-series PLC Instruction Reference Manual (Cat. No. ntlp)                 |  |  |  |  |
| Response monitoring time                                           |                     | Default setting: 2 s; user setting: 0.1 to 6,553.5 s                                                                                                    |  |  |  |  |
| Number of retries                                                  |                     | 0 to 15                                                                                                    |  |  |  |  |
| Message monitoring timer (explicit message communications)         |                     | With explicit message communications, the response monitoring time of the CompoNet Master Unit can be set from the CompoNet Support Software (The setting is recorded in the CompoNet Master Unit.) |  |  |  |  |

## 6-1-5 Message Monitoring Timer

The message monitoring timer measures the monitoring time for responses made by the CompoNet Master Unit. It is enabled for explicit message communications. It can be set from the CompoNet Support Software. The default setting is for 2 s (2,000 ms). Any time from 1 to 65,535 ms can be set.

A longer time must be set if responses from the communications target device (the message transmission destination) are slow. If the set time is too long, however, subsequent messages cannot be sent to the same communications device while waiting for a response to a previous message.

The CompoNet Master Unit monitors message timeouts using this timer. Likewise, monitoring is performed by the CPU Unit according to the response monitoring time for the DELIVER COMMAND (CMND(490)) instructions. It is therefore not effective to lengthen (or shorten) only the message monitoring timer or only the response monitoring time for CMND(490).

Set the response monitoring time for CMND(490) to a value equal to or greater than the time set for the response monitoring timer.

If too many timeouts are occurring, then lengthen the times for both while maintaining the time settings relative to each other.

## 6-2 Overview of FINS Commands and Responses

#### 6-2-1 FINS Communications Service

FINS communications uses a communications protocol that was developed by OMRON for its factory automation (FA) control systems.

For information on FINS commands, refer to the CS/CJ-series PLC Communications Command Reference Manual (Cat. No. ntlp).

## 6-2-2 Sending and Receiving FINS Commands and Responses

FINS commands are sent using CMND(490) for CS/CJ-series PLCs.

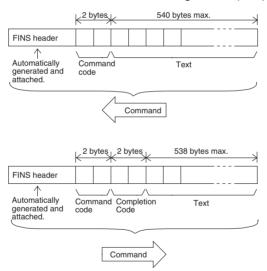

**Command Code** 

The command code is a 2-byte code that indicates the contents of the command. A FINS command must begin with a 2-byte command code. If there are parameters, they are included after the command code.

**Completion Code** 

The Completion Code is a 2-byte code that indicates the execution results of the command. The main response code (MRES) in the first byte of the Completion Code classifies the execution results, and the sub-response code (SRES) in the next byte provides detailed results.

The following table shows the correspondence between execution results and the MRES. For details on Completion Codes including sub-response codes (SRES) and on error processing, refer to the CS/CJ-series Communications Command Reference Manual (Cat. No. ntlp).

| MRES | Execution result                                  | MRES | Execution result        |
|------|---------------------------------------------------|------|-------------------------|
| 00   | Normal completion                                 | 20   | Read not possible       |
| 01   | Local node error                                  | 21   | Write not possible      |
| 02   | Remote node error                                 | 22   | Operating mode error    |
| 03   | Controller error                                  | 23   | No such Unit            |
| 04   | Unsupported setting error (service not supported) | 24   | Start/stop not possible |
| 05   | Routing error                                     | 25   | Unit error              |
| 10   | Command format error                              | 26   | Command error           |
| 11   | Parameter error                                   | 30   | Access control error    |
|      |                                                   | 40   | Service aborted         |

## 6-2-3 Units That Can Process FINS Commands and Responses

The number of parameters and types of FINS commands that are supported depend on the Unit directly processing the command. For details on commands and responses to CompoNet Master Units, refer to the Appendix FINS Commands Addressed to CompoNet Master Units and Responses.

For information on commands and responses to CS/CJ-series CPU Units, refer to the CS/CJ Series Communications Command Reference Manual (Cat. No. ntlp).

## 6-2-4 FINS Command List

Commands Addressed to CompoNet Master Units

| Command                  | Command code |
|--------------------------|--------------|
| START I/O COMMUNICATIONS | 04 01        |
| RESET UNIT               | 04 03        |
| READ CONTROLLER DATA     | 05 01        |
| ECHOBACK TEST            | 08 01        |
| READ ERROR LOG           | 21 02        |
| CLEAR ERROR LOG          | 21 03        |

CompoNet SEND EXPLICIT MESSAGE Command

| Command               | Command code |  |  |
|-----------------------|--------------|--|--|
| SEND EXPLICIT MESSAGE | 28 02        |  |  |

## 6-3 Using FINS Message Communications

Execute CMND(490) to send a FINS command.

## 6-3-1 Instructions for Sending FINS Commands

CMND(490)

Control operations, such as reading or writing I/O memory data at another node, reading status information, and changing operating modes, can be performed by executing CMND(490) in the user program in a CS/CJ-series CPU Unit to send a FINS command.

Command data (n bytes) is sent from local node S to address N. The response data (m bytes) is stored from local node address D onwards.

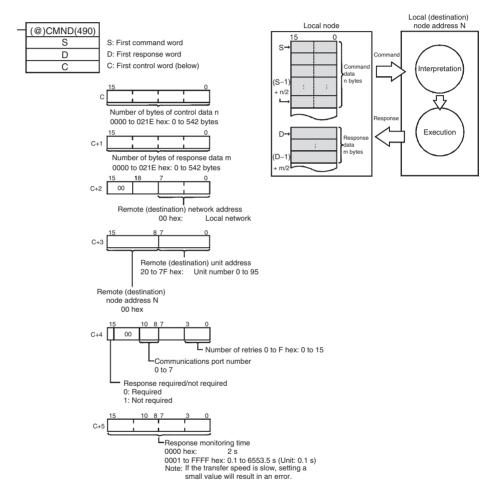

**Note** If the remote node is a CompoNet Slave Unit, CompoNet explicit messages can be sent by setting "28 02" as the FINS command code.

When doing so, set the response monitoring time in C+5 to a value no lower than the message monitoring timer value (default: 2 s). If it is set to a lower value, the next command sent after a timeout may encounter a busy signal.

## 6-3-2 Using CMND(490)

With CMND(490), normally the Network Communications Enable Flag at the CPU Unit (bits 00 to 07 of word A202, corresponding to ports 0 to 7) is used as the input condition as shown below.

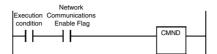

#### **Communications Flags**

| Type     | Flag name          |      | Address                                        | Contents                 |
|----------|--------------------|------|------------------------------------------------|--------------------------|
| туре     | Flag Haille        | Word | Bits                                           | Contents                 |
| Flags at | Network Communica- | A202 | 7 6 5 4 3 2 1 0                                | 0: Enabled (Executing)   |
| PLC      | tions Enable Flag  |      | Port 7<br>Port 5<br>Port 4<br>Port 2<br>Port 1 | 1: Disabled (Not execut- |
|          |                    |      |                                                | ing)                     |
|          | Network Communica- | A219 | 7 6 5 4 3 2 1 0                                | 0: Normal completion     |
|          | tions Error Flag   |      | Port 6<br>Port 5<br>Port 4<br>Port 2<br>Port 1 | 1: Error                 |

## Communications Flag Operation

- The Network Communications Enable Flag turns OFF when a send or receive instruction is being executed (from when the instruction is executed until a response is received), and ON after the execution has been completed (for either a normal completion or an error).
- The Network Communications Error Flag retains its status until the next transmission or reception is executed.
- The Network Communications Error Flag turns OFF when the next communications instruction is executed even if there is an error.

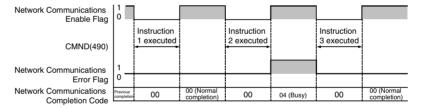

## Network Communications Completion Code

When execution of a network communications instruction has been completed, the status is stored in the following words as an Completion Code (FINS command end code). While the network communications instruction is being executed, the value is 00 or 0000 hex, and when execution has been completed the Completion Code is updated.

| Word | Contents                                      |
|------|-----------------------------------------------|
| A203 | Port 0 Network Communications Completion Code |
| }    | 1                                             |
| A210 | Port 7 Network Communications Completion Code |

Note

In the CS/CJ Series, CMND(490) execution result is stored as one word (two bytes) of data. The Network Communications Completion Code is the same as the FINS command end code. Bits 08 to 15 of the Network Communications Completion Code correspond to the first byte, and bits 00 to 07 correspond to the second byte.

#### **Response Read Timing**

Read the response when the Network Communications Enable Flag for the port turns ON, as shown below.

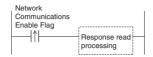

## Example: FINS Command Sent using CMND(490)

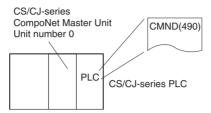

#### Operation

- Here, controller data is read from the CompoNet Master Unit.
- READ CONTROLLER DATA (0501) is used to read the data.
- The command data is written to D01000 onwards in the CPU Unit of the PLC to which the CompoNet Master Unit is connected, and the response data is stored in D02000 onwards.
- If the command results in an error, the completion code is stored in D00006 and the command is sent again.

#### **Command Details**

#### [CMND S D C] S D01000 +0 : 0501 hex Command code D D02000 : First response word C D00000 +0 : 0002 hex Number of command data bytes : 002E hex Number of response data bytes: 46 +1 +2 : 0000 hex Remote (destination) network address +3 : 0020 hex Remote (destination) node address: 00 hex Remote (destination) unit address: 20 hex +4 : 0000 Hex Response: Required; Communications port No.: 0; Number of retries: 0 hex +5 : 0064 Hex Response monitoring time

#### **Program Example**

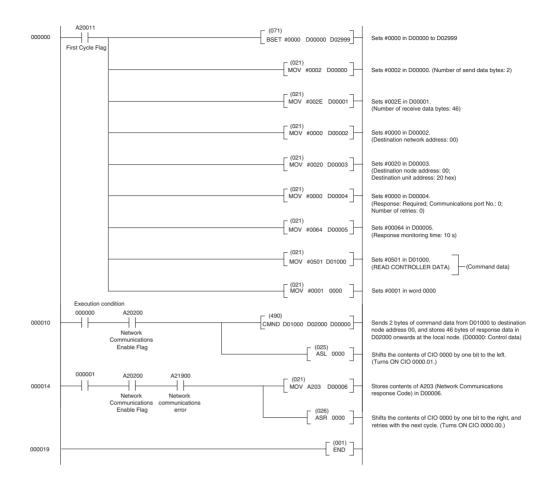

## 6-4 Sending Explicit Messages

Explicit messages can be sent using a CS/CJ-series CompoNet Master Unit. A explicit message is sent with a FINS command header attached.

Explicit messages can be sent to CompoNet Slave Units, as shown below.

 CompoNet Slave Units Example

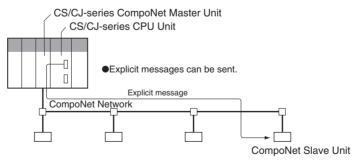

## 6-4-1 Sending Explicit Messages

When sending an explicit message to a CompoNet Slave Unit, the message is sent to the CompoNet Master Unit using a FINS command (2802) as shown below.

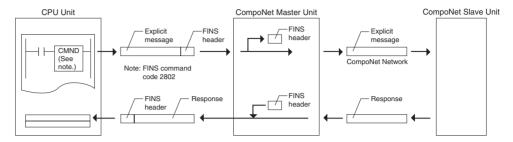

When sending an explicit message, send the FINS command to the Master Unit at the local node, and not to the actual destination (the CompoNet Slave Unit). The actual destination node address is specified in the command data for the explicit message transmission command.

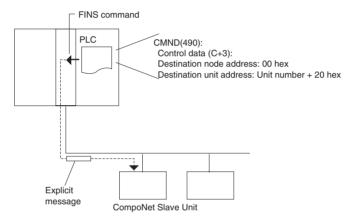

#### Example

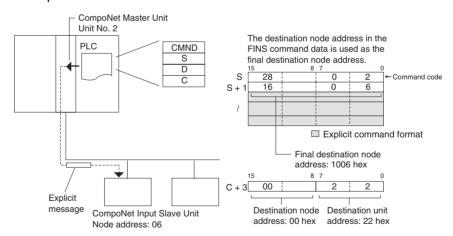

**Note** Depending on the type of Slave Unit at the destination, a message may not be received. Be sure to set retry processing.

#### SEND EXPLICIT MESSAGE: 28 02

SEND EXPLICIT MESSAGE sends a CompoNet explicit message to the specified class, and receives a response.

#### **Command Format**

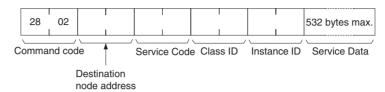

#### **Response Format**

#### Normal Response to Explicit Message

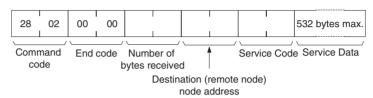

#### • Error Response to Explicit Message

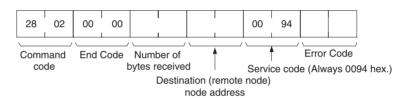

#### • Explicit Message Transmission Send Failure or Timeout

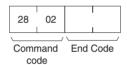

#### **Parameter Details**

#### **Destination Node Address (Command)**

Specifies the destination node address for the explicit message. With the SEND EXPLICIT MESSAGE command, the Master Unit at the local node is specified in the CMND(490) or IOWR(223) control data and the actual destination node is specified here.

#### Service Code (Command, Response)

For a command, this parameter specifies the service code defined by the CompoNet Network.

In a normal response, the service code specified in the command is returned with bit 7 turned ON. In an error response, 0094 is returned to indicate an error.

#### Class ID (Command)

Specifies the destination class ID for the explicit message.

#### Instance ID (Command)

Specifies the destination instance ID for the explicit message.

#### Service Data (Command, Response)

For a command, this parameter specifies the data defined by the service code.

The reception data defined by the service code is returned in the response.

Number of Bytes Received (Response)

The number of bytes of send data received from the destination (remote node) node address onwards is returned.

Destination (Remote Node) Node Address (Response)

The remote node address of the response source is returned.

Error Code (Response)

The error code defined by the CompoNet Network is returned.

#### **Description**

- SEND EXPLICIT MESSAGE sends an explicit message defined by CompoNet to a Slave Unit by another manufacturer and receives a response.
- Unlike other FINS commands, SEND EXPLICIT MESSAGE specifies the CompoNet Master Unit at the local node for the destination in the CMND(490) control code. The actual destination node is specified by the destination node address in the SEND EXPLICIT MESSAGE command. Be sure to set the Master Unit at the local node in the CMND(490) control code. An error will occur if the Master Unit at another node is specified.
- When a CompoNet Master Unit receives an explicit message, it automatically returns a response to the message.

## 6-4-2 Using CMND(490) to Send Explicit Messages

With CS/CJ-series CompoNet Master Units, explicit messages can be sent using a CMND(490) (DELIVER COMMAND) instruction in the ladder program in the CPU Unit.

The command data for an explicit message is sent with FINS command code 2802 hex attached at the beginning.

An explicit message response is received after FINS command code 2802 hex and the FINS command end code.

[CMND S D C]

S: First command word

D: First response word

C: FINS command end code

Command data is set from the address specified for CMND(490) operand S (first command word) onwards from the upper word to the lower word in the I/O memory in the order of the command format.

## Command Format Example

#### ■ In this example, the code to clear an error is written to the CPU Unit.

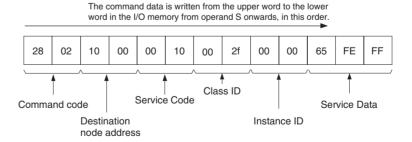

#### Setting Data from CMND(490) Operand S Onwards

| Bit   | 15 08 | 07 00          | _                 |
|-------|-------|----------------|-------------------|
| S + 0 | 28—   | <b>→</b> 01    | FINS command code |
| S + 1 | 10    | <b>&gt;</b> 00 | Node address      |
| S + 2 | 00    | <b>&gt;</b> 10 | Service Code      |
| S + 3 | 00    | <b>&gt;</b> 2F | Class ID          |
| S + 4 | 00    | <b>&gt;</b> 00 | Instance ID       |
| S + 5 | 65 🚣  | <b>→</b> FE    | Service Data      |
| S + 6 | FF 🗡  | 00             | Service Data      |

Similarly, from the CMND(490) operand D (first response word) onwards, response data is stored from the upper word to the lower word in the I/O memory in the order of the response format.

Note

(1) When the data in the Service Data is in word (2-byte) or double word (4-byte) units, such as for word data or error clearing codes, it is specified from the lower byte to the higher byte as the command format.

For example, to specify word data 1234 hex, specify 34 hex and 12 hex.

For example, to specify word data 1234 hex, specify 34 hex and 12 hex in that order. To specify double word data 12345678 hex, specify 78 hex, 56 hex, 34 hex, and 12 hex in that order. The command formats are as follows:

#### **Command Formats**

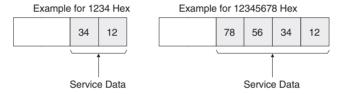

The data from CMND(490) operand S onwards will thus be as follows:

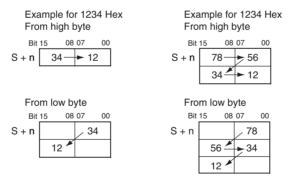

(2) Similarly, when the data in the response format Service Data is returned in word (2-byte) or double word (4-byte) units, it is specified in order from the low byte to the high byte) as the command format.

## Example Using CMND(490) to Send an Explicit Message

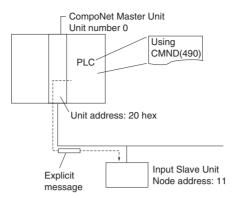

#### Operation

- Here, the header code (OMRON header code: 002F hex) is read from the Slave Unit.
- Use SEND EXPLICIT MESSAGE (28 02) to read the data.
- The command data is written to D01000 onwards in the CPU Unit of the PLC, and the response data is stored from D02000 onwards.
- If the command results in an error, the completion code is stored in D00006 and the command is sent again.

#### **Command Details**

#### ■[CMND S D C]

|   |        | _  |                |                                                                          |
|---|--------|----|----------------|--------------------------------------------------------------------------|
| S | D01000 | +0 | : 2802 hex     | Command code                                                             |
|   |        | +1 | : 100B hex     | Input Slave                                                              |
|   |        | +2 | : 000E hex     | Service code 0E hex                                                      |
|   |        | +3 | : 0001 hex     | Class ID 0001 hex                                                        |
|   |        | +4 | : 0001 hex     | Instance ID 0001 hex                                                     |
|   |        | +5 | : 0100 hex     | Attribute ID 01 hex                                                      |
| D | D02000 |    | : First respon | nse word                                                                 |
| С | D00000 | +0 | : 000B hex     | Number of command data bytes: 11                                         |
|   |        | +1 | : 000C hex     | Number of response bytes: 12                                             |
|   |        | +2 | : 0000 hex     | Remote (destination) network address: 0                                  |
|   |        | +3 | : 0020 hex     | Remote (destination) node address: 0                                     |
|   |        |    |                | Remote (destination unit address): 20 hex                                |
|   |        | +4 | : 0000 hex     | Response: required; Communications port No.: 0; Number of retries: 0 hex |
|   |        | +5 | : 0064 hex     | Response monitoring time                                                 |
|   |        |    |                |                                                                          |

#### Response

| D02000 | +0 | : 2802 hex |                                                                           |
|--------|----|------------|---------------------------------------------------------------------------|
|        | +1 | : 0000 hex |                                                                           |
|        | +2 | : 0004 hex |                                                                           |
|        | +3 | : 100B hex | Response source node address: 11 (0B hex)                                 |
|        | +4 | : 008E hex | Normal completion: 8E hex                                                 |
|        | +5 | : 2F00 hex | The vendor code is stored in order from the upper byte to the lower byte. |

#### **Program Example**

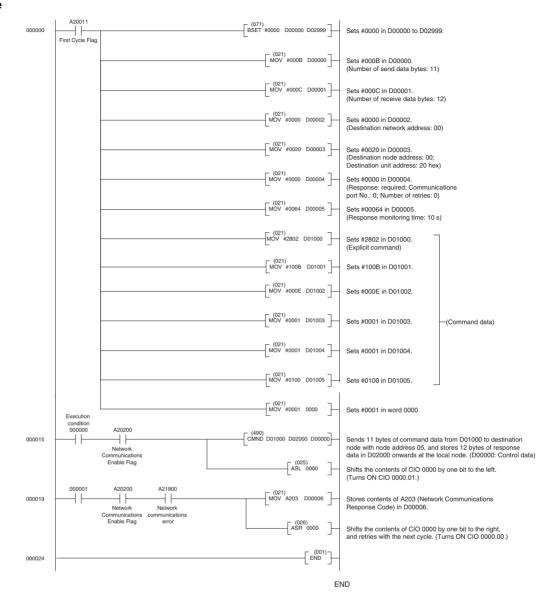

## **SECTION 7 Troubleshooting**

This section provides information on dealing with problems that might occur with the Master Unit

| 7-1 | Handling Errors |                                               |     |  |  |  |  |
|-----|-----------------|-----------------------------------------------|-----|--|--|--|--|
|     | 7-1-1           | CompoNet Master Unit Errors                   | 172 |  |  |  |  |
|     | 7-1-2           | Troubleshooting Sequence When an Error Occurs | 172 |  |  |  |  |
| 7-2 | Error L         | og Function                                   | 178 |  |  |  |  |

## 7-1 Handling Errors

This section describes how to handle CompoNet Network errors that may occur.

#### 7-1-1 CompoNet Master Unit Errors

This section describes the meanings of the LED indicators and seven-segment display when errors occur at a CompoNet Master Unit, and it provides countermeasures for handling the errors.

#### Meanings of CompoNet Master Unit Indicators and Procedure for Handling Errors

CompoNet Master Units are designed to follow the same basic procedures as CS/CJ-series Special I/O Units for handling errors.

When an error occurs at a Special I/O Unit, the general location of the error is shown by the status of the indicators.

With CompoNet Master Units, in addition to these indicators, a seven-segment display shows the location and content of errors.

## 7-1-2 Troubleshooting Sequence When an Error Occurs

#### 1. Determine the general location of the error.

Check the pattern in which the indicators are lit to determine whether the error occurred in the PLC or in the network.

 $\downarrow$ 

#### 2. Determine the details.

Check the seven-segment display and the status area of the CompoNet Master Unit to determine the location and content of the error.

,

#### 3. Determine the cause of the error.

Consider the onsite conditions in relation to the circumstances of the error, and determine and clear the cause of the error.

1

#### 4. Take countermeasures.

Check the system status in the *Unit operation after error detection* column, check the required operations in the *Countermeasures* column, and restore system operation to normal.

The CompoNet Master Unit error detection function, operations following error detection, and countermeasures are described on the following pages.

## **Initialization Errors**

| MS<br>indicator | NS<br>indicator | 7-segment display | Item                                                     | Error<br>log<br>(hex) | Probable cause of error                                                                                                    | Unit operation after error detection                                                                                | Countermeasures                                                                                                    |
|-----------------|-----------------|-------------------|----------------------------------------------------------|-----------------------|----------------------------------------------------------------------------------------------------|----------------------------------------------------------------------------------------------------|----------------------------------------------------------------------------------------------------|
| ©<br>Red        | •               | H1                | Unit number set-<br>ting error                           |                       | One of the following errors occurred in the unit number setting for the Master Unit.  • An illegal unit number was set.  • A unit number already being used for another Unit was set.                | The Master Unit stops operating and goes into standby mode.                                                         | Correct the unit number, and then restart the Master Unit. Either of the following methods can be used to restart the Master Unit:  1) Cycle the power to the PLC. 2) Turn ON the CPU Unit's Special I/O Restart Flag. |
| ©<br>Red        | •               | H2                | The CPU Unit is defective.                               |                       |                                                                                                    |                                                                                                    | Restart the Master Unit. If the<br>same error occurs again, replace<br>the Master Unit.<br>??? If CPU Unit is defective, why<br>replace the Master Unit???                                                             |
| Red             | •               | Н3                | Hardware test<br>error(Unit inter-<br>face test)         |                       | An error was detected during the Master Unit interface check.                                                                                                    |                                                                                                    | If the same error occurs even when the Unit is mounted to another CPU Unit, replace the Master Unit.                                                                                                    |
| •               | O<br>Red        | НЗ                | Hardware test<br>error(Communi-<br>cations ASIC<br>test) |                       | An error was detected during<br>the Master Unit communications<br>ASIC check.                                                                                                    |                                                                                                    | waster offic.                                                                                                    |
| Red             | Red             | НЗ                | Hardware test<br>error(RAM test)                         |                       | An error was detected during the Master Unit RAM check.                                                                                                    |                                                                                                    |                                                                                                    |
| ©<br>Red        | •               | H4                | Communications mode setting error                        |                       | An illegal rotary switch setting was detected for the communications mode (i.e., the switch is set to 4, 5, 6, 7, or 9).                                                                             |                                                                                                    | Correct the communications mode setting, and then restart the Master Unit.                                                                                                    |
| ©<br>Red        | •               | H6                | The CPU Unit is defective.                               | 000F                  |                                                                                                    | After the error is<br>recorded in the error<br>log, the Master Unit<br>stops operating and<br>goes into standby     | Restart the Master Unit. If the<br>same error occurs again, replace<br>the Master Unit.<br>??? If CPU Unit is defective, why<br>replace the Master Unit???                                                             |
| ©<br>Red        | •               | H7                | No I/O table registration.                               | 0006                  | The Unit is not registered to the CPU Unit's I/O table.                                                                                                    | mode.                                                                                                    | Create the I/O tables.                                                                                                    |
|                 |                 | Н8                | Total backup<br>download error                           |                       | A batch backup restoration failed.                                                                                                    | The Unit will start with the parameters that are saved internally.                                                  | If the error occurs again even after restarting the Unit, set the parameters in the Unit individually.                                                                                                    |
| ©<br>Red        |                 | НА                | CPU Unit mem-<br>ory error                               | 0012                  | An error response to a FINS command (READ ROUTING TABLES) for the CPU Unit was detected.                                                                                                    | After the error is recorded in the error log, operation continues without the routing tables.                       | Restart the Master Unit. If the same error occurs again, replace the Master Unit.                                                                                                    |
| ©<br>Red        |                 | Hb                | Event timeout                                            | 0011                  | A timeout was detected for a system setting read request to the CPU Unit.                                                                                                    | After the error is recorded in the error log, operation continues while the interface with the CPU Unit is stopped. |                                                                                                    |
| ©<br>Red        |                 | HC                | Setting table error                                      | 021A                  | A logical error (such as an out-<br>of-range error) occurred in rout-<br>ing tables read from the CPU<br>Unit at initialization, or a sum<br>error or an error other than a<br>timeout was returned. | After the error is recorded in the error log, operation continues without the routing table.                        | Correct or delete the routing table.                                                                                                    |

Indicators

○: Lit

⊚: Flashing

: Not lit

---: Not applicable

## **Exception Processing**

| MS<br>indicator | NS<br>indicator | 7-segment display | ltem               | Error<br>log<br>(hex) | Probable cause of error               | Unit operation after error detection                                                                            | Countermeasures                                                                                                    |
|-----------------|-----------------|-------------------|--------------------|-----------------------|---------------------------------------|----------------------------------------------------------------------------------------------------|----------------------------------------------------------------------------------------------------|
| Red             | •               | Not lit           | Unit-related error | 0601                  | Special I/O Unit<br>error             | After the error is registered in the error log, WDT refreshing is stopped and the Master Unit completely stops. | There may be some noise inter-<br>ference occurring. Eliminate the<br>source of the noise and then<br>turn ON the power to the PLC |
| Red             | •               | Not lit           | Unit WDT error     |                       | There was a WDT timeout for the Unit. | The Master Unit completely stops.                                                                               | again.                                                                                                    |

Indicators

○: Lit

○: Flashing

: Not lit

---: Not applicable

## **Errors in PLC Monitoring**

| MS<br>indicator | NS<br>indicator | 7-segment display | ltem                           | Error<br>log<br>(hex) | Probable cause of error                                                                                                    | Unit operation after error detection                                                                                                    | Countermeasures                                                                                                    |
|-----------------|-----------------|-------------------|--------------------------------|-----------------------|----------------------------------------------------------------------------------------------------|----------------------------------------------------------------------------------------------------|----------------------------------------------------------------------------------------------------|
|                 |                 |                   | Fatal CPU Unit<br>error        |                       | The CPU Unit Fatal Error Bit is ON for the Unit status information in the cyclic area.                                      | System operation continues and the I/O cycle is stopped.                                                                                                    | Check and clear the error in<br>the CPU Unit. When the<br>Fatal Error Bit turns OFF,<br>operation will automatically<br>recover.                   |
|                 |                 |                   | Load OFF                       |                       | The Load OFF Bit is ON in the Unit status information in the cyclic area.                                                   | System operation continues and the I/O cycle is stopped. Load OFF Bit monitoring continues. After recovery, normal operation is restored.                                                                                                    | Check the situation at the CPU Unit. When the Load OFF Bit turns OFF, operation will automatically recover.  Note This occurrence is not an error. |
| ©<br>Red        |                 | Н9                | Bus error                      | 000E                  | An error occurred in the bus for exchanging data with the CPU Unit.                                                         | Cyclic operations are stopped.     The communications cycle is stopped.                                                                                                    | Restart the PLC by cycling the power.                                                                                                    |
| ©<br>Red        |                 | HF                | CPU Unit WDT error             | 0001                  | An error occurred at the CPU Unit, and CPU Unit operations stopped.                                                         | The error is registered in the error log. System operation continues, but the communications cycle is stopped.                                                                                                    | Clear the error in the CPU<br>Unit, and then restart the<br>Master Unit.                                                                           |
| •               | •               | Not lit           | Power failure                  |                       | The CPU Unit power supply is down.                                                                                          | System operation is completely stopped by a hardware reset.                                                                                                    | Clear the cause of the failure and turn ON the power again.                                                                                        |
| ©<br>Red        |                 | HE                | CPU Unit moni-<br>toring error | 0002                  | Service from the CPU Unit is irregular. The monitoring time is acquired at initialization. Normally monitoring is for 11 s. | The error is registered in the error log. (It is registered only once even though the error continues.)  • The I/O cycle is stopped.  • Cyclic operations are stopped.  • The final data is provided to an output Slave Unit.  There is a possibility of recovery from this error, restoring normal operations. | Check the CPU Unit operating environment.                                                                                                    |

Indicators

○: Lit

⊚: Flashing

: Not lit

---: Not applicable

## **Errors in Remote I/O Communications**

The following indicator patterns show that an error related to the CompoNet Network has occurred.

The can basically be identified by the NS indicator flashing red and the seven-segment display showing  $d^*$ .

| MS<br>indicator | NS<br>indicator | 7-segment display     | Item                                                                          | Error<br>log<br>(hex) | Probable cause of error                                                                                                    | Unit operation after error detection                                                                                                    | Countermeasures                                                                                                    |
|-----------------|-----------------|-----------------------|-------------------------------------------------------------------------------|-----------------------|----------------------------------------------------------------------------------------------------|----------------------------------------------------------------------------------------------------|----------------------------------------------------------------------------------------------------|
|                 | 0               | d9<br>yy              | Communica-<br>tions error                                                     | 0374                  | A system disconnection was detected.                                                                                                    | System operations continue. Each detected disconnection is registered in the error log. Participation of the disconnected Slave Unit is awaited. When there is no longer any cause of an error, normal operation is restored. (The NS indicator lights green.)                                                                                  | Either of the following may be the cause of the error.  1) Communications had to be continually retried for the applicable Slave Unit due to noise, until the specified number of retries was exceeded.  2) Responses to communications from the Master Unit are not possible because of |
|                 | Red             | ↓<br>zzz              |                                                                               |                       |                                                                                                    |                                                                                                    | are not possible because of<br>a malfunction, line discon-<br>nection, or communications<br>power supply interruption at<br>the Slave Unit itself.<br>Inspect the Slave Unit where<br>the disconnection was detected.                                                                    |
|                 |                 |                       |                                                                               |                       |                                                                                                    |                                                                                                    | and remove the cause of the error. There is no need to restart the Master Unit.                                                                                                    |
|                 |                 | λλ<br>q 0             | Address<br>duplication<br>error                                               | 0376                  | An address duplication error was detected for a Slave Unit attempting to participate.                                                                                                    | The duplication error is registered in the error log. All system operations continue.                                                                                                    | A Slave Unit or Repeater Unit in the same network is set for the same node. Use the following procedure:  1) Turn OFF the power to the Master Unit and the Slave Unit.                                                                                                    |
|                 | Red             | ↓<br>zzz              |                                                                               |                       |                                                                                                    |                                                                                                    | Change the duplicate node number to a new value.     Turn the power back ON to the Master Unit and the Slave Unit.                                                                                                    |
|                 | ©<br>Red        | E5                    | Illegal config-<br>uration error                                              | 0378                  | It was detected that the Slave Units and Repeater Units requesting to participate in the network exceeded the permitted number of Repeater Unit segments (two).                                                          | Subsequent Slave Unit participation is prohibited from the point where it is detected that the permitted number of Repeater Unit segments has been exceeded in the participation processing. Other system operations continue. The error is registered in the error log. After normal status is restored, the Unit recovers by being restarted. | The maximum number of Repeater Unit segments is registered to two in the Master Unit and cannot be changed. This error thus indicates that there are three or more Repeater Unit segments. Correct the wiring and restart the Master Unit.                                               |
|                 | ©<br>Red        | d 5<br>↓<br>yy<br>zzz | Verification<br>error (non-<br>existent<br>Slave Unit)                        | 0370                  | It was detected that a Slave Unit registered in the Registration Table is not participating within a fixed time after power is turned ON to the Master Unit. The monitoring time is set using CompoNet Support Software. | The error is registered in the error log. System operations all continue, and remote I/O operations start. Participation of the Slave Unit where the error occurred continues to be monitored. When Slave Unit participation is completed, normal status is restored. (The NS indicator lights green.)                                          | If the error is not cleared, check<br>the Slave Unit that is not partici-<br>pating.                                                                                                    |
|                 | ©<br>Red        | d 6<br>↓<br>yy        | Verification<br>error (unreg-<br>istered Slave<br>Unit)                       | 0372                  | Participation of an<br>unregistered Slave Unit<br>was detected.                                                                                                    | The error is registered in the error log. All other system operations continue, without the participation of the unregistered Slave Unit. Recovery is attained by restoring normal status and restarting the Unit.                                                                                                    | Check and correct the status of<br>the unregistered Slave Unit, and<br>then restart the Master Unit.                                                                                                    |
|                 | ○<br>Red        | A0                    | Communica-<br>tions have<br>stopped due<br>to a commu-<br>nications<br>error. | 0375                  | A communications error was detected while communications were set to be stopped when a communications error occurred.                                                                                                    | The error is registered in the error log. Systrem operations continue. Remote I/O communications with the Slave Units stop, and communications with the CPU Unit continue. There is no automatic recovery even after the cause of the error is removed. The Unit must be restarted to recover.                                                  | Check and eliminate the cause of the error, and then restart the Master Unit.                                                                                                    |

Indicators

○: Lit

○: Flashing

: Not lit

---: Not applicable

yy: Indicates the Slave Unit type, as shown below.

| уу | Actual display | Slave Unit type                               |
|----|----------------|-----------------------------------------------|
| i  | 8.8            | Input (including inputs and outputs together) |
| 0  | 8.8            | Output                                        |
| bi | 8.8            | Bit input                                     |
| bo | 8.8            | Bit output                                    |
| r  | 18,8           | Repeater Unit                                 |

zzz: Node address where the error occurred (2 digits decimal) (Note: The 100s digit is displayed with a dot.)

## **Errors in Memory Access Processing**

The following indicator patterns show that an error has occurred in the CPU Unit where the Master Unit is mounted.

| MS<br>indicator | NS<br>indicator | 7-<br>segment<br>display | Item                                       | Error<br>log<br>(hex) | Probable cause of error                                                                                                    | Unit operation after error detection                                                                                                    | Countermeasures                                                                                           |
|-----------------|-----------------|--------------------------|--------------------------------------------|-----------------------|----------------------------------------------------------------------------------------------------|----------------------------------------------------------------------------------------------------|----------------------------------------------------------------------------------------------------|
| ©<br>Red        |                 | E4                       | Software set-<br>ting table<br>logic error | 021A                  | The mode is the Software Setting Mode (Mode 8) even though the Software Setting Table is disabled.     The Software Setting Table is corrupted.                                                                                                    | The error is registered in the error log. Data and message exchanges with the CPU Unit are executed without starting remote I/O communications.                                                                                                    | Restart the Master Unit in Mode 8.     Using CompoNet Support Software, reset the Software Setting Table. |
| ©<br>Red        |                 | E6                       | Network<br>parameters<br>logic error       | 021A                  | The Network Parameters Table is corrupted.                                                                                                    |                                                                                                    | Using CompoNet Support Software, reset the network parameters.                                            |
| ©<br>Red        |                 | E7                       | Slave Unit<br>parameters<br>logic error    | 021A                  | The Slave Unit Parameters Table is corrupted.                                                                                                    |                                                                                                    | Using CompoNet Support<br>Software, reset the Slave<br>Unit parameters.                                   |
| ©<br>Red        |                 | E8                       | Registration<br>Table logic<br>error       | 021A                  | The registration settings (REGS) are enabled even though the Registration Table is disabled.     The Registration Table is corrupted.                                                                                                    |                                                                                                    | Using CompoNet Support<br>Software, reset the Regis-<br>tration Table.                                    |
| ©<br>Red        |                 | E9                       | Memory<br>access error                     | 0602                  | One of the following errors occurred when the non-volatile memory in the Unit was accessed:  1) Not all 64 records could be used during initialization or when registering an error in the error log.  2) An error log reading or writing error  3) A network parameters reading or writing failure during initialization  4) An identity information reading failure during initialization  5) A Registration Table information reading or writing failure during initialization  6) A Software Setting Table information reading or writing failure during initialization | For 1) and 2), access to EEPROM stops from RAM error log registration onwards. All other normal operations continue. (Registering the error log to RAM continues.) For 3), 5), and 6) (reading), other operations continue without starting the communications cycle. For 3), 5), and 6) (writing), further accessing of EEPROM is stopped. Aside from these, normal operations continue. For 4), normal operations are executed. ???What do the numbers refer to??? | Restart the Master Unit. If<br>the same error occurs<br>again, replace the Master<br>Unit.                |

Indicators

○: Lit

○: Flashing

: Not lit

---: Not applicable

## **Slave Unit Errors**

The following indicator patterns show that a Slave Unit has detected an error.

| MS<br>indicator | NS<br>indicator | Item                           | Probable cause of error                                                                                                    | Unit operation<br>after error<br>detection                                                                                                    | Countermeasures                                                                                                    |
|-----------------|-----------------|--------------------------------|----------------------------------------------------------------------------------------------------|----------------------------------------------------------------------------------------------------|----------------------------------------------------------------------------------------------------|
| •               |                 | No power supply input          | The specified power supply voltage is not being supplied from the communications power supply.                                                                                                    | Slave Unit operation stops.                                                                                                    | Remove the cause of the error, and turn ON the power again. If the Slave Unit still does not operate normally when the power supply voltage is being supplied in the specified range, then replace the Slave Unit.                                                                                                    |
| Green           | ○<br>Red        | Communica-<br>tions error      | Remote I/O communications with the Master Unit timed out and stopped after a connection had been established.                                                                                            | Slave Unit opera- tion continues. Out- put Units control output functions according to the out- put value setting function for when errors occur. | Any of the following may be the cause of the communications error.  1) Operation was stopped by a PLC System error, including the Master Unit. Check the PLC System status and clear the error. There is no need to restart the Slave Unit.  2) Communications with the Master Unit are impossible because of a problem such as a disconnected line or a malfunction. Check the cables, terminals, and Repeater Units. Clear the error, and then turn the communications power supply back ON again.  3) Communications with the applicable Slave Unit had to continue to be retried because of noise. The number of retries exceeded the specified value, so the Master Unit stopped communications. Check for noise interference around the affected Slave Unit.  Aside from 1) above, there is no need to restart the Master Unit. |
| Green           | Red             | Address dupli-<br>cation error | A Slave Unit with the same node address exists on the network.                                                                                                    | Slave Unit operation stops.                                                                                                    | Check and correct the Slave Unit's node numbers, and then perform the following procedure:  1) Turn OFF the communications power supply for the Master Unit and the Slave Unit.  2) Turn the communications power supply back ON again.                                                                                                    |
| Red             |                 | Unit error                     | An error occurred at the Slave Unit itself for one of the following reasons.  1) The Slave Unit failed to write to internal memory (EEPROM).  2) The Slave Unit failed to read internal memory (EEPROM). | Slave Unit operation stops. For Output Units, outputs stop.                                                                                       | To eliminate the first possibility, check the set value for the Slave Unit's node address. Then restart the Slave Unit (i.e., turn the communications power supply OFF and back ON again). If the same error occurs again, replace the Slave Unit.                                                                                                    |

Indicators

○: Lit

⊚: Flashing

: Not lit

---: Not applicable

Error Log Function Section 7-2

#### Repeater Unit Errors

The following indicator patterns show that a Repeater Unit has detected an error

| MS<br>indicator | NS<br>indicator | Item                      | Probable cause of error                                                                                                    | Unit operation after error detection | Countermeasures                                                                                                    |
|-----------------|-----------------|---------------------------|----------------------------------------------------------------------------------------------------|--------------------------------------|----------------------------------------------------------------------------------------------------|
| Not lit         |                 | No power supply           | The specified power supply voltage is not being supplied from the communications power supply.                                                                                                    | Repeater Unit operation stops.       | Remove the cause of the error, and turn ON the power again. If the Repeater Unit still does not operate normally when the power supply voltage is being supplied in the specified range, then replace the Repeater Unit.                                                                                                    |
| O<br>Green      | ⊚<br>Red        | Communications error      | Remote I/O communications with the Master Unit timed out and stopped after a connection had been established.                                                                                                    | Repeater Unit operation continues.   | Any of the following may be the cause of the communications error. Check and remove the cause of the error.  1) Operation was stopped by a PLC System error, including the Master Unit. Check the PLC System status and clear the error. There is no need to restart the Repeater Unit. 2) Communications with the Master Unit are impossible because of a problem such as a disconnected line or a malfunction. Check the cables, terminals, and Repeater Units. Clear the error, and then turn the communications power supply back ON again. 3) Communications with the applicable Unit had to continue to be retried because of noise. The number of retries exceeded the specified value, so the Master Unit stopped communications. Check for noise interference around the affected Unit. Aside from 1) above, there is no need to restart the Master Unit. |
| Green           | C<br>Red        | Address duplication error | A Repeater Unit with the same node address exists on the network.                                                                                                    | Repeater Unit operation stops.       | Check and correct the Repeater Unit's node number, and then perform the following procedure:  1) Turn OFF the communications power supply for the Master Unit and the Repeater Unit.  2) Turn the communications power supply back ON again.                                                                                                    |
| C<br>Red        |                 | Unit error                | An error occurred at the Repeater Unit itself for one of the following reasons.  1) The Repeater Unit failed to write to internal memory (EEPROM).  2) The Repeater Unit failed to read internal memory (EEPROM). | Repeater Unit operation stops.       | To eliminate the first possibility, check the set value for the Repeater Unit's node address. Then restart the Repeater Unit (i.e., turn the communications power supply OFF and back ON again). If the same error occurs again, replace the Repeater Unit.                                                                                                    |

#### Indicators

O: Lit

○: Flashing

: Not lit

---: Not applicable

## 7-2 Error Log Function

The error log registers errors detected by the CompoNet Master Unit, along with the times at which they occur. The recorded results can be read and cleared by FINS commands to the CompoNet Master Unit. They can also be monitored using CompoNet Support Software.

#### **Error Log Table**

**Error Log Table** 

Each time an error occurs, one record (up to a maximum of 64 records) is registered in the Error Log Table in the CompoNet Master Unit's internal RAM. Once the maximum number of records (64) has been registered in the Error Log Table, the oldest record is deleted in order with each new record that is registered.

The following information is stored in the Error Log Table.

• Error codes

Error Log Function Section 7-2

- Detail codes
- The times at which errors occurred (using the CPU Unit's time data)

#### **Error Log Save Area**

When an error is detected, the contents of the error and the time at which it occurred are registered as an error log in the Unit's internal RAM. Serious errors are registered not only in RAM but also in EEPROM. The error log registered in EEPROM is saved during a power interruption or when the Unit is restarted. When the CompoNet Master Unit is started, the error log in EEPROM is copied to RAM.

When the contents of the error log are read by a FINS command or Compo-Net Support Software, it is the error log saved on RAM that is read. When the error log is cleared (either by a FINS command or CompoNet Support Software), however, it is cleared from both RAM and EEPROM.

## Reading or Clearing Error Log Tables

Use FINS commands to the CompoNet Master Unit to read or clear the Error Log Table. Use the CompoNet Master Unit as the destination address for FINS commands.

CompoNet Master Unit address: 20 hex + unit number

For instructions on using FINS commands, refer to the *CS/CJ-series PLC Communications Command Reference Manual* (Cat. No. ntlp).

For details on FINS commands for CompoNet Master Units, refer to *Appendix A FINS Commands Addressed to CompoNet Master Units and Responses*.

#### Note

The CPU Unit's time information is read and used by the CompoNet Master Unit. If this time information cannot be read from the CPU Unit, the error log time information will be shown as all zeros. In addition, for CS/CJ-series PLCs, the time setting for the CPU Unit's built-in clock must be reset when the power is turned ON after replacing the battery. If the time is not reset, correct time information will not be registered. When the error log is read, the time information will be unreliable.

#### **Error Code and Detailed Information Tables**

| Error                        | Error contents                                                                       | Detailed information             |                       | EEP |
|------------------------------|--------------------------------------------------------------------------------------|----------------------------------|-----------------------|-----|
| code<br>(hex)                |                                                                                      | First byte                       | Second byte           | ROM |
| 0001                         | CPU Unit WDT error                                                                   | 00 hex                           | 00 hex                | О   |
| 0002                         | CPU Unit service monitoring error (Service from the CPU Unit is irregular.)          | Monitoring time (ms)             |                       | О   |
| 0006                         | Other CPU Unit errors                                                                | Bit 14: Unit number duplication  | 1                     | О   |
|                              |                                                                                      | Bit 11: No applicable Unit in Re | egistration Table     |     |
|                              |                                                                                      | All other bits are reserved.     |                       |     |
| 000F                         | CPU Unit initialization error                                                        | 00 hex                           | 00 hex                | 0   |
| 0011                         | Event timeout                                                                        | MRC                              | SRC                   | О   |
| 0012                         | CPU Unit memory error                                                                | 01 hex: Read error               | 03 hex: Routing Table | 0   |
|                              |                                                                                      | 02 hex: Write error              |                       |     |
| 0101                         | Transmission is not possible because local node is not participating in the network. |                                  |                       | ×   |
| 0103                         | Transmission is not possible because of                                              | Command                          |                       | ×   |
|                              | too many resends.                                                                    | Bit 15: OFF                      |                       |     |
| an address duplication error |                                                                                      | Bits 14 to 8: SNA                |                       | ×   |
|                              |                                                                                      | Bits 7 to 0: SA1                 |                       |     |

| Error         | Error contents                                                                                                    | Detailed information                                                                       |                                                                                                    |     |
|---------------|----------------------------------------------------------------------------------------------------|--------------------------------------------------------------------------------------------|----------------------------------------------------------------------------------------------------|-----|
| code<br>(hex) |                                                                                                    | First byte                                                                                 | Second byte                                                                                                    | ROM |
| 0107          | Transmission is not possible because remote node is not participating in the network.  Response  Bit 15: ON  Bits 14 to 8: DNA |                                                                                            | I                                                                                                    | ×   |
| 0108          | Transmission is not possible because there is no Unit corresponding to the unit number.                                        | Bits 14 to 8: DNA Bits 7 to 0: DA1                                                         |                                                                                                    | ×   |
| 0109          | Transmission is not possible because the remote node is busy.                                                                  |                                                                                            |                                                                                                    | ×   |
| 010B          | Transmission is not possible because of a PLC error.                                                                           |                                                                                            |                                                                                                    | ×   |
| 010D          | Transmission is not possible because no destination address is set in the routing tables.                                      |                                                                                            |                                                                                                    | ×   |
| 010E          | Transmission is not possible because the routing tables are not registered.                                                    |                                                                                            |                                                                                                    | ×   |
| 010F          | Transmission is not possible because of a routing table error.                                                                 | Command<br>Bit 15: OFF                                                                     |                                                                                                    | ×   |
| 0110          | Transmission is not possible because of too many relays.                                                                       | Bits 14 to 8: SNA<br>Bits 7 to 0: SA1                                                      |                                                                                                    | ×   |
| 0111          | Transmission is not possible because the command exceeds the maximum command length.                                           | Response Bit 15: ON Bits 14 to 8: DNA                                                      |                                                                                                    | ×   |
| 0112          | Transmission is not possible because of a header error.                                                                        | Bits 7 to 0: DA1                                                                           |                                                                                                    | ×   |
| 0117          | Packet was discarded because the internal reception buffer was full.                                                           |                                                                                            |                                                                                                    | ×   |
| 0118          | Illegal packet discarded                                                                                                    |                                                                                            |                                                                                                    | ×   |
| 0120          | Unexpected routing error                                                                                                    |                                                                                            |                                                                                                    | ×   |
| 0122          | Packet was discarded because it could not be serviced in the current mode.                                                     |                                                                                            |                                                                                                    | ×   |
| 0123          | Packet was discarded because the internal buffer was full.                                                                     |                                                                                            |                                                                                                    | ×   |
| 0124          | Routing is not possible because the maximum frame length was exceeded.                                                         |                                                                                            |                                                                                                    | ×   |
| 0125          | Packed was discarded because of a response timeout.                                                                            |                                                                                            |                                                                                                    | ×   |
| 0300          | Packed was discarded because of a parameter error.                                                                             |                                                                                            |                                                                                                    | ×   |
| 021A          | Setting table logic error                                                                                                    | 00 hex                                                                                     | 01 hex: Network parameters 02 hex: Software Setting Table 03 hex: Routing Table 04 hex: System Setup 0A hex: Registration Table | 0   |
| 0347          | I/O refresh error                                                                                                    | 00 hex                                                                                     | 00 hex                                                                                                    | ×   |
| 0370          | Verification error (non-existent Slave Unit)                                                                                   | 00                                                                                         | 00                                                                                                    | ×   |
| 0372          | Verification error (unregistered Slave Unit)                                                                                   | 10 hex: Word Input Slave Unit,<br>Word I/O Slave Unit<br>20 hex: Word Output Slave<br>Unit | Node address (hex)                                                                                                    | ×   |
|               |                                                                                                    | 40 hex: Bit Input Slave Unit,<br>Bit I/O Slave Unit                                        |                                                                                                    |     |
|               |                                                                                                    | 50 hex: Bit Output Slave Unit                                                              |                                                                                                    |     |

| Error         | Error contents                                                              | Detailed information                                  |                                |       |
|---------------|-----------------------------------------------------------------------------|-------------------------------------------------------|--------------------------------|-------|
| code<br>(hex) |                                                                             | First byte                                            | Second byte                    | ROM   |
| 0374          | Communications error                                                        | 10 hex: Word Input Slave Unit,<br>Word I/O Slave Unit | Node address (hex)             | ×     |
|               |                                                                             | 20 hex: Word Output Slave<br>Unit                     |                                |       |
|               |                                                                             | 40 hex: Bit Input Slave Unit,<br>Bit I/O Slave Unit   |                                |       |
|               |                                                                             | 50 hex: Bit Output Slave Unit                         |                                |       |
|               |                                                                             | 70 hex: Repeater Unit                                 |                                |       |
| 0375          | Communications have stopped due to a communications error.                  | 10 hex: Word Input Slave Unit,<br>Word I/O Slave Unit | Node address (hex)             | 0     |
|               | [Cause] A communications error occurred while                               | 20 hex: Word Output Slave Unit                        |                                |       |
|               | communications were set to be stopped when a communications error occurred. | 40 hex: Bit Input Slave Unit,<br>Bit I/O Slave Unit   |                                |       |
|               |                                                                             | 50 hex: Bit Output Slave Unit                         |                                |       |
| 0376          | Address duplication error                                                   | 10 hex: Word Input Slave Unit,<br>Word I/O Slave Unit | Node address (hex)             | ×     |
|               |                                                                             | 20 hex: Word Output Slave<br>Unit                     |                                |       |
|               |                                                                             | 40 hex: Bit Input Slave Unit,<br>Bit I/O Slave Unit   |                                |       |
|               |                                                                             | 50 hex: Bit Output Slave Unit                         |                                |       |
|               |                                                                             | 70 hex: Repeater Unit                                 |                                |       |
| 0378          | Illegal Repeater Unit/configuration error                                   | 10 hex: Word Input Slave Unit,<br>Word I/O Slave Unit | Node address (hex)             | ×     |
|               |                                                                             | 20 hex: Word Output Slave<br>Unit                     |                                |       |
|               |                                                                             | 40 hex: Bit Input Slave Unit,<br>Bit I/O Slave Unit   |                                |       |
|               |                                                                             | 50 hex: Bit Output Slave Unit                         |                                |       |
|               |                                                                             | 70 hex: Repeater Unit                                 |                                |       |
| 0601          | Illegal interrupt                                                           | 00                                                    | 00                             | 0     |
| 0602          | Special I/O Unit memory error                                               | 01 hex: Read error                                    | 01 hex: Network parameters     | 0     |
|               |                                                                             | 02 hex: Write error                                   | 02 hex: Software Setting Table | (Erro |
|               |                                                                             |                                                       | 04 hex: Slave Unit parameters  | only: |
|               |                                                                             |                                                       | 06 hex: Error log              | x)    |
|               |                                                                             |                                                       | 09 hex: Identity information   |       |
|               |                                                                             |                                                       | 0A hex: Registration Table     |       |

Error Log Function Section 7-2

## **Appendix A**

## FINS Commands Addressed to CompoNet Master Units and Responses

## **Command Codes**

## **Commands Addressed to CompoNet Master Units**

| Command                     | Command code |
|-----------------------------|--------------|
| START I/O COMMUNICATIONS    | 0401         |
| RESET                       | 0403         |
| READ CONTROLLER INFORMATION | 0501         |
| ECHOBACK TEST               | 0801         |
| READ ERROR LOG              | 2102         |
| CLEAR ERROR LOG             | 2103         |

## **CompoNet Explicit Message Command**

| Command type          | Command code |  |
|-----------------------|--------------|--|
| SEND EXPLICIT MESSAGE | 2802         |  |

| START I/O COMMUNICATIONS | 0401 |
|--------------------------|------|
|--------------------------|------|

Starts I/O communications for the CompoNet Master Unit.

#### **Command Format**

| MRC | SRC |  |
|-----|-----|--|
| 04  | 01  |  |
| 1B  | 1B  |  |

## **Response Format**

| MRC |    | MRES | SRES |
|-----|----|------|------|
| 04  | 01 |      |      |
| 1B  | 1B | 1B   | 1B   |

## **End Codes (MRES/SRES)**

| End code (hex) | Contents                                             |
|----------------|------------------------------------------------------|
| 0000           | Normal completion                                    |
| 1001           | The maximum permissible command length was exceeded. |
| 2605           | I/O communications are already being executed.       |

## **Description**

START I/O COMMUNICATIONS starts I/O communications for the CompoNet Master Unit. It can be used in RUN, MONITOR, or PROGRAM mode. It can be executed only while I/O communications are stopped. (It cannot be executed during I/O communications or while the communications cycle is stopped.)

| RESET  | 0403  |
|--------|-------|
| INLOCI | 10403 |

Resets (restarts) the CompoNet Master Unit.

A parameter can be added to restart at a specified baud rate.

## **Command Format for Resetting**

| MRC | SRC |
|-----|-----|
| 04  | 03  |
| 1B  | 1B  |

## **Command Format for Resetting at a Specified Baud Rate**

| MRC | SRC | FLAG |
|-----|-----|------|
| 04  | 03  | XX   |
| 1B  | 1B  | 1B   |

## **Response Format**

| MRC<br>04 | SRC<br>03 | MRES | SRES |
|-----------|-----------|------|------|
| 1B        | 1B        | 1B   | 1B   |

**Note** No response is returned for a normal completion. A response is returned only when an error occurs.

## **End Codes (MRES/SRES)**

| End code (hex) | Contents                                             |
|----------------|------------------------------------------------------|
| 1001           | The maximum permissible command length was exceeded. |
| 1004           | There is an error in the command format.             |
| 250F           | A memory error occurred.                             |

#### **Parameter Details**

FLAG: Stores a value specifying the desired baud rate.

01 hex: Reset at 93.75 k.02 hex: Reset at 1.5 M.03 hex: Reset at 3 M.04 hex: Reset at 4 M.

00/FF hex: Reset at baud rate set on DIP switch.

## **Description**

RESET resets the CompoNet Master Unit.

No response is returned for a normal completion. A response is returned only when an error occurs.

This command is used to restore operation after resetting the Master Unit when a communications error has occurred at a Slave Unit during I/O communications.

## READ CONTROLLER INFORMATION 0501

Reads CompoNet Master Unit information.

#### **Command Format**

| MRC | SRC |
|-----|-----|
| 05  | 01  |
| 1B  | 1B  |

## **Response Format**

| MRC<br>05 | SRC<br>01 | MRES | SRES | Model | Version | Mode<br>No. | DIP<br>Switch |
|-----------|-----------|------|------|-------|---------|-------------|---------------|
| 1B        | 1B        | 1B   | 1B   | 20B   | 20B     | 1B          | 1B            |

## **End Codes (MRES/SRES)**

| End code (hex) Contents |                                                      |
|-------------------------|------------------------------------------------------|
| 0000                    | Normal completion                                    |
| 1001                    | The maximum permissible command length was exceeded. |

#### **Parameter Details**

#### **Model (Response)**

The CompoNet Master Unit model number is returned in up to 20 bytes of ASCII.

The unused portion of the 20 bytes is padded with spaces (\$20).

| CJ1W-CRM21                                     | Space) |
|------------------------------------------------|--------|
| or                                             |        |
| CS1W-CRM21DDDDDDDDDDDDDDDDDDDDDDDDDDDDDDDDDDDD | Snace  |

#### **Version (Response)**

#### Mode No.

The mode number set on the mode setting switch is returned.

0x00 to 0x09

#### **DIP Switch**

The DIP switch setting for five pins are returned.

| I | D7        | D6        | D5        | D4        | D3   | D2   | D1   | D0   |
|---|-----------|-----------|-----------|-----------|------|------|------|------|
|   | Always 0. | Always 0. | Always 0. | Always 0. | REGS | ESTP | DR-H | DR-L |

0: OFF, 1: ON

| ECHOBACK TEST | 0801 |
|---------------|------|
|---------------|------|

Executes an echoback test between specified nodes.

#### **Command Format**

| MRC | SRC | Test data |
|-----|-----|-----------|
| 08  | 01  |           |
| 1B  | 1B  | 1 to 538B |

## **Response Format**

| MRC<br>08 | SRC<br>01 | MRES | SRES | Test data                             |
|-----------|-----------|------|------|---------------------------------------|
| 1B        | 1B        | 1B   | 1B   | 1 to 538B (Data specified in command) |

## **End Codes (MRES/SRES)**

| End code (hex) | Contents                                                                             |
|----------------|--------------------------------------------------------------------------------------|
| 0000           | Normal completion                                                                    |
| 1001           | The maximum permissible command length was exceeded.                                 |
| 1002           | The command length is less than the minimum command length. (There is no test data.) |

## **Parameter Details**

#### **Test Data (Command)**

The destination address is the address specified by the FINS header.

#### <u>Test Data (Response)</u>

The test data sent in the command is returned from the remote node just as it is. If the test data contents are different, an error occurred.

| READ ERROR LOG 2102 |  |
|---------------------|--|
|---------------------|--|

Reads the CompoNet Master Unit error log.

#### **Command Format**

| MRC   | SRC | First record to | Number of       |  |
|-------|-----|-----------------|-----------------|--|
| 21    | 02  | read            | records to read |  |
| 1B 1B |     | 2B              | 2B              |  |

#### **Response Format**

| MRC<br>21 | SRC<br>02 | MRES | SRES | Max. number of records | Number of records stored | Number of records read | Error log records |  |
|-----------|-----------|------|------|------------------------|--------------------------|------------------------|-------------------|--|
| 1B        | 1B        | 1B   | 1B   | 2B                     | 2B                       | 2B                     | 10B               |  |

## **End Codes (MRES/SRES)**

| End code (hex) | Contents                                                                                                    |
|----------------|----------------------------------------------------------------------------------------------------|
| 0000           | Normal completion                                                                                                    |
| 1001           | The maximum permissible command length was exceeded.                                                                                                    |
| 1002           | The command length is less than the minimum command length.                                                                                               |
| 1103           | An error occurred because an out-of-range address was specified. The beginning record number read is greater than the number of records currently stored. |
| 110B           | The maximum response length was exceeded. The response exceeded the maximum frame length.                                                                 |
| 110C           | Another error occurred. The number of read records is 0.                                                                                                  |

#### Note

- (1) If there is insufficient error log data for the number of records to read, all the records currently stored are returned and a normal completion (0000 hex) response is returned.
- (2) If 0000 hex is specified for the beginning record number read, the response will be taken as normal completion (0000 hex) even if the number of records stored is 0000 hex. A response will be returned containing the maximum number of records, the number of records stored, and the number of records read.

#### **Parameter Details**

#### First Record to Read (Command)

Specify the first record number read in hexadecimal.

With the top record number (the oldest record) taken as 0000 hex, the first record number read is specified from 0000 to 003F (0 to 63 decimal).

#### **Number of Records to Read (Command)**

Specify in hexadecimal the number of records to read. Any number from 0001 to 0035 (1 to 53 decimal) can be specified.

(Error log records beyond 53 must be read separately, with the First record to read set to 0035 hex.)

#### **Maximum Number of Records (Response)**

The maximum number of error log records that can be stored is returned in hexadecimal.

With CompoNet Master Units, this number is always 0040 hex (64 decimal).

#### **Number of Records Stored (Response)**

The number of error log records stored when the command is executed is returned in hexadecimal.

#### **Number of Records Read (Response)**

The number of records actually read is returned in hexadecimal.

#### **Error Log Records (Response)**

1st byte 10th byte

| Error code | Detailed information | Minutes | Seconds | Day of month | Hour | Year | Mo. |
|------------|----------------------|---------|---------|--------------|------|------|-----|
| 1B         | 1B                   | 1B      | 1B      | 2B           | 2B   | 2B   | 10B |

- Error Code and Detailed Information For details, refer to the list of error log codes.
- Minutes, Seconds, Day of month, Hour, Year, and Month The date and time when the error occurred are displayed in BCD.

| CLEAR ERROR LOG | 2103 |
|-----------------|------|

Clears the CompoNet Master Unit error log.

## **Command Format**

| MRC | SRC |
|-----|-----|
| 21  | 03  |
| 1B  | 1B  |

## **Response Format**

| MRC SRC<br>21 03 |    | MRES | SRES |
|------------------|----|------|------|
| 1B               | 1B | 1B   | 1B   |

## **End Codes (MRES/SRES)**

| End code (hex) | Contents                                             |
|----------------|------------------------------------------------------|
| 0000           | Normal completion                                    |
| 1001           | The maximum permissible command length was exceeded. |

## SEND EXPLICIT MESSAGE

2802

Sends an explicit message.

## **Command Format**

| MRC<br>28 | SRC<br>02 | Destination (remote node address) | Service code | Class ID | Instance ID | Service data                                |
|-----------|-----------|-----------------------------------|--------------|----------|-------------|---------------------------------------------|
| 1B        | 1B        | 2B                                | 2B           | 2B       | 2B          | To Slave Unit: 532B<br>To Master Unit: 532B |

## **Response Format**

#### • Normal Response to Explicit Message

| MRC<br>28 | SRC<br>02 | End code<br>0000 | No. of bytes received | Destination (remote node address) | Service code | Service data                                |
|-----------|-----------|------------------|-----------------------|-----------------------------------|--------------|---------------------------------------------|
| 1B        | 1B        | 2B               | 2B                    | 2B                                | 2B           | To Slave Unit: 532B<br>To Master Unit: 532B |

#### • Error Response to Explicit Message

| MRC<br>28 | SRC<br>02 | End code<br>0000 | No. of bytes<br>received | Destination (remote node address) | Service code<br>0094 | Error code |
|-----------|-----------|------------------|--------------------------|-----------------------------------|----------------------|------------|
| 1B        | 1B        | 2B               | 2B                       | 2B                                | 2B                   | 2B         |

#### • Explicit Message Send Failure or Timeout

| MRC<br>28 | SRC<br>02 | End code |
|-----------|-----------|----------|
| 1B        | 1B        | 2B       |

## **End Codes (MRES/SRES)**

| End code (hex) | Contents                                                                                         |
|----------------|--------------------------------------------------------------------------------------------------|
| 0000           | Normal completion                                                                                |
| 0101           | The network for the local node is not operating.                                                 |
| 0201           | The network for the remote node is not operating.                                                |
| 0204           | The message cannot be sent because the remote node is busy.                                      |
| 0205           | Monitoring time expired with no response from the remote node.                                   |
| 1001           | The maximum permissible command length was exceeded.                                             |
| 1002           | The command length is less than the minimum command length.                                      |
| 1004           | The command format is not suitable.                                                              |
| 1005           | There is a header error. (The destination address setting is illegal.)                           |
| 110B           | The response exceeded the maximum response length.                                               |
| 2211           | The Unit is busy. (The memory required for internal transmission processing cannot be reserved.) |
| 2609           | The required settings have not been made.                                                        |

## **Error Codes**

| End code (hex) | Contents                                                                                                    |
|----------------|----------------------------------------------------------------------------------------------------|
| 0x02FF         | A required resource was not available.                                                                            |
| 0x08FF         | A requested service was not supported.                                                                            |
| 0x09FF         | Attribute data is illegal.                                                                                        |
| 0x0BFF         | The specified object was already in the requested state.                                                          |
| 0x0CFF         | The requested service cannot be executed for the specified object.                                                |
| 0x0EFF         | An unchangeable attribute was specified.                                                                          |
| 0x10FF         | The requested service cannot be executed for the specified device.                                                |
| 0x11FF         | The response data is too long to be processed.                                                                    |
| 0x13FF         | There is insufficient data provided for processing.                                                               |
| 0x14FF         | The attribute is undefined.                                                                                       |
| 0x15FF         | Invalid data is included.                                                                                         |
| 0x16FF         | The object is not implemented.                                                                                    |
| 0x19FF         | The save operation failed.                                                                                        |
| 0x1F□□         | A header error occurred. (Detailed error information is stored in □□.)                                            |
| 0x20FF         | There is an error in the parameters.                                                                              |
| 0x28FF         | A class, instance, or attribute that is not implemented was specified for the member ID of the requested service. |

## **Parameter Details**

## **Destination (Remote Node) Node Address**

Provides the node address of a remote device.

| D15                                              | D14                                                                              | D13                                        | D12 | D11 | D10 | D9 | D8 | D7                 | D6                   | D5                                          | D4         | D3 | D2 | D1 | D0 |
|--------------------------------------------------|----------------------------------------------------------------------------------|--------------------------------------------|-----|-----|-----|----|----|--------------------|----------------------|---------------------------------------------|------------|----|----|----|----|
| 0x0: M<br>0x1: N<br>0x2: W<br>0x4: Bi<br>0x5: Bi | ication<br>aster Ur<br>ormal In<br>ford Out<br>it Input o<br>it Outpu<br>epeater | put or I/put Unit<br>or I/O Unit<br>t Unit |     | 0   | 0   | 0  | 0  | Word S<br>Bit Slav | Slave Ur<br>ve Unit: | Always 0<br>nit: 0 to<br>0 to 0x<br>0 to 0x | 0x3F<br>7F |    |    |    |    |

## **Service Code**

Specifies the service code defined for the explicit message.

#### Class ID

Specifies the remote class ID requesting the explicit message.

#### **Instance ID**

Specifies the remote instance ID requesting the explicit message.

#### **Service Data**

Specifies the data defined by the service code.

The effective number of bytes is 00 to 216 hex (534 bytes).

#### **Number of Bytes Received**

The number of bytes of send data received from the destination (remote node) node address onwards is returned.

#### **Destination (Remote Node) Node Address (Response)**

The Slave Unit node address returned in the explicit message response is returned.

#### **Error Code**

The error code defined by CompoNet is returned.

## A

applications precautions, xviii

## C

communications cables, xx crimp terminals, xix

## E

EC Directives, xx electromagnetic fields, xviii EMC Directives, xx EMI Standard, xx EMS Standard, xx

#### F

FALS instruction, xvii

## G

ground precautions, xix

## I

installation location, xvii

## L

locking devices
precautions, xix
Low Voltage Directive, xx

## N

noise, xviii

## 0

online editing, xvii operating environment, xviii

precautions, xvii
outputs
precautions, xvii

#### P

power supply, xviii
precautions, xviii, xix
precautions, xv
applications, xviii
general, xvi
operating environment, xvii
safety, xvi

## R

radiated emission, xx radioactivity, xviii replacing parts precautions, xix replacing Units precautions, xix

## S

safety precautions, xvi short-circuits precautions, xviii signals precautions, xviii static electricity, xviii precautions, xix

## **Revision History**

A manual revision code appears as a suffix to the catalog number on the front cover of the manual.

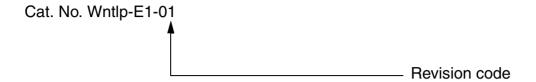

The following table outlines the changes made to the manual during each revision. Page numbers refer to the previous version.

| I | Revision code | Date     | Revised content     |
|---|---------------|----------|---------------------|
| 1 | 1             | May 2006 | Original production |

## **Revision History**

#### **OMRON Corporation**

#### **Control Devices Division H.Q.**

Shiokoji Horikawa, Shimogyo-ku, Kyoto, 600-8530 Japan

Tel: (81)75-344-7109/Fax: (81)75-344-7149

#### **Regional Headquarters**

#### **OMRON EUROPE B.V.**

Wegalaan 67-69, NL-2132 JD Hoofddorp The Netherlands

Tel: (31)2356-81-300/Fax: (31)2356-81-388

#### **OMRON ELECTRONICS LLC**

1 East Commerce Drive, Schaumburg, IL 60173 U.S.A.

Tel: (1)847-843-7900/Fax: (1)847-843-8568

#### **OMRON ASIA PACIFIC PTE. LTD.**

83 Clemenceau Avenue, #11-01, UE Square, Singapore 239920

Tel: (65)6835-3011/Fax: (65)6835-2711

#### OMRON (CHINA) CO., LTD.

Room 2211, Bank of China Tower, 200 Yin Cheng Zhong Road,

PuDong New Area, Shanghai, 200120 China Tel: (86)21-5037-2222/Fax: (86)21-5037-2200

# ONRON Authorized Distributor:

Cat. No. W???-E1-01

CS1W-CRM21/CJ1W-CRM21 CompoNet Master Units

**OPERATION MANUAL** 

OMRON